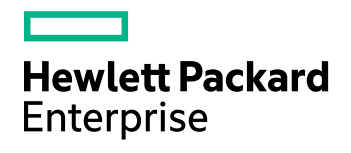

# **Data Protector**

Version du logiciel : 10.00

Annonces sur les produits, notes sur les logiciels et références

Date de publication du document : Juin 2017 Date de lancement du logiciel : Juin 2017

#### **Informations légales**

#### **Garantie**

Les seules garanties applicables aux produits et services Hewlett Packard Enterprise Development LP sont celles figurant dans les déclarations de garantie expresse accompagnant les dits produits et services. Aucun terme de ce document ne peut être interprété comme constituant une garantie supplémentaire. HPE ne peut en aucun cas être tenu pour responsable des erreurs ou omissions techniques ou rédactionnelles du présent document.

Les informations contenues dans le présent document peuvent être modifiées sans préavis.

#### **Légende de droits réservés**

Logiciel confidentiel. Licence HPE valide requise pour la détention, l'utilisation ou la copie. En accord avec les articles FAR 12.211 et 12.212, les logiciels informatiques, la documentation des logiciels et les informations techniques commerciales sont concédés au gouvernement américain sous licence commerciale standard du fournisseur.

#### **Copyright**

Version préliminaire © Copyright 2017 Hewlett Packard Enterprise Development LP

#### **Marques**

Adobe™ est une marque de commerce de Adobe Systems Incorporated.

Microsoft® et Windows® sont des marques déposées de Microsoft Corporation.

UNIX® est une marque déposée de The Open Group.

Ce produit inclut une interface de la bibliothèque de compression d'intérêt général 'zlib', qui est sous Copyright © 1995-2002 Jean-loup Gailly et Mark Adler.

#### **Mises à jour de la documentation**

La page de titre de ce document comprend les informations d'identification suivantes :

- <sup>l</sup> Numéro de version du logiciel, qui indique la version logicielle.
- <sup>l</sup> Date de publication du document, qui est modifiée après chaque mise à jour du document.
- Date de publication du logiciel, qui indique la date de publication de cette version du logiciel.

Pour vérifier les récentes mises à jour logicielles, accédez à la page : [https://softwaresupport.hpe.com/patches.](https://softwaresupport.hpe.com/patches)

Pour vérifier que vous disposez de l'édition la plus récente d'un document, accédez à la page : [https://softwaresupport.hpe.com/manuals.](https://softwaresupport.hpe.com/manuals)

Pour accéder à ce site, vous devez créer un compte HPE Passport et vous connecter. Pour obtenir un identifiant HPE Passport, accédez à l'adresse : [https://hpp12.passport.hpe.com/hppcf/login.do.](https://hpp12.passport.hpe.com/hppcf/login.do)

Vous recevrez également des mises à jour et les nouvelles versions si vous inscrivez au service de support produit approprié. Pour plus d'informations, contactez votre revendeur HPE.

#### **Support**

Visitez le site d'assistance HPESoftware à l'adresse : [https://softwaresupport.hpe.com](https://softwaresupport.hpe.com/)

Ce site fournit les informations de contact et les détails sur les offres de produits, de services et d'assistance HPE Software.

L'assistance en ligne de HPE Software propose des fonctions de résolution autonome. Le site constitue un moyen efficace d'accéder aux outils interactifs d'assistance technique nécessaires à la gestion de votre activité. En tant que client privilégié de l'assistance, vous pouvez depuis ce site :

- Rechercher des documents appropriés
- Envoyer et suivre des cas de support et des demandes d'amélioration
- **Télécharger des correctifs logiciels**
- Accéder à la documentation produit
- Gérer des contrats de support
- Rechercher des contacts de l'assistance HPE
- Consulter des informations sur les services disponibles
- Discuter avec d'autres utilisateurs de logiciels
- Rechercher des formations logicielles et vous y inscrire

Pour accéder à la plupart des offres d'assistance, vous devez vous enregistrer en tant qu'utilisateur disposant d'un compte HPE Passport et vous identifier comme tel. De nombreuses offres nécessitent en outre un contrat d'assistance.

Pour obtenir un identifiant HPE Passport, accédez à l'adresse [https://hpp12.passport.hpe.com/hppcf/login.do.](https://hpp12.passport.hpe.com/hppcf/login.do)

Pour plus d'informations sur les niveaux d'accès, accédez à la page <https://softwaresupport.hpe.com/web/softwaresupport/access-levels>.

# **Sommaire**

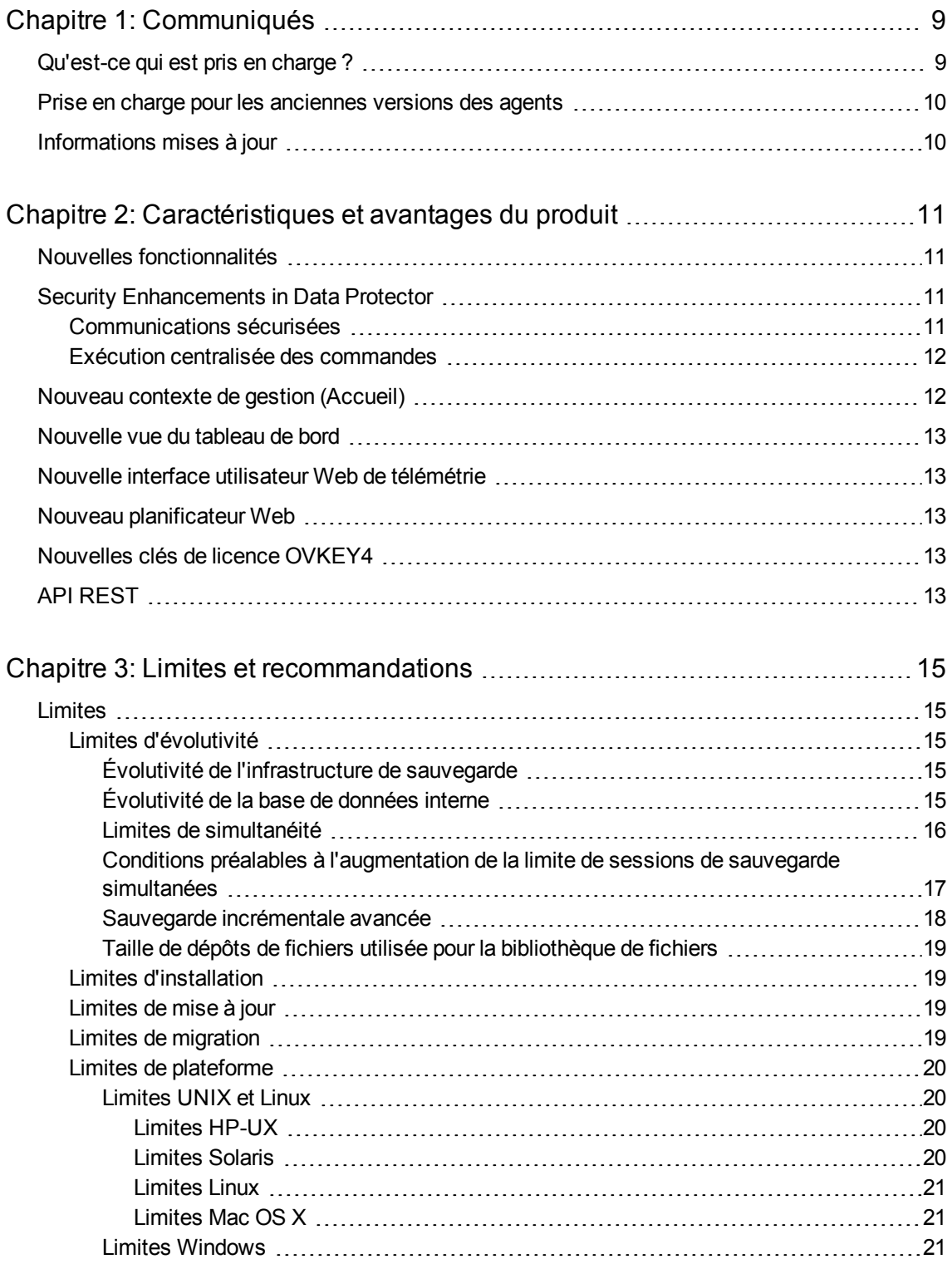

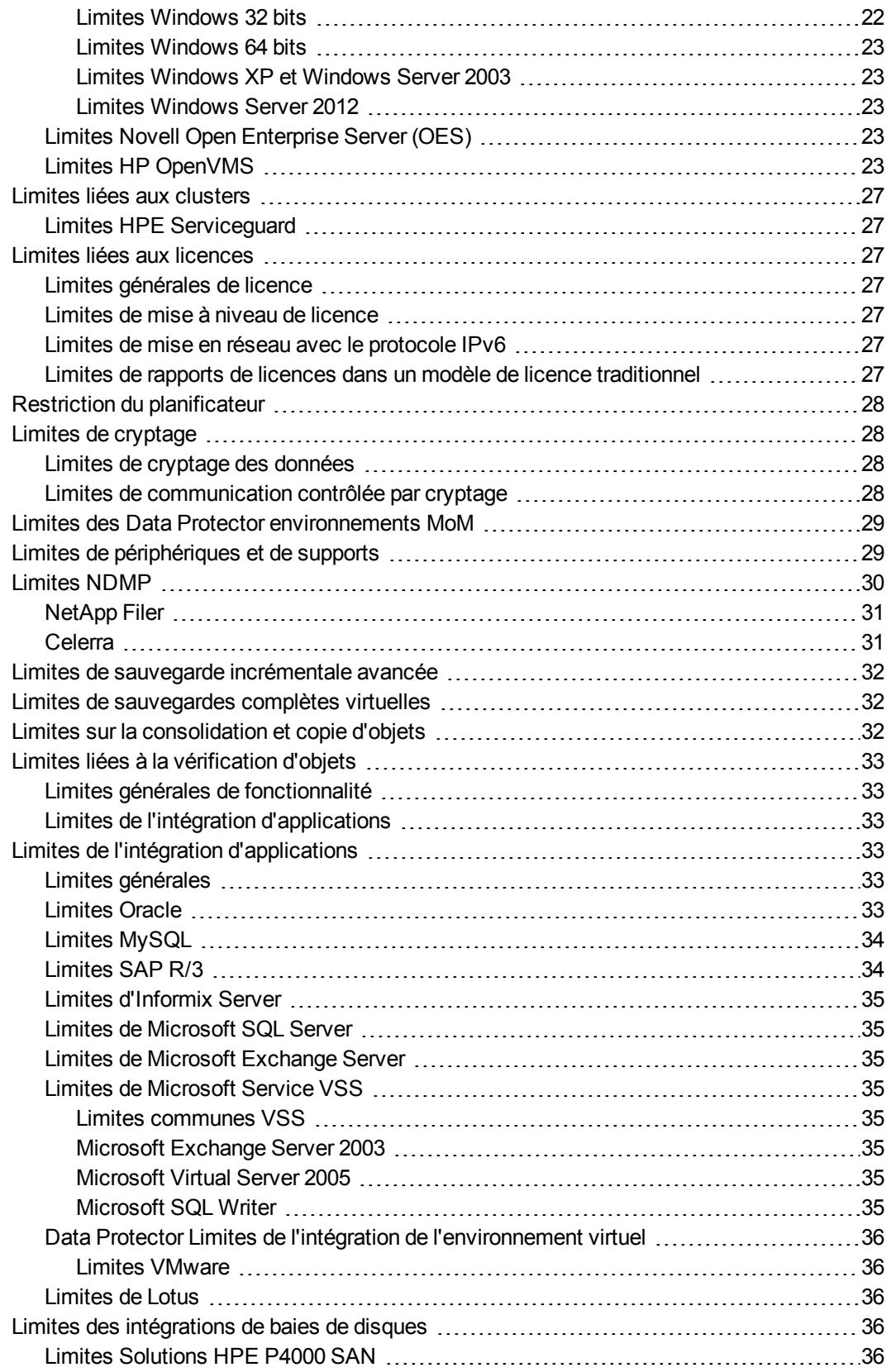

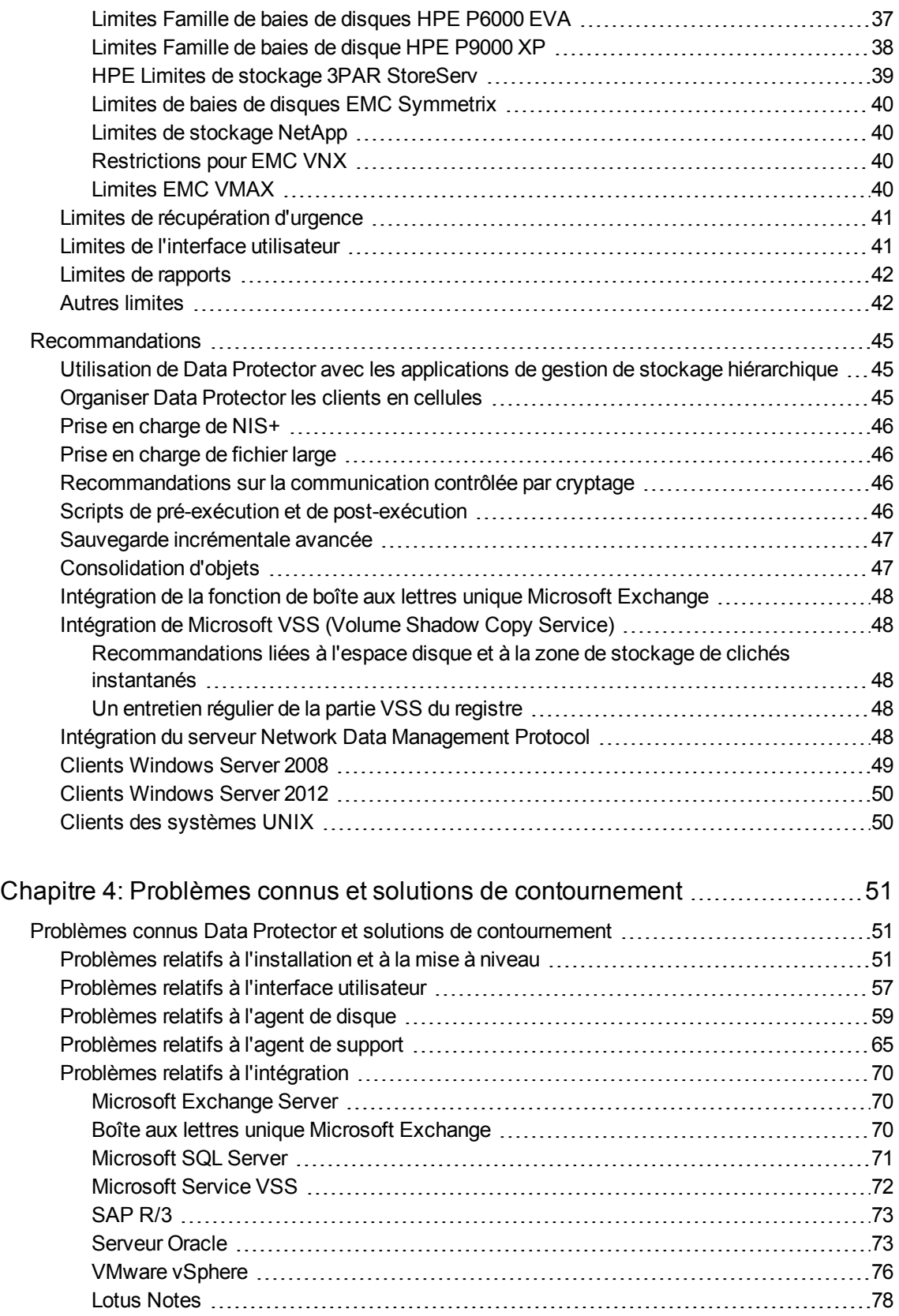

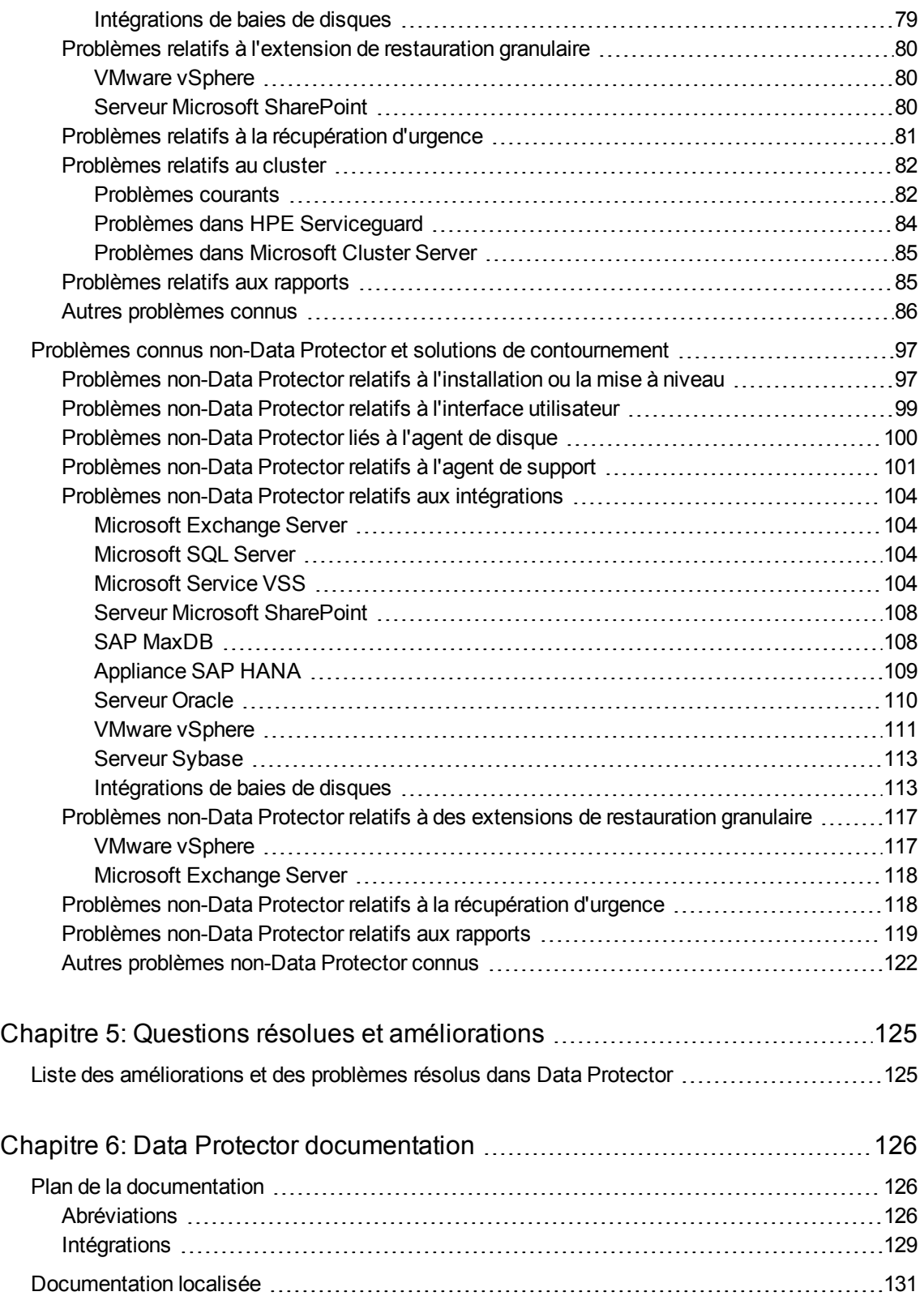

Envoyez vos commentaires sur la [documentation](#page-131-0) [132](#page-131-0)

# <span id="page-8-0"></span>**Chapitre 1: Communiqués**

HPE Data Protector automatise la sauvegarde et la récupération haute performance, à partir d'un disque ou d'une bande, sur des distances illimitées, pour assurer la continuité des activités 24 h/24, 7j/7, ainsi qu'une intégration transparente avec le matériel de stockage HPE les solutions de gestion. Data Protector propose une innovation et une performance à un coût nettement inférieur aux solutions concurrentes, tout en offrant flexibilité, évolutivité et performance. Data Protector est un membre important de la gamme de logiciels à croissance rapide HPE et offre l'avantage unique d'être en mesure de proposer du matériel, des logiciels et de disposer d'offres de services primées émanant d'une source unique et fiable. Data Protector est à la fois facile à déployer et à utiliser. Il dispose d'une installation simple, de tâches courantes automatisées et d'une facilité de gestion centralisée des licences qui réduit les coûts et la complexité du centre de données.

<span id="page-8-1"></span>Annonçant à présent sa dernière version : Data Protector 10.00

### **Qu'est-ce qui est pris en charge ?**

Des informations détaillées sur les plates-formes prises en charge, dispositifs et intégrations sont disponibles dans les matrices de support, placées dans chaque package d'installation (zip/tar) Data Protector dans le répertoire \DOCS\support\_matrices. Les matrices de support suivantes sont disponibles en format Portable Document Format (PDF) :

- <sup>l</sup> *HPE Data Protector 10.00 Matrice de support 3PAR*
- <sup>l</sup> *HPE Data Protector 10.00 Matrice de support périphériques*
- <sup>l</sup> *HPE Data Protector 10.00 Matrice de support récupération d'urgence*
- <sup>l</sup> *HPE Data Protector 10.00 Matrice de support Network Attached Storage (NAS)*
- <sup>l</sup> *HPE Data Protector 10.00 Matrice de support plate-forme et intégration*
- <sup>l</sup> *HPE Data Protector 10.00 Matrice de support virtualisation*
- <sup>l</sup> *HPE Data Protector 10.00 Matrice de support intégration VSS*
- <sup>l</sup> *HPE Data Protector 10.00 Matrice de support sauvegarde et restauration instantanée avec temps d'indisponibilité nul pour la famille de baie de disques HPE EVA P6000 utilisant l'agent SMI-S*
- <sup>l</sup> *HPE Data Protector 10.00 Matrice de support sauvegarde et restauration instantanée avec temps d'indisponibilité nul pour la famille de baie de disques HPE XP P9000*
- <sup>l</sup> *HPE Data Protector10.00 Matrice de support sauvegarde avec temps d'indisponibilité nul (Split-Mirror) pour les baies EMC*
- <sup>l</sup> *HPE Data Protector10.00 Matrice de support sauvegarde avec temps d'indisponibilité nul pour les baies de stockage non-HPE*

Pour la dernière version des matrices de support sur Internet, consultez [https://softwaresupport.hpe.com/.](https://softwaresupport.hpe.com/)

En cas de défaillances matérielles ou logicielles sur des produits tiers, veuillez contacter directement les fournisseurs concernés.

Les commandes de l'interface de ligne de commande (CLI) Data Protector sont documentées dans *Guide de référence de l'interface de ligne de commande HPE Data Protector*.

## <span id="page-9-0"></span>**Prise en charge pour les anciennes versions des agents**

Si possible, Data Protector les éléments sur tous les clients dans une celluleData Protector doivent être mis à niveau pour la version 10.00 during pendant le processus de mise à niveau classique. Cela garantit que les clients puissent bénéficier de toutes les fonctionnalités de l'ensemble de Data Protector 10.00 sur tous les systèmes dans une cellule.

Toutefois, les éléments de Disk Agent et Media Agent d'une version antérieure Data Protector (7.00 ou 8.00) sont pris en charge dans une cellule 10.00 avec les contraintes suivantes :

- La version antérieure du produit est toujours prise en charge par HPE en tant que produit indépendant. Pour connaître les dates de cessation de prise en charge annoncées des produits HPE, consultez la page [https://softwaresupport.hpe.com/.](https://softwaresupport.hpe.com/)
- . L'assistance est limitée à l'ensemble de fonctionnalités de la version précédente Data Protector.
- Si vous effectuez des opérations impliquant des clients hébergés sur différents systèmes, tous les agents du même type (par exemple les instances Media Agent) doivent être de version identique.
- Les versions antérieures des composants Media Agent ne sont pas prises en charge en combinaison avec les serveurs NDMP.
- Si un élément Data Protector sur un client est mis à niveau pour 10.00, tous les autres éléments doivent également être mis à niveau pour 10.00.

Si vous rencontrez des problèmes en mettant en place la connexion avec les agents d'une version de produit précédente, envisagez une mise à niveau pour 10.00 comme la première étape de résolution.

## <span id="page-9-1"></span>**Informations mises à jour**

Pour les plus récentes informations sur le produit, consultez le site Web Data Protector <http://www.hpe.com/software/dataprotector>.

#### **IMPORTANT :**

Pour la dernière version du kit de documentation Data Protector, comprenant les corrections et mises à jour de dernière minute en raison de problèmes connus, consultez <https://softwaresupport.hpe.com/> .

# <span id="page-10-0"></span>**Chapitre 2: Caractéristiques et avantages du produit**

<span id="page-10-1"></span>Cette section recense tous les nouveaux avantages et caractéristiques ajoutés à Data Protector 10.00.

## **Nouvelles fonctionnalités**

- Security [enhancements](#page-10-2) in Data Protector
	- <sup>o</sup> [Communications](#page-10-3) sécurisées
	- <sup>o</sup> Exécution centralisée des [commandes](#page-11-0)
- [Nouveau](#page-11-1) contexte de gestion (Accueil)
- [Nouvelle](#page-12-0) vue du tableau de bord
- Nouvelle interface utilisateur Web de [télémétrie](#page-12-1)
- Nouveau [planificateur](#page-12-2) Web
- [Nouvelles](#page-12-3) licences OVKEY4
- **API [REST](#page-12-4)**

Cette section procure une brève description des caractéristiques Data Protector clés introduites dans la version 10.00.

#### **IMPORTANT :**

Pour Data Protector 10.00, le port Inet par défaut est configuré sur le **5565** pour une nouvelle installation. Cependant, si Data Protector est mis à niveau depuis une version antérieure, le port Inet reste le 5555.

### <span id="page-10-2"></span>**Security Enhancements in Data Protector**

<span id="page-10-3"></span>Data Protector 10.00 offre les améliorations de sécurité suivantes :

### **Communications sécurisées**

Avant la version Data Protector 10.00, les clients avaient la possibilité de sécuriser la communication entre le Gestionnaire de cellule et le client en activant ECC (Encrypted Control Communication). Lorsque ECC est activé, les clients génèrent la demande CRS qui est signée par le certificat CA hébergé sur le Gestionnaire de cellule. Ici, la confiance est établie en vérifiant le certificat CA et le nom d'hôte dans le certificat.

Désormais, avec Data Protector 10.00, toutes les communications entre le Gestionnaire de cellule et le client sont sécurisées par défaut. Au lieu d'un CA racine, on utilise un épinglage de certificat auto-signé (certificate pinning).

Fonctionnalités clés :

- <sup>l</sup> Toutes les communications entre les différentes entités Data Protector se font sur un **canal sécurisé TLS 1.2**.
- <sup>l</sup> La **signature par bloc de message de session (SMB)** est désormais utilisée au cours de l'installation par chargement "push" des agents Data Protector sur les clients Windows. Le trafic SMB signé garantit l'intégrité des données, étant donné que les clients reçoivent des informations sécurisées pendant l'installation.
- Le protocole **SSH** est désormais utilisé au cours de l'installation par chargement "push" des agents Data Protector sur les clients Linux/Unix. Si les clés SSH ne sont pas préconfigurées entre le Serveur d'installation et les clients, le mot de passe est demandé pour chaque client.
- Les clients Data Protector et les Gestionnaire de cellule sont désormais configurés à l'aide d'un **appairage sécurisé**, avec une commande lancée sur les clients (lorsque l'installation est locale) pour les authentifier auprès du Gestionnaire de cellule.

#### <sup>l</sup> **REMARQUE :**

Avec Data Protector 10.00, la façon de communiquer de Gestionnaire de cellule avec les clients pour effectuer des opérations, telles qu'une installation en local, l'importation de clients, la restauration granulaire pour VMware, et la Récupération après sinistre, a changé. Pour davantage d'informations, consultez les sections appropriées des manuels Data Protector.

### <span id="page-11-0"></span>**Exécution centralisée des commandes**

Data Protector adopte un modèle client-serveur pour effectuer les opérations de sauvegarde, de restauration et de récupération. Pour pouvoir prendre en charge ces opérations, les agents Data Protector présents sur un hôte se connectent via Inet et communiquent avec les agents Data Protector sur le même hôte, ou des hôtes différents. Dans certains scénarios, un agent présent sur un hôte communique avec le service Inet situé sur un autre hôte pour exécuter des commandes, ce qui entraîne des vulnérabilités sur l'exécution des commandes à distance causées par un client compromis.

Avec Data Protector 10.00, les processus Inet des clients Data Protector acceptent uniquement les connexions émanant du Gestionnaire de cellule, si elles sont transmises via le canal TLS 1.2 sécurisé. Toutes les commandes sont routées via le Gestionnaire de cellule. L'exécution centralisée des commandes fait en sorte que les contrôles, comme les données, sont envoyés sur un canal TLS sécurisé, ce qui garantit l'intégrité des données. De plus, les clients Data Protector n'écoutent et n'acceptent désormais que les instructions et les scripts émanant d'un Gestionnaire de cellule vérifié et de confiance, ce qui réduit de manière considérable les risques de failles de sécurité.

## <span id="page-11-1"></span>**Nouveau contexte de gestion (Accueil)**

Le nouveau contexte **Accueil** de Data Protectorl'interface utilisateur graphique offre une manière compacte d'accéder au **Tableau de bord**, à l'interface utilisateur de la **Télémétrie**, et au **Planificateur** Web.

## <span id="page-12-0"></span>**Nouvelle vue du tableau de bord**

Le Tableau de bord offre une représentation visuelle des données collectées pour votre environnement Data Protector. À l'aide du Tableau de bord, vous pouvez visualiser rapidement le nombre total de clients configurés, de données protégées sur le Gestionnaire de cellule, le nombre de licences installées, et la liste des périphériques de stockage. Les différents graphiques de la vue en Tableau de bord vous donnent une image de haut niveau de votre environnement Data Protector.

## <span id="page-12-1"></span>**Nouvelle interface utilisateur Web de télémétrie**

La télémétrie est un service qui est utilisé pour capturer les aperçus client pour une meilleure prise en charge, de meilleures pratiques produit et gestion de compte. Les données client sont transmises à l'infrastructure d'assistance HPE pour une autre analyse pour améliorer l'expérience client. Data Protector 10.00 inaugure une nouvelle interface utilisateur de télémétrie qui vous permet de vous abonner/désabonner au service de télémétrie.

## <span id="page-12-2"></span>**Nouveau planificateur Web**

Avec Data Protector 10.00, les planificateurs de base et avancé sont obsolètes, et remplacés par un nouveau planificateur Web. Le nouveau planificateur est doté d'une interface utilisateur améliorée et de commandes web simplifiées et faciles d'utilisation, et facilite la gestion de planification. Vous pouvez désormais définir la priorité de la planification, la protection des données, le modèle de récurrence et régler les conflits à l'aide d'un seul assistant de planification.

## <span id="page-12-3"></span>**Nouvelles clés de licence OVKEY4**

Suite à la mise à niveau, ou après une nouvelle installation de Data Protector 10.00, de nouvelles licences OVKEY4 doivent être téléchargées sur le portail d'attribution de licences.

## <span id="page-12-4"></span>**API REST**

Data Protector 10.00 est doté d'une nouvelle méthode sécurisée pour mettre à jour les points finaux des API REST, ce qui permet à certains éléments de Data Protector fonctionner à l'aide de REST. Ces API vous permettent d'intégrer des flux de travail Data Protector à vos propres solutions, comme des portails Web et des outils de déploiement. Avec Data Protector 10.00, les API suivantes sont publiées :

- **API d'authentification** pour le "client lourd" Java et les navigateurs Web, qui permettent les requêtes entrantes API REST vers Gestionnaire de cellule.
- <sup>l</sup> **API Parcourir et Restaurer**, qui permettent aux partenaires et aux utilisateurs d'automatiser les opérations de restauration Data Protector. À l'aide de ces API, vous pouvez activer des

restaurations autogérées de sauvegardes du Système de fichiers, SQL, SAP, Oracle, VEPA (VMware, Hyper-V), IDB, image disque, et NDMP.

<sup>l</sup> **API de planificateur** qui vous permettent de gérer toutes les tâches de planification dans Data Protector.

# <span id="page-14-0"></span>**Chapitre 3: Limites et recommandations**

## <span id="page-14-1"></span>**Limites**

### <span id="page-14-2"></span>**Limites d'évolutivité**

### <span id="page-14-3"></span>**Évolutivité de l'infrastructure de sauvegarde**

![](_page_14_Picture_459.jpeg)

### <span id="page-14-4"></span>**Évolutivité de la base de données interne**

Des limites spécifiques, qui sont marquées comme telles dans les tableaux suivants, peuvent être reconfigurées en ajustant les Data Protector options globales. Pour plus de détails, consultez le *Guide de dépannage HPE Data Protector* et le *Aide de HPE Data Protector* .

![](_page_14_Picture_460.jpeg)

![](_page_14_Picture_461.jpeg)

1 Dans les environnements MoM, le nombre total de clients ne se met pas à l'échelle de façon linéaire.

![](_page_15_Picture_655.jpeg)

![](_page_15_Picture_656.jpeg)

### <span id="page-15-0"></span>**Limites de simultanéité**

![](_page_15_Picture_657.jpeg)

1Les limites ou paramètres du système de fichiers sous-jacent peuvent prévaloir sur cette limite. 2Dans Data Protector GUI, vous n'êtes autorisé qu'à fixer des montants jusqu'à 10 240 Go (10 To). Vous pouvez utiliser la commande Data Protectoromnidbutil pour paramétrer de plus grandes quantités.

 $3$ La limite effective dépend des limites ou des paramètres du système de fichiers sous-jacent.

4La limite effective pour un répertoire DC particulier dépend de la limite configurée Data Protector pour sa taille maximale.

5Base de données centralisée de gestion des supports.

6 Dans ce contexte, "simultanée" signifie "en exécution simultanée dans une cellule Data Protector ". 7Cette limite ne peut pas être modifiée.

![](_page_16_Picture_676.jpeg)

![](_page_16_Picture_677.jpeg)

### <span id="page-16-0"></span>**Conditions préalables à l'augmentation de la limite de sessions de sauvegarde simultanées**

Si vous augmentez la valeur de l'option globale MaxBSessions à un certain montant (par exemple proche de 1000), vous devrez peut-être modifier les paramètres spécifiques du système sur Gestionnaire de cellule qui limitent le nombre de sessions simultanées en général. Après ces modifications, redémarrez les services Data Protector locaux à l'aide de la commande Data Protector omnisv. Les modifications sont les suivantes et dépendent du système d'exploitation de Gestionnaire de cellule.

#### **Systèmes Windows :**

1Cette limite ne peut pas être modifiée.

2 Il s'agit de la limite maximale paramétrable. La limite effective d'un périphérique particulier dépend de la simultanéité paramétrée pour ce périphérique dans la configuration des périphériques ou spécification de session.

 $3$  Il s'agit de la limite maximale paramétrable.

4 Dans ce contexte, "simultanéité" signifie "utilisés simultanément dans une Data Protector cellule".

5 Il s'agit de la limite maximale paramétrable. Cela dépend des limites réelles pour la simultanéité d'agents de disque et du nombre de périphériques de sauvegarde qui peuvent être utilisés dans une session.

La taille par défaut du segment de mémoire du bureau non-interactif est suffisante pour environ 100 sessions parallèles. Par conséquent, vous devez augmenter la taille du segment de bureau noninteractif.

Mettez à jour la valeur Windows dans la clé de registre Windows HKEY\_LOCAL\_MACHINE\SYSTEM en modifiant la troisième valeur numérique dans le paramètre

\CurrentControlSet\Control\SessionManager\SubSystems de SharedSection=1024,20480,768 à 10240.

#### Par exemple :

Windows="%SystemRoot%\system32\csrss.exe ObjectDirectory=\Windows SharedSection=1024,20480,10240 Windows=On SubSystemType=Windows ServerDll=basesrv,1 ServerDll=winsrv:UserServerDllInitialization,3 ServerDll=winsrv:ConServerDllInitialization,2 ProfileControl=Off MaxRequestThreads=16"

#### *Systèmes HP-UX :*

Vous devez ajuster les paramètres du noyau du système d'exploitation nproc et nkthread et éventuellement d'autres paramètres dépendants également. Vous pouvez effectuer les réglages à l'aide de la commande kmtune ou l'application SAM (System Administration Manager). Pour plus d'instructions, consultez la documentation du système d'exploitation HP-UX.

#### *Systèmes Linux :*

Vous devez ajouter la ligne suivante dans le groupe de paramètres préconfiguré service omni dans le fichier /etc/xinetd.d/omni :

<span id="page-17-0"></span>cps = 1100 10

#### **Sauvegarde incrémentale avancée**

- Chaque nouvelle base de données incrémentale avancée peut supporter un maximum de 40 milliards de fichiers par point de montage et un maximum de 40 millions de fichiers par répertoire.
- La consommation maximale de mémoire est déterminée par le plus grand nombre de fichiers dans un seul répertoire. La consommation maximale approximative de mémoire est de 130 Mo pour 1 million de fichiers dans un répertoire.
- Data Protector prend en charge la sauvegarde incrémentale avancée du nombre suivant de fichiers par répertoire :

*Systèmes Windows (32 bits) :* 10 millions de fichiers *Systèmes HP-UX :* 5 millions de fichiers *Systèmes Linux (32 bits) :*

5 millions de fichiers

### <span id="page-18-0"></span>**Taille de dépôts de fichiers utilisée pour la bibliothèque de fichiers**

Sous Windows, la taille maximale recommandée de dépôt ou d'emplacement de fichiers est de 50 Go, bien que le périphérique de fichier ait été testé sous Windows avec des dépôts de fichiers atteignant 600 Go.

Sous HP-UX, la taille maximale de dépôt de fichiers autorisée est de 2 To. Toutefois, il est recommandé d'utiliser une taille de dépôt de 50-100 Go pour obtenir des performances optimales. Dans les environnements Windows, configurez des tailles de dépôt plus petites pour obtenir de meilleures performances. Créer des fichiers plus volumineux nécessite plus de ressources de processeur et de mémoire. Pour les environnements similaires, la taille de dépôt de fichier maximale recommandée est de 10-50 Go.

### <span id="page-18-1"></span>**Limites d'installation**

Data Protector ne peut pas être installé si le chemin d'installation :

- Contient des caractères non-ASCII
- . Contient les caractères "@", "#" ou "&"
- <sup>l</sup> Contient un répertoire qui se termine avec le caractère "!"
- Contient plus de 80 caractères

Les espaces ne sont pas pris en charge dans le répertoire de données Omniback au cours d'une procédure de mise à niveau.

Si vous mettez à niveau à partir d'un chemin qui contient l'une des caractéristiques ci-dessus, vous devez migrer l'installation vers un répertoire différent. Consultez le chapitre dépannage de *Guide d'installation HPE Data Protector* .

### <span id="page-18-2"></span>**Limites de mise à jour**

- Une sauvegarde de la base de données interne, créée avec des versions précédentes de Data Protector, ne peut pas être restaurée. Après la mise à niveau du Gestionnaire de cellule, sauvegardez la base de données interne avant de poursuivre avec Data Protector.
- Si les banques créées en utilisant une ancienne version Data Protector ne sont pas visibles après la mise à niveau, alors redémarrez le client (où résident les banques).

## <span id="page-18-3"></span>**Limites de migration**

• Gestionnaire de cellule ne peut être migré que vers la même version Data Protector.

Pour utiliser une nouvelle version Data Protector sur le système que vous souhaitez migrer, mettez à niveau l'installation existante Gestionnaire de cellule vers la nouvelle version avant de lancer la migration.

• La migration multiplateformes, par exemple d'un système Windows vers un système HP-UX, n'est pas prise en charge.

• La migration du Data Protector Gestionnaire de cellule d'un environnement à cluster vers un environnement à serveur unique n'est pas prise en charge.

## <span id="page-19-0"></span>**Limites de plateforme**

### <span id="page-19-1"></span>**Limites UNIX et Linux**

- Les systèmes de fichiers LOFS sont entièrement pris en charge. Cependant, Data Protector ne reconnaît pas les répertoires à montage lofs s'ils sont montés dans le même système de fichiers. Cela se traduira par des données supplémentaires sauvegardées.
- La restauration de systèmes de fichiers de renvoi d'ACL (attributs de permission de fichier) n'est pas prise en charge. Par exemple, les ACL sauvegardés à partir du système de fichiers VxFS ne peuvent pas être restaurés vers un système de fichiers UFS et inversement. Les fichiers d'objets peuvent néanmoins être restaurés vers un système de fichiers différent sans les ACL.
- La restauration multiplateformes d'ACL n'est pas prise en charge. Cette limite est due à différentes structures de données ACL internes sur différents systèmes d'exploitation.
- La modification des entrées ACL n'affecte pas l'heure de modification de l'objet du fichier, ainsi l'objet de fichier (et l'ACL modifié) n'est pas sauvegardé lors d'une sauvegarde incrémentielle.
- Le GUI peut afficher un maximum de 64 000 éléments (fichiers dans un répertoire, emplacements dans une bibliothèque, et ainsi de suite) dans une arborescence.
- <span id="page-19-2"></span>• Les noms de fichiers contenant des guillemets ne sont pas pris en charge.

#### **Limites HP-UX**

- La restauration d'un fichier unique à partir d'une image disque n'est pas prise en charge.
- Sur HP-UX 11.31 utilisant de nouveaux fichiers spéciaux de périphériques (DSF) indépendants du chemin suivi et multichemins permanents, les spécifications de sauvegarde faisant référence à l'ancien DSF peuvent ne pas fonctionner si l'ancien DSF est désactivé sur le système. Dans ce cas, reconfigurez les périphériques et mettez à jour les spécifications de sauvegarde pour utiliser le DSF nouveau style.

#### <span id="page-19-3"></span>**Limites Solaris**

- Si un script csh est utilisé pour pre- ou post-exec, l'option -b doit être spécifiée dans la ligne de spécification de l'interprète : #!/bin/csh -b
- Sur Solaris, /tmp est un système de fichiers virtuel dans la zone d'échange. Si le répertoire /tmp est inclus dans une spécification de sauvegarde, il est sauvegardé en tant que répertoire vide. En cas de restauration d'une telle sauvegarde, une zone d'échange doit être configurée sur le client avant la restauration, sinon le répertoire / tmp ne peut pas être recréé.
- La sauvegarde et la restauration de listes de contrôle d'accès (ACL) ne sont pas prises en charge sur le système de fichiers de cluster Veritas (CFS).
- Sur Solaris, la détection de types de supports autres que les supports Data Protector n'est pas fiable en raison de l'utilisation d'un certain nombre de tailles de blocs différentes. Ne comptez pas sur Data Protector pour la reconnaissance de supports étrangers.

Solution de contournement : Solution : Pour éviter l'initialisation automatique par Data Protector d'un support qu'il ne reconnaît pas correctement, paramétrez les options globales InitOnLoosePolicy sur 0. Tous les supports doivent alors être initialisés manuellement.

<span id="page-20-0"></span>• La reconnaissance de bande nettoyante dans les bibliothèques DDS ne fonctionne pas.

#### **Limites Linux**

• Suite au passage du système de fichiers ext2 au ext3 sur les systèmes Linux, le journal sera visible en tant que fichier .journal dans le répertoire root du système de fichiers. Si le système de fichiers n'est pas monté, le journal sera caché et n'apparaîtra pas dans le système de fichiers.

En raison des limites du système d'exploitation Linux, ne supprimez pas ce fichier .journal, ne le sauvegardez pas et ne le restaurez pas à partir d'une sauvegarde.

- Si vous utilisez les listes de contrôle d'accès (ACL) et effectuez des sauvegardes et restaurations entre les systèmes Linux 32 bits et 64 bits (par exemple, vous effectuez une sauvegarde sur un système Linux 32 bits et restaurez cette sauvegarde sur un système Linux 64 bits), les entrées ACL ne sont pas restaurées.
- La restauration multiplateformes d'ACL entre les systèmes d'exploitation Linux 32 bits et 64 bits n'est pas prise en charge.
- Sur les systèmes Linux, avant de restaurer un lien symbolique dont le propriétaire n'est pas l'utilisateur root , assurez-vous que tous les répertoires du chemin d'accès où le lien sera restauré disposent de droits d'exécution définis pour le propriétaire du lien. Sinon, la session de restauration échouera.
- La récupération d'urgence (Récupération après sinistre automatique avancée ou Récupération automatique après sinistre) n'est pas prise en charge si SELinux est activé.

#### <span id="page-20-1"></span>**Limites Mac OS X**

- Le protocole IPv6 n'est pas pris en charge sur le système d'exploitation Mac OS X.
- La restauration de système de fichiers de renvoi d'ACL (Liste de contrôle d'accès), d'ACL étendues et d'attributs de fichier n'est pas prise en charge (par exemple, les ACL sauvegardées à partir du système de fichier HFS+ ne peuvent pas être restaurées dans le système de fichiers UFS et inversement).
- La communication contrôlée par cryptage n'est pas prise en charge sur le système d'exploitation Mac OS X.

### <span id="page-20-2"></span>**Limites Windows**

- Les informations de partage du répertoire Windows ne peuvent être restaurées que vers un système Windows avec l'agent de disque Data Protector. Si cette exigence n'est pas remplie, le répertoire sera toujours restauré, mais l'agent de disque va ignorer les informations de partage du répertoire.
- Il n'est possible d'exécuter qu'une seule sauvegarde de CONFIGURATION à la fois sur un client Windows.
- <sup>l</sup> Data Protector exige le même nom pour le nom de l'ordinateur et le nom d'hôte de résolution.
- L'installation à distance à l'aide de Secure Shell (SSH) n'est pas prise en charge sur les platesformes Windows.
- L'installation locale de Secure Shell prend en charge l'authentification par clé. Elle ne supporte pas les autres méthodes d'authentification.
- La sauvegarde de volumes partagés sur le réseau à l'aide de la fonctionnalité VSS n'est pas prise en charge.
- Le GUI sur les systèmes Windows peut afficher un maximum de 64 000 éléments (fichiers dans un répertoire, emplacements dans une bibliothèque, et ainsi de suite) dans une arborescence.
- Le nom de la ressource de cluster de fichiers utilisée lors de l'installation de l'intégration de cluster Data Protector sur Windows ne doit pas être omniback. Pour plus de détails, reportez-vous à *Guide d'installation HPE Data Protector*.
- Lors de la navigation dans l'éditeur de spécification de sauvegarde d'un client Windows, l'interface utilisateur de Windows répertorie les deux espaces base de données Informix Server en ligne et hors ligne. Pour vérifier les bases de données, utilisez la commande onstat -d. Les bases de données disponibles sont marquées par le drapeau PO.
- Sur les systèmes Windows Vista, Windows 7, Windows 8, Windows Server 2008 et Windows Server 2012, l'utilisateur effectuant une sauvegarde partagée sur le réseau doit être membre du groupe d'utilisateurs Opérateurs de sauvegarde du système d'exploitation et doit être ajouté à la configuration Inet sur le système où l'agent de disque est en cours d'exécution (à l'aide de omniinetpasswd -add). Dans un environnement de type cluster, les utilisateurs doivent être configurés sur les deux nœuds.
- Sous Windows Vista, Windows 7, Windows 8, Windows Server 2008 et Windows Server 2012, la méthode d'envoi de message de diffusion n'est pas prise en charge.
- Les informations de partage de répertoires sauvegardés pour les répertoires situés sur un système Windows 32 bits ne peuvent pas être restaurées sur un système Windows 64 bits et inversement. Dans de tels scénarios de restauration, les répertoires sélectionnés et leur contenu seront restaurés comme prévu, mais sans leurs informations de partage.
- La sauvegarde d'image disque VSS des volumes logiques peut être utilisée pour la récupération d'urgence uniquement sur les systèmes Windows Vista, Windows 7 et Windows 2008 Server.
- Vous pouvez démarrer le système cible sur le réseau uniquement sur les systèmes Windows Vista, Windows 7 et Windows 2008 Server.
- Le GUI de récupération d'urgence HPE Data Protector est disponible uniquement sur les systèmes Windows Vista, Windows 7 et Windows 2008 Server. Sur les autres systèmes Windows, une interface de console est disponible.
- Les adresses IPv6 ne peuvent pas être utilisées dans les noms de partage lors de la sauvegarde de volumes partagés sur le réseau.
- Data Protector Le service Inet ne peut pas être démarré si le système Windows est lancé en mode sans échec avec mise en réseau.

#### <span id="page-21-0"></span>**Limites Windows 32 bits**

• Sur les systèmes Windows, le pilote de robots d'origine (Gestionnaire de supports amovibles) est automatiquement chargé pour activer les bibliothèques de bandes. Pour utiliser les robots de bibliothèque sur les systèmes Windows 32 bits Data Protector, désactiver le pilote changeur de support Windows (robot) avant de configurer le système avec l'agent de support Data Protector.

#### <span id="page-22-0"></span>**Limites Windows 64 bits**

- Le CD-ROM d'installation Microsoft Windows d'origine est pris en charge pour la récupération automatique du système (ASR). Le DVD de récupération de l'édition Windows XP 64 bits fourni avec les systèmes Itanium *ne peut pas* être utilisé pour l'ASR.
- <sup>l</sup> Il n'est pas possible d'intégrer le GUI Data Protector avec Microsoft Management Console (MMC) en utilisant le composant logiciel enfichable Data Protector OB2\_Snap.
- Data Protector ne supporte pas les rapports Web Java sur les systèmes Windows basés sur l'architecture de processeur Itanium 2, puisque l'environnement d'exécution Java n'est pas pris en charge sur cette plateforme.
- Sur les systèmes AMD64/EM64T d'Intel, l'envoi de notifications et de rapports par e-mail à l'aide de MAPI est pris en charge uniquement avec Microsoft Outlook Express, et non pas avec Microsoft Outlook.

#### <span id="page-22-1"></span>**Limites Windows XP et Windows Server 2003**

• Afin d'effectuer une installation à distance Data Protector si l'un des clients est en cours d'exécution sur Windows XP ou Windows Server 2003, le protocole IPv4 doit être activé sur le serveur d'installation et les clients.

Bien que les deux systèmes supportent nativement IPv6, il existe une limite :

<sup>o</sup> Le fournisseur Windows d'appel de procédure distante (RPC) ne prend pas en charge IPv6 sur ces systèmes. En conséquence, l'accès aux partages réseau à distance sur les systèmes utilisant une configuration uniquement IPv6 peut ne pas être possible.

Les partages réseau sont utilisés par l'installation à distance Data Protector afin d'installer les services initiaux lors d'une installation client propre, ainsi que lors de l'accès au dépôt d'installation du client.

#### <span id="page-22-2"></span>**Limites Windows Server 2012**

- La sauvegarde de systèmes de fichiers de volumes formatés avec le système de fichiers résilient (ReFS) n'est pas prise en charge. Utilisez la sauvegarde d'image disque à la place.
- La sauvegarde de disques partagés sur le réseau est prise en charge sans l'utilisation de la fonctionnalité VSS pour des partages de fichiers SMB.

### <span id="page-22-3"></span>**Limites Novell Open Enterprise Server (OES)**

- La sauvegarde ou la restauration de tout fichier de système GroupWise ne sont pas prises en charge.
- <span id="page-22-4"></span>• Le protocole IPv6 n'est pas pris en charge pour les configurations de cluster OES.

### **Limites HP OpenVMS**

- Le client OpenVMS doit être installé localement sur le système OpenVMS. Il n'y a pas de prise en charge pour l'installation à distance à partir de Serveur d'installation.
- Le produit peut être uniquement installé sur le disque système dans SYS\$COMMON: [OMNI].

• Toutes spécifications de fichiers transmises au CLI doivent être conformes à une syntaxe de type UNIX :

/disk/directory1/directory2/filename.ext.n

- <sup>o</sup> La chaîne doit commencer par une barre oblique, suivie par le disque, les répertoires, et le nom de fichier, séparés par des barres obliques.
- <sup>o</sup> Ne placez pas de virgule après le nom du disque.
- <sup>o</sup> Un point doit être utilisé avant le numéro de version au lieu d'un point-virgule.
- <sup>o</sup> Les spécifications de fichiers pour les fichiers OpenVMS sont insensibles à la casse, à l'exception des fichiers qui se trouvent sur des disques ODS-5.

#### Par exemple :

Une spécification de fichier OpenVMS de :

\$1\$DGA100:[USERS.DOE]LOGIN.COM;1

doit être spécifiée sous la forme :

/\$1\$DGA100/USERS/DOE/LOGIN.COM.1

- L'affichage du niveau de correctif n'est pas disponible sur OpenVMS.
- <sup>l</sup> Il n'y a pas de numéro de version implicite. Vous devez toujours spécifier un numéro de version. Seules les versions de fichiers sélectionnées pour la sauvegarde seront sauvegardées. Si vous souhaitez inclure toutes les versions du fichier, sélectionnez-les toutes dans la fenêtre de l'interface graphique ou, en utilisant le CLI, ajoutez les spécifications de fichier sous l'option Only (-only) en intégrant des caractères génériques pour le numéro de version, comme suit :

/DKA1/dir1/filename.txt.\*

- Si l'option Do not preserve access time attributes est activée lors d'une sauvegarde, la dernière date d'accès sera mise à jour avec la date et l'heure actuelles sur les disques ODS-5. Sur les disques ODS-2, cette option n'a aucun effet et toutes les dates restent inchangées.
- La sauvegarde de disque n'est pas disponible sur OpenVMS. Il n'existe pas d'équivalent à "BACKUP/IMAGE" ou "BACKUP/PHYSICAL".
- Lorsque les données sauvegardées à partir d'un système OpenVMS Alpha sont restaurées ou migrées vers un système OpenVMS Integrity à l'aide de Data Protector, certains des attributs de fichier par défaut (comme la date de création, la date de dernière révision, le nombre limite de versions et certains des attributs d'enregistrement de fichier) peuvent être perdus. Cela vaut également pour la restauration ou la migration de données d'Itanium vers Alpha.

Solution de contournement : Réinitialiser manuellement les attributs à l'aide de la ligne de commande DCL.

• L'option Backup POSIX hard links as files (-hlink) n'est pas disponible sur OpenVMS.

Les fichiers comportant plusieurs entrées de répertoire ne sont sauvegardés qu'une seule fois en utilisant le nom de chemin principal. Les entrées de chemin secondaire sont enregistrées en tant que liens symboliques. Lors d'une restauration, ces entrées de chemin supplémentaires seront aussi restaurées.

Par exemple, les racines spécifiques du système sur un disque système OpenVMS auront le chemin mémorisé SYSCOMMON.DIR;1 comme lien symbolique. Les données de ce chemin seront enregistrées sous [VMS\$COMMON...].

- Les fichiers en cours de sauvegarde ou de restauration sont toujours verrouillés indépendamment du fait que l'option Lock files during backup (-lock) soit activée ou désactivée. Avec l'option lock activée, tout fichier ouvert en écriture n'est pas sauvegardé. Avec l'option -lock désactivée, tout fichier ouvert est sauvegardé également. Aucun message n'est émis lorsqu'un fichier ouvert est enregistré.
- Le périphérique et le répertoire par défaut pour les procédures de commande pré et post-exécution est /omni\$root/bin. Pour placer la procédure de commande ailleurs, la spécification de fichier doit contenir le chemin vers le répertoire et le périphérique dans un format de type UNIX. /SYS\$MANAGER/DP\_SAVE1.COM est un exemple de spécification valide.
- Si vous restaurez vers un emplacement autre que l'emplacement d'origine, seul le périphérique sur disque et le répertoire de départ sont modifiés. Le chemin d'origine vers le répertoire est ajouté au chemin de destination afin de former le nouvel emplacement de restauration.
- Pour sauvegarder correctement des disques protégés en écriture et des disques miroirs, activez l'option Do not preserve access time attributes dans la spécification de sauvegarde.
- Si l'option Do not preserve access time attributes est désactivée lors d'une sauvegarde et si l'option Restore Time Attributes est désactivée lors d'une restauration, la dernière date d'accès sera mise à jour avec la date et l'heure actuelle sur les disques ODS-5. Sur les disques ODS-2, les dates d'origine seront définies sur les fichiers.
- Les options Move Busy Files (-move) et Restore Sparse Files (-sparse) ne sont pas disponibles sur OpenVMS.
- Les fichiers sauvegardés à partir d'un disque ODS-5 sur un système OpenVMS et qui comportent des noms de système de fichiers étendus (par exemple avec des lettres minuscules et majuscules, des caractères Unicode, etc.) ne peuvent pas être restaurés vers un disque ODS-2.
- Si l'option Restore Protection Attributes (-no protection) est désactivée, les fichiers sont créés avec la protection, l'ACL et le propriétaire par défaut.
- Il n'existe pas de prise en charge pour une équivalence BACKUP/IMAGE. Pour réaliser une copie restaurée d'un disque système démarrable OpenVMS, l'utilitaire OpenVMS WRITEBOOT doit être utilisé pour écrire un bloc d'amorçage sur le disque restauré.
- La commande omnicheck -patches -host n'est pas prise en charge sur OpenVMS.
- La commande omnirpt -email n'est pas prise en charge sur OpenVMS. Vous pouvez utiliser l'option -log pour créer une image mémoire locale d'un fichier de rapport et utiliser l'utilitaire de courrier OpenVMS natif pour envoyer un e-mail avec ce fichier en pièce jointe.
- Les noms de fichiers Unicode 16 bits sur un volume de disque ODS-5 seront affichés en code VTF7 (spécifique à OpenVMS) sur Gestionnaire de cellule sous la forme ^Uxxyy pour un caractère Unicode où xx et yy sont les codes hexadécimaux Unicode pour ce caractère. D'autres caractères valides pour les fichiers sur les volumes ODS-5 peuvent être spécifiés en utilisant les instructions OpenVMS pour la syntaxe de spécification de fichier étendue.
- Si un fichier OpenVMS est restauré vers une plate-forme non-OpenVMS, les attributs de fichier spécifiques à OpenVMS peuvent ne pas être conservés (par exemple pour le format d'enregistrement, la date de sauvegarde, l'ACL).
- Les fichiers enregistrés sur des plates-formes non-OpenVMS et devant être restaurés vers un système OpenVMS peuvent perdre certains attributs de fichier. Aucune ACL ne sera restaurée dans ce cas.
- Aucune qualification n'est réalisée pour les lecteurs de bande non pris en charge par OpenVMS. Pour une liste complète des lecteurs de bande, référez-vous à la description du produit logiciel

OpenVMS (SPD).

- Les bibliothèques de bande connectées HSJ ne peuvent pas être configurées automatiquement. Utilisez les méthodes de configuration manuelles pour ajouter ces périphériques à Data Protector.
- La taille de bloc maximale pour l'agent de support sur OpenVMS est de 63,5 Ko. Si un périphérique/lecteur est configuré avec une taille de bloc plus grande, elle sera modifiée en 63,5 Ko.
- Data Protector La bibliothèque de fichiers n'est pas prise en charge sur les disques OpenVMS ODS-2.
- Tous les supports de bande initialisés par l'agent de support commencent par un identificateur ANSI VOL1 doté d'un caractère d'accessibilité du volume non vide. Pour monter un tel volume de bande sur OpenVMS, utilisez le qualificateur /OVERRIDE=ACCESSIBILITY. Cependant, le volume de bande n'est pas conforme à l'identificateur de bande ANSI et ne peut donc pas être utilisé avec les utilitaires OpenVMS tels que DCL-COPY.
- Restaurer le fichier à son emplacement d'origine avec l'option -no overwrite ne restaurera aucun fichier.
- La sauvegarde incrémentielle fonctionnera uniquement au niveau du répertoire parce qu'OpenVMS crée un nouveau fichier avec un nouveau numéro de version lors de la modification d'un fichier existant. Data Protector sur OpenVMS permet de créer une sauvegarde incrémentielle au niveau du dossier uniquement si le nom du fichier est exactement le même que le précédent, y compris le numéro de version.
- Sur le client OpenVMS avec l'intégration Oracle installée, vous devez configurer un utilisateur Data Protector admin avec le nom d'utilisateur <Any> et le nom de groupe <Any>. Cette limite est due à l'absence de notion de nom de groupe d'utilisateur sur OpenVMS.
- Si vous exécutez l'agent de support et l'agent d'intégration Oracle Data Protector sur le même client OpenVMS, modifiez l'identifiant de groupe de l'utilisateur omniadmin en DBA en utilisant l'utilitaire MCR AUTHORIZE.
- Lorsqu'un utilitaire de collecte des fichiers de débogage et des journaux est utilisé sur OpenVMS, les règles suivantes s'appliquent :
	- <sup>o</sup> Le nom du fichier de la structure de disque ODS-2 OpenVMS peut contenir un maximum de 39 caractères.
	- ⊙ Comme les systèmes OpenVMS n'ont pas d'utilitaire get info, le fichier get info.out est vierge et n'est pas collecté.
	- <sup>o</sup> La commande omnidlc exécutée avec le paramètre -session ne collecte pas les fichiers de débogage générés lors de la session spécifiée, car les noms de session ne font pas partie du nom de fichier de débogage OpenVMS. À la place, tous les journaux disponibles sont collectés.
- Les variables d'environnement Oracle et options omnirc OB2 RMAN\_COMMAND\_TIMEOUT et OB2\_SQLP SCRIPT TIMEOUT, qui aident à améliorer la gestion des sessions de sauvegarde Oracle Server, ne sont pas prises en charge sur les systèmes OpenVMS.
- Le protocole IPv6 n'est pas pris en charge sur HP OpenVMS.
- La communication contrôlée par cryptage n'est pas prise en charge sur HP OpenVMS.
- La sauvegarde incrémentielle avancée n'est pas prise en charge.

### <span id="page-26-0"></span>**Limites liées aux clusters**

#### <span id="page-26-1"></span>**Limites HPE Serviceguard**

• Lors de l'ajout de composants sur HPE Serviceguard, ajoutez les composants sur le nœud actif. Ensuite, démarrez le package sur l'autre nœud et ajoutez les composants sur ce nœud également.

### <span id="page-26-2"></span>**Limites liées aux licences**

#### <span id="page-26-3"></span>**Limites générales de licence**

- Les deux modèles de licence, basées sur la capacité et traditionnelles, ne peuvent pas coexister dans la même cellule Data Protector .
- Dans un environnement MoM, vous ne pouvez pas mélanger les deux modèles de licence --- tous les Gestionnaire de cellule doivent utiliser le même type de licence.

### <span id="page-26-4"></span>**Limites de mise à niveau de licence**

- Limites de licence pour la sauvegarde avancée sur disque :
	- $\circ$  La capacité de bibliothèque (VTLCAPACITY) d'une bibliothèque à bande virtuelle, créée sur une version précédente de Data Protector, définie par défaut à 1 TB après la mise à niveau vers la dernière version. Vous devez saisir manuellement la valeur estimée de capacité de la bibliothèque à l'aide de l'interface graphique utilisateur (GUI) ou de l'interface de ligne de commande (CLI). Référez-vous à l'exemple de sauvegarde avancée sur disque au chapitre *Data ProtectorAttribution de licence* du *Guide d'installation HPE Data Protector* et la page principale omniupload ou le *Guide de référence de l'interface de ligne de commande HPE Data Protector*.

### <span id="page-26-5"></span>**Limites de mise en réseau avec le protocole IPv6**

• Les licences acquises avec les versions antérieures à Data Protector 9.00 ne prennent en charge que les environnements IP à double pile et IPv4, et nécessitent que Gestionnaire de cellule dispose d'une adresse IPv4. Pour utiliser Data Protector dans un environnement uniquement IPv6, les licences acquises avec les versions antérieures à Data Protector 10.00 doivent être converties vers la technologie de licences Data Protector . Afin de convertir les clés, suivez les procédures indiquées par le centre de livraison de mots de passe.

Cette limite ne concerne pas les licences acquises avec ou après Data Protector 9.00 ou plus tard.

### <span id="page-26-6"></span>**Limites de rapports de licences dans un modèle de licence traditionnel**

• Dans une cellule, si le Data Protector Gestionnaire de cellule et un client ne sont pas mis à niveau, l'agent de support sur un client ne peut pas envoyer les informations sur la capacité du disque utilisé pour Gestionnaire de cellule. En conséquence, le vérificateur de licences ne reçoit pas les informations nécessaires sur l'espace disque utilisé et ne peut pas faire état du nombre réel de

licences en cours d'utilisation. Pour cette raison, le vérificateur de licence signale que l'utilisation d'une licence de sauvegarde avancée sur disque d'1 To est nécessaire pour une telle bibliothèque de fichiers.

- En raison de la migration de licences de serveur multilecteur vers des licences à lecteur unique, l'application de la licence est plus forte que la vérification de licence. Si une licence de serveur multilecteur est installée sur un système qui n'est pas un serveur de lecteur, la licence multilecteur n'est pas utilisée et la sauvegarde peut ne pas être possible, même si le vérificateur de licence indique que suffisamment de licences applicables sont installées.
- En raison des licences indépendantes de la plateforme pour les emplacements de bibliothèque, l'application de la licence est plus forte que la vérification de licence. Au cours de la sauvegarde, Data Protector vérifie les licences pour différentes plates-formes et la sauvegarde peut ne pas être possible à cause des licences manquantes pour une plate-forme spécifique, même si le vérificateur de licence indique que suffisamment de licences applicables sont installées.
- Puisque les licences héritées ZDB et IR sont respectivement regroupées en une seule licence générique, l'application de la licence est plus forte que la vérification de licence. Pendant la sauvegarde ZDB, Data Protector vérifie les licences pour différentes baies de stockage et la sauvegarde peut ne pas être possible en raison des licences manquantes pour une baie de stockage spécifique, même si le vérificateur de licence indique suffisamment de licences d'utilisation (LTU) d'extension de sauvegarde avec temps d'indisponibilité nul et d'extension de récupération instantanée installées.

### <span id="page-27-0"></span>**Restriction du planificateur**

• Restriction du navigateur : Pour que la page Planificateur fonctionne, Microsoft Internet Explorer 11 doit être installé sur l'ordinateur.

## <span id="page-27-1"></span>**Limites de cryptage**

### <span id="page-27-2"></span>**Limites de cryptage des données**

<span id="page-27-3"></span>• La consolidation d'objets sauvegardés avec un cryptage logiciel n'est pas prise en charge.

### **Limites de communication contrôlée par cryptage**

• Un client utilisant les communications de contrôle standard et un client utilisant les communications de contrôle cryptées ne peuvent pas communiquer. Par conséquent, les opérations de Data Protector ne peuvent pas être exécutées (par exemple, l'installation à distance à partir d'un Serveur d'installation, utilisant les communications de contrôle standard, sur un client utilisant les communications de contrôle cryptées, ne peut pas aboutir).

Toutefois, le Gestionnaire de cellule peut communiquer avec les deux types de clients dans la cellule Data Protector.

- L'authentification de l'utilisateur final n'est pas prise en charge.
- Pour satisfaire aux règlementations sur l'exportation des États-Unis, la communication contrôlée par cryptage utilise uniquement des chiffrages pour l'exportation. Les longueurs de clé sont limitées à 64

bits pour le chiffrement symétrique et à 512 bits pour le chiffrement asymétrique. Ces règlements sont appliqués au niveau du code.

### <span id="page-28-0"></span>**Limites des Data Protector environnements MoM**

<span id="page-28-1"></span>• La collecte de journaux de débogage n'est pas prise en charge dans les environnements MoM.

## **Limites de périphériques et de supports**

• Le filtrage du périphérique pendant une session de sauvegarde est pris en charge pour le système de fichiers Data Protectorl'intégration du serveur Oracle, Data Protector, l'intégration du serveurs Microsoft Exchange 2010 Data Protector et l'ingréation du serveurs Microsoft SQL Data Protector.

Le filtrage de l'appareil peut être activé par le réglage de l'option global EnableDeviceFilters sur 1.

Pour plus d'informations sur le réglage des options ,global reportez-vous au document *Aide de HPE Data Protector*.

Si vous êtes un client existant utilisant la variable omnirc OB2DEVICEFILTER pour la caractéristique de filtrage de périphérique, vous devez migrer les étiquettes du filtre à l'aide de la commande omnicc -migrate\_devfilter [HostName] [-delete\_old\_devfilter].

Pour plus d'informations sur la migration de la variable omnirc existante sur la base des étiquettes OB2DEVICEFILTER, voir le document *Guide de référence de l'interface de ligne de commande HPE Data Protector*.

- La sauvegarde avec déduplication côté source vers un périphérique du système de sauvegarde StoreOnce, configuré avec Fibre Channel (FC), peut être effectuée uniquement sur les systèmes connectés à FC. Par conséquent, avant d'effectuer cette sauvegarde, vous devez vous assurer que les systèmes répondent aux exigences suivantes :
	- <sup>o</sup> L'agent de disque Data Protector est installé.
	- <sup>o</sup> L'agent de support Data Protector est installé.
	- <sup>o</sup> La connexion Fiber Channel est configurée.

Pendant la sauvegarde, vous pouvez utiliser l'option **Systèmes prêts pour déduplication côté source** pour filtrer les systèmes qui ne supportent pas la déduplication côté source. Toutefois, cette option ne filtre pas les systèmes qui ne disposent pas d'une connexion FC, l'une des conditions pour effectuer la sauvegarde avec déduplication côté source vers un périphérique du système de sauvegarde StoreOnce configuré avec FC.

Pour vérifier si les systèmes disposent de la connexion FC, cliquez sur **Vérifier** pour valider les passerelles, tout en ajoutant le périphérique du système de sauvegarde StoreOnce.

• La réplication entre sauvegardes sur disque (B2D) n'est pas prise en charge si la banque source et cible ne possèdent pas les informations d'identification appropriées. La session de réplication échoue avec le message d'erreur suivant : Permission Denied

Si le client d'origine avec la banque source ne dispose pas des droits d'accès sur la banque cible, les informations du client sont inscrites dans la banque source et ne peuvent pas être modifiées lors de l'importation vers d'autres clients. Ce problème ne peut pas être résolu, même si le nouveau client a

accès à la banque cible. L'information d'origine sur l'hôte source est inscrite sur la banque qui s'avère essentielle.

• La reconstruction de supports rompus immédiatement après l'échec d'une sauvegarde échoue, affichant le message d'erreur suivant : The media cannot be loaded or open . Ce problème survient sur les périphériques du système de sauvegarde d'amélioration du domaine de données StoreOnce ou EMC. Vous devez par conséquent attendre un peu avant de déclencher la reconstruction.

Le temps d'attente pour la déduplication du logiciel StoreOnce est de 2 heures et le temps d'attente pour le périphérique d'amélioration du domaine de données EMC est de 3 heures.

• Le déclencheur StoreOnce ne prend pas en charge la reconnexion à l'agent de support Data Protector lorsque la connexion est perdue.

### <span id="page-29-0"></span>**Limites NDMP**

- Seules la sauvegarde et la restauration du système de fichiers sont disponibles.
- Seuls les types de sauvegarde Full et Incr1 sont pris en charge.
- La simultanéité maximale de périphériques est de 1.
- La sélection de périphérique, ainsi que l'exploration du système de fichiers, ne sont pas possibles.
- Les périphériques NDMP doivent utiliser des pools de supports dédiés.
- La localisation des messages spécifiques NetApp est impossible.
- Il est impossible de désélectionner un sous-arbre de l'arborescence choisie pour la restauration.
- <sup>l</sup> Il est impossible d'effectuer une restauration de l'ensemble des fichiers sélectionnés en tant qu'arborescence avec un chemin d'accès différent.
- La copie d'objets de sauvegarde NDMP et la mise en miroir d'objets dans les sessions de sauvegarde NDMP ne sont pas prises en charge.
- La copie d'objets NDMP vers plus d'un périphérique cible n'est pas prise en charge.
- Le contrôle d'intégrité de l'en-tête de support n'est pas pris en charge sur les clients NDMP.
- Les données qui ont été sauvegardées à partir d'un serveur NDMP d'un type particulier (par exemple, NDMP-NetApp) ne peuvent pas être restaurées vers un serveur NDMP d'un autre type (par exemple, NDMP-Celerra).
- Lors de la restauration vers un autre serveur NDMP, le périphérique de restauration doit être connecté directement au serveur cible NDMP, doit être du même type et doit être sélectionné ou spécifié comme périphérique de restauration dans le Data Protector GUI ou CLI.
- Le test de restauration n'est pas pris en charge.
- La restauration de données à l'aide de la fonctionnalité Data Protector Restore by Query n'est pas prise en charge.
- Data Protector ne supporte pas l'IPv6 pour les sessions de sauvegarde NDMP, de ce fait le protocole IPv4 doit être activé sur les serveurs NDMP.
- Sur les systèmes Linux 64 bits, l'agent de support NDMP Data Protector ne prend pas en charge les périphériques de bibliothèque ADIC/GRAU DAS.
- La restauration ou la sauvegarde à trois voies est prise en charge uniquement dans les Filer avec la même version principale de microprogramme (par ex. ONTAP 8.x).
- La sauvegarde à trois voies n'offre pas d'installation de copie à distance dans laquelle les données du Filer NDMP sont envoyées au client de l'agent de support de façon indépendante, qui sauvegarde ensuite les données sur la cible.
- La restauration ou sauvegarde en cluster (CAB) sont prises en charge uniquement sur le même Filer de cluster. Data Protector prend en charge uniquement la sauvegarde et la restauration de volumes et de fichiers ; qui sont sur le même filer de cluster que les périphériques utilisés pour l'opération de sauvegarde ou de restauration.
- Dans un environnement de sauvegarde sans cluster (CAB), il est impossible de combiner les objets à trois voies aux objets locaux pendant la spécification de sauvegarde.

### <span id="page-30-0"></span>**NetApp Filer**

- Sur les systèmes NetApp Filer version Data ONTAP antérieure à 6.4, la restauration en accès direct (DAR) n'est pas prise en charge pour les répertoires ; une restauration standard sera effectuée à la place. Les conséquences se limitent aux performances.
- Sur les systèmes NetApp Filer exécutant Data ONTAP version 8.0 ou plus récente, la restauration en accès direct (DAR) n'est pas possible pour les sauvegardes effectuées avant Data Protector9.05 alors que la prise en charge DAR n'était pas intégrée.
- Avec le type de sauvegarde SMTape, une image de sauvegarde d'un volume dans un type d'agrégat particulier ne peut pas être utilisée pour restaurer vers un volume d'un type d'agrégat différent.
- Avec le type de sauvegarde SMTape, une image de sauvegarde d'un volume dans un type d'agrégat ordinaire ne peut pas être utilisée pour restaurer vers un volume d'un type d'agrégat plus large, et inversement.
- Le type de sauvegarde SMTape propose uniquement une sauvegarde complète (sauvegarde de niveau 0).
- Le type de sauvegarde SMTape vous permet de sauvegarder uniquement des systèmes de fichiers entiers. Par exemple, vous pouvez sauvegarder /ufs1, mais pas /ufs1/dir1.

### <span id="page-30-1"></span>**Celerra**

- La copie des supports n'est pas prise en charge pour les sessions de sauvegarde NDMP Celerra.
- Si vous sélectionnez à la fois un répertoire et des fichiers individuels à partir d'un autre répertoire et démarrez la restauration, seuls les fichiers sélectionnés sont restaurés. Pour restaurer les deux, utilisez la restauration standard (définir la variable d'environnement NDMP DIRECT sur N).
- La restauration en accès direct au répertoire (DDAR) ne peut pas être utilisée avec des images de sauvegarde créées avec l'option de sauvegarde de volume NDMP (NVB) sélectionnée.
- Le type de sauvegarde NVB vous permet de sauvegarder uniquement des systèmes de fichiers entiers. Par exemple, vous pouvez sauvegarder /ufs1, mais pas /ufs1/dir1.
- Le type de sauvegarde NVB et le filtrage de répertoire ou de fichier ne peuvent pas être utilisés ensemble. Si les deux sont utilisés, NVB prend la priorité et les filtres sont sans effet.

### <span id="page-31-0"></span>**Limites de sauvegarde incrémentale avancée**

- Limites liées à la base de données incrémentale avancée :
	- <sup>o</sup> La détection de liens réels n'est pas prise en charge avec les sauvegardes incrémentales avancées. Les liens réels de l'objet sélectionné seront sauvegardés en tant que fichiers.
	- <sup>o</sup> Pour maintenir la taille optimale d'une nouvelle base de données incrémentale avancée, Data Protector effectue par défaut une vérification régulière tous les 30 jours. Les objets qui ont été supprimés à partir du volume source ou non sauvegardés depuis 30 jours sont supprimés de la base de données. Ainsi, les objets qui n'ont pas été sauvegardés depuis 30 jours seront sauvegardés en mode complet. Cela s'applique uniquement aux systèmes HP-UX, Windows et Linux.
- Limites de sauvegarde incrémentale utilisant le module fournisseur d'informations sur les modifications Windows NTFS :
	- <sup>o</sup> La détection de liens réels n'est pas prise en charge avec les sauvegardes incrémentales du module fournisseur d'informations sur les modifications Windows NTFS. Les liens réels de l'objet sélectionné seront sauvegardés en tant que fichiers.
	- <sup>o</sup> La sauvegarde des systèmes de fichiers **FAT16** et **FAT32** n'est pas prise en charge.
	- <sup>o</sup> Data Protector ne dispose pas d'un accès privé au journal des modifications Windows, ce qui signifie que d'autres applications peuvent le désactiver tandis que Data Protector l'utilise.

### <span id="page-31-1"></span>**Limites de sauvegardes complètes virtuelles**

• La sauvegarde complète virtuelle est prise en charge uniquement pour les données du système de fichiers. Les intégrations Data Protector ne supportent pas la fonctionnalité.

Comme le format de support de fichiers distribués est optimisé pour les sauvegardes complètes virtuelles, ne l'utilisez pas lors de l'exécution, par exemple, d'une sauvegarde d'intégration de base de données Oracle ou Microsoft SQL Server. Il ne fera que réduire les performances de sauvegarde, sans apporter de résultats bénéfiques.

### <span id="page-31-2"></span>**Limites sur la consolidation et copie d'objets**

En raison de l'expansion dynamique des passerelles et des limites imposées à la connexion passerelle ou banque ou périphérique, la consolidation et la copie d'objets doivent assurer les résultats suivants :

- lorsque des périphériques B2D sont utilisés comme sources, au moins une connexion doit être disponible pour la copie d'objets et au moins N pour la consolidation d'objets, où N est le nombre de supports source utilisés pour la consolidation.
- lorsque des périphériques B2D sont utilisés comme cibles, au moins M connexions doivent être disponibles – M étant le réglage de périphérique MIN dans la spécification de consolidation ou de copie, si seuls des périphériques B2D sont utilisés comme cibles. Si d'autres types de périphériques sont utilisés en parallèle, CSM les équilibrera, de sorte que le réglage MIN soit atteint ou, autrement, interrompra la session.

### <span id="page-32-0"></span>**Limites liées à la vérification d'objets**

#### <span id="page-32-1"></span>**Limites générales de fonctionnalité**

- La vérification d'objets s'applique aux sauvegardes enregistrées au format de bande Data Protector qui peuvent être restaurées en utilisant la restauration réseau standard Data Protector. Elle ne s'applique pas aux sauvegardes ZDB sur disque ou à la partie disque de la sauvegarde ZDB sur disque + bande qui utilise la récupération instantanée pour la restauration.
- Les supports sources en cours de lecture pour la vérification d'objets ne sont pas disponibles pour la restauration.
- <span id="page-32-2"></span>• La fonction de Rapports Web n'est pas prise en charge avec la vérification d'objet.

### **Limites de l'intégration d'applications**

• La vérification d'objets vérifie uniquement les objets d'intégration d'applications du point de vue de Data Protector : Elle peut vérifier les données d'objets et la remise de ces données à l'hôte de destination requis. Le processus de vérification d'objets ne communique d'aucune façon avec les applications intégrées et ne peut donc pas vérifier la capacité de restauration par les applications concernées.

### <span id="page-32-3"></span>**Limites de l'intégration d'applications**

Pour les limites spécifiques à l'intégration, référez-vous à *Guide d'intégration HPE Data Protector* et *Guide d'intégration HPE Data Protector Sauvegarde avec temps d'indisponibilité nul*.

### <span id="page-32-4"></span>**Limites générales**

• Avec les intégrations de bases de données qui prennent en charge la restauration par démarrage de l'agent d'intégration par le biais de CLI, lancer une telle restauration n'est pas prise en charge si vous accédez au client par une Connexion Bureau à distance et que l'agent de support à utiliser se situe sur le même client.

### <span id="page-32-5"></span>**Limites Oracle**

- Lorsque vous utilisez des scripts RMAN dans les spécifications de sauvegarde Oracle, les guillemets (") ne doivent pas être utilisés, mais plutôt les apostrophes (').
- Data Protector ne vérifie pas si les objets de base de données à restaurer ont été sauvegardés et existent dans la base de données interne Data Protector. La procédure de restauration démarre simplement.
- Lors de la restauration d'espaces de table à un instant donné, l'interface RMAN doit être utilisée.
- Seule la restauration Oracle GUI et Oracle RMAN peuvent être utilisées pour récupérer la base de données catalogue de récupération Oracle.
- Lors de la restauration d'une base de données en utilisant le GUI Data Protector vers un système client autre que celui où la base de données résidait à l'origine, le nom d'instance choisi sur le

nouveau système client doit être le même que celui du nom d'instance d'origine.

- Sur les plateformes Windows, une sauvegarde de copie de proxy d'une base de données Oracle n'est pas possible si la base de données se trouve sur des disques bruts, même si la sauvegarde semble se dérouler sans aucun signalement de problème.
- Si un objet est supprimé de la base de données catalogue de récupération RMAN, ces modifications ne seront pas propagées automatiquement vers la IDB, et inversement.
- La sauvegarde Oracle définie avec la méthode ZDB n'est pas prise en charge si la base de données est installée sur des disques bruts.
- La configuration de multiples bases de données Oracle à l'aide de fichiers XLS (Microsoft Office Excel) créés par l'utilisateur et CSV (Fichier de valeurs séparées par des virgules) n'est pas prise en charge sur les clients HP OpenVMS. En outre, cette fonctionnalité ne peut pas être utilisée pour configurer les bases de données en attente et bases de données Oracle dans un environnement ZDB. Le format Microsoft Office Excel 2007 Open XML est également non pris en charge.
- La sauvegarde de fichiers de contrôle Oracle à l'aide de la sauvegarde Oracle définie avec la méthode ZDB sur les clients uniquement IPv6 n'est pas prise en charge.
- Vous ne pouvez pas utiliser le GUI Data Protector pour configurer une base de données Oracle dont les dossiers sont gérés par gestion de stockage automatique (ASM) et pour laquelle l'une des propriétés ASM suivantes diffère de sa valeur par défaut : répertoire de base de l'instance ASM, la méthode d'authentification utilisée par l'agent d'intégration Oracle Data Protector pour se connecter à l'instance ASM.

### <span id="page-33-0"></span>**Limites MySQL**

- Les configurations MySQL avec mise en œuvre de journal binaire circulaire ne peuvent pas être sauvegardées avec Data Protector.
- Le type de sauvegarde incrémentale est uniquement disponible pour les tables de bases de données InnoDB. Lorsque des tables utilisant d'autres moteurs de stockage MySQL sont incluses dans une session de sauvegarde incrémentale, une sauvegarde complète sera réalisée pour ces tables.
- Les données MySQL ne peuvent être restaurées que sur un système qui héberge la même version de MySQL que le système depuis lequel les données ont été sauvegardées.
- <sup>l</sup> L'importation (restauration avec l'option **Importer les tables vers l'instance cible**) de la base de données ou des tables de base de données qui utilisent le moteur de stockage InnoDB ne peuvent être réalisées que si le réglage fichier-par-table MySQL a été activé pour la sauvegarde.

### <span id="page-33-1"></span>**Limites SAP R/3**

- Si ZDB sur bande est utilisé pour sauvegarder un espace de table dans un environnement ZDB sur un système Windows et que l'option ZDB\_ORA\_INCLUDE\_CF\_OLFomnirc n'est pas définie sur 1, la sauvegarde échouera si le fichier de contrôle ne se trouve pas sur le disque miroir ou dans la capture instantanée qui sera sauvegardée.
- Une restauration Split Mirror de données SAP R/3 à l'aide du GUI Data Protector sur le système de sauvegarde est exécutée comme une restauration standard du système de fichiers, au cours de laquelle les agents ZDB (SYMA, SSEA) montent les disques sur /var/opt/omni/tmp (le point de montage par défaut). Comme il s'agit d'une restauration de données d'application, VRDA restaure les fichiers vers les points de montage d'origine. Par conséquent, les données ne sont pas

restaurées vers EMC Symmetrix ou des disques Baie P9000 XP , mais plutôt vers la partition d'amorçage.

#### <span id="page-34-0"></span>**Limites d'Informix Server**

• Sur les systèmes Windows, la restauration à froid d'espaces base de données non-critiques n'est pas possible.

#### <span id="page-34-1"></span>**Limites de Microsoft SQL Server**

- Le test de sauvegarde n'est pas pris en charge.
- La compression de sauvegarde est uniquement prise en charge par SQL Server 2008 Enterprise et versions supérieures.
- <sup>l</sup> Un fichier de données appartenant à une base de données qui a été sauvegardée avec l'option **Flux simultanés** définie sur plus de 1 ne peut pas être restauré. Vous pouvez uniquement restaurer l'intégralité de la base.

### <span id="page-34-2"></span>**Limites de Microsoft Exchange Server**

<span id="page-34-3"></span>• Le test de sauvegarde n'est pas pris en charge.

#### **Limites de Microsoft Service VSS**

#### <span id="page-34-4"></span>**Limites communes VSS**

- Le test n'est pas pris en charge sur l'ensemble des types de sessions VSS : sauvegarde, restauration, sauvegarde avec temps d'indisponibilité nul et récupération instantanée.
- <sup>l</sup> Le mode **Restaurer les fichiers à un emplacement temporaire** n'est pas disponible pour les modules d'écriture de la *Base de données* DPM. Comme les fichiers ont été sauvegardés par un autre enregistreur (Enregistreur MSDE dans ce cas), ils ne sont pas affichés dans la page de restauration. Seul le mode **Restauration de composants** est disponible dans de tels cas.

#### <span id="page-34-5"></span>**Microsoft Exchange Server 2003**

• En raison d'un problème d'enregistreur Microsoft Exchange Server 2003, les caractères non-latins (par exemple les caractères japonais) pour la banque d'informations Exchange ou les noms de groupe de stockage ne sont pas pris en charge.

#### <span id="page-34-6"></span>**Microsoft Virtual Server 2005**

• La sauvegarde de cluster Microsoft Virtual Server 2005 n'est pas prise en charge. Vous pouvez sauvegarder uniquement les nœuds individuels.

#### <span id="page-34-7"></span>**Microsoft SQL Writer**

• Microsoft SQL Writer ne prend pas en charge la restauration de base de données Microsoft SQL vers un autre système. Si vous essayez d'effectuer une restauration, seuls les fichiers sont

<span id="page-35-0"></span>restaurés.

#### **Data Protector Limites de l'intégration de l'environnement virtuel**

#### <span id="page-35-1"></span>**Limites VMware**

- Après la mise à niveau vers Data Protector9.05 ou après, vous ne pouvez pas redémarrer de sessions VMware dont la sauvegarde a échoué à partir de versions Data Protector antérieures.
- Après la mise à niveau depuis les versions 7.03 ou précédentes vers, vous ne pouvez pas lancer des sauvegardes incrémentales ou différentielles sans lancer une sauvegarde complète.
- Les opérations de mise en marche et de migration directe du déclencheur StoreOnce sont prises en charge uniquement avec des hôtes de sauvegarde Linux.
- Le mode de transport SAN renvoie à NBDSSL sur l'environnement vSphere 5.5, après une mise à niveau vers VDDK 6.0 Mise à jour 1.
- Pour les exigences de suivi de bloc modifié, voir l'URL suivant :

[http://kb.vmware.com/selfservice/microsites/search.do?language=en\\_](http://kb.vmware.com/selfservice/microsites/search.do?language=en_US&cmd=displayKC&externalId=1020128) [US&cmd=displayKC&externalId=1020128](http://kb.vmware.com/selfservice/microsites/search.do?language=en_US&cmd=displayKC&externalId=1020128)

• La sauvegarde avec temps d'indisponibilité nul 3PAR (ZDB) et la récupération instantanée des machines virtuelles sur la banque de données vSphere VVol (Virtual Volume) ne sont pas prises en charge. Il est donc recommandé de s'assurer que les VM ne sont pas hébergées sur des banques de données VVol avant de démarrer une sauvegarde ZDB. Au cas où les VM sont hébergées sur des VVol dans le centre de données, qui est sélectionné pour la sauvegarde, le message d'avertissement suivant est affiché :

[Warning] From: VEPALIB VMWARE@hostname "/Datacenter" Time: <Date> <Time> ZDB backups are not supported with vSphere Virtual Volumes. Skipping Virtual Machine 'vm\_name'...

### <span id="page-35-2"></span>**Limites de Lotus**

- Sur les systèmes Solaris et AIX, la restauration hors ligne n'est pas disponible pour Lotus Notes/Domino Server 7.0 et versions ultérieures.
- Sur les systèmes Solaris, la restauration avec récupération n'est pas disponible pour Lotus Notes/Domino Server 7.0 et versions ultérieures.

### <span id="page-35-3"></span>**Limites des intégrations de baies de disques**

Pour davantage de limites spécifiques à l'intégration ne figurant pas dans cette section, référez-vous à *Guide de l'administrateur HPE Data Protector Sauvegarde avec temps d'indisponibilité nul*.

### <span id="page-35-4"></span>**Limites Solutions HPE P4000 SAN**

- Dans un environnement de cluster de serveurs Microsoft, l'ensemble des volumes sélectionnés pour la session de sauvegarde avec temps d'indisponibilité nul doit appartenir au même cluster.
- Le test de sauvegarde n'est pas pris en charge.
- La copie d'objets et la mise en miroir d'objets ne sont pas prises en charge pour ZDB sur disque.
- Bien que vous puissiez créer des jeux de répliques, la rotation des jeux de répliques n'est pas prise en charge.
- Une réplique ne peut pas être utilisée pour la restauration instantanée dans l'une des conditions suivantes :
	- <sup>o</sup> Un volume cible de la réplique a été automatiquement supprimé lors d'une session de restauration instantanée basée sur une autre spécification de sauvegarde ZDB.
	- <sup>o</sup> D'autres entités existent sur la baie de disques qui dépendent du volume source utilisé pour créer un volume cible de la réplique :
		- <sup>n</sup> Un volume cible plus récent existe et un SmartClone lui est joint.
		- <sup>n</sup> Une capture instantanée plus récente existe et la capture instantanée n'a pas été créée par Data Protector.
- La commande Data Protector omnidbp4000 que vous devez utiliser pour configurer l'accès au fournisseur CIMOM de Solutions HPE P4000 SAN est disponible uniquement sur les systèmes Windows.

### **Limites Famille de baies de disques HPE P6000 EVA**

• La configuration à hôte simple (BC1) basée sur la plate-forme Linux n'est pas prise en charge. Dans une configuration de ce type, un seul système Linux sert de système d'application et de système de sauvegarde.

Pour voir une liste des configurations prises en charge, consultez les dernières matrices de support à l'adresse <https://softwaresupport.hpe.com/>.

- Les disques dynamiques ne sont pas pris en charge.
- Un seul type de volume cible par volume source peut exister sur une baie de disques en même temps. Par exemple, un Snapclone d'un volume source ne peut pas être créé si un Vsnap ou un Snapshot standard du même volume source existe déjà.
- Une réplique ne peut pas être réutilisée si un Snapclone de cette réplique comporte un snapshot joint ou si un volume cible de cette réplique est présenté à un système autre que le système de sauvegarde.
- <sup>l</sup> Data Protector ne permet pas à ZDB d'utiliser un objet de récupération instantanée en tant que volume source.
- Lorsqu'un clonage d'un volume source est en cours, un autre Snapclone de ce volume source ne peut pas être créé.
- Le test de sauvegarde n'est pas pris en charge.
- La copie d'objets et la mise en miroir d'objets ne sont pas prises en charge pour ZDB sur disque.
- Lorsque vous utilisez la méthode de restauration instantanée "changement de disques" avec Famille de baies de disques HPE P6000 EVA, des précautions doivent être prises lors de la restauration instantanée sur des objets situés sur des disques moins performants, car cela pourrait entraîner une pénalisation indésirable des performances. Dans de tels cas, un ZDB vers les disques de haute performance, suivi d'une restauration instantanée, renversera la situation.
- Lors de la restauration instantanée, le contrôle CRC n'est pas effectué.
- La restauration instantanée d'une session ZDB sur disque + bande ne peut pas être effectuée en utilisant le GUI Data Protector après exportation ou écrasement des supports utilisés dans la session de sauvegarde. Le support de sauvegarde ne doit pas être exporté ni écrasé, même après une session de copie d'objets. Si le support de sauvegarde a été exporté ou écrasé, effectuez une restauration instantanée à l'aide de CLI Data Protector. Pour plus d'informations, reportez-vous au document *Guide de l'administrateur HPE Data Protector Sauvegarde avec temps d'indisponibilité nul*.
- Les tâches de maintenance courantes, y compris (mais sans se limiter à) les HBA de remplacement à chaud/contrôleurs SCSI, les contrôleurs de baie de disques, les commutateurs FC et mises à niveau en ligne de microprogramme lors de la sauvegarde, ne sont pas prises en charge. La sauvegarde est une activité à forte E/S et ne doit pas être réalisée en même temps que la maintenance courante.
- Le nombre de Snapshots standard ou Vsnaps qui peuvent être créés pour un volume source spécifique est limité par le système de stockage Famille de baies de disques HPE P6000 EVA. La limite réelle est déterminée par la version du microprogramme du système de stockage. Pour plus de détails, référez-vous à la documentation Famille de baies de disques HPE P6000 EVA. Gardez la limite en tête lors de la spécification d'une valeur pour l'option **Nombre de répliques en rotation** d'une spécification de sauvegarde avec temps d'indisponibilité nul. Notez que la limite ne concerne pas les Snapclones.
- Dans les sessions de sauvegarde avec temps d'indisponibilité nul utilisant multisnap, seuls deux types de snapshot sont pris en charge par défaut : le snapshot standard et le snapclone. Pour savoir si votre environnement Famille de baies de disques HPE P6000 EVA prend en charge multisnap utilisant vsnaps, consultez votre documentation HPE Command View (CV) EVA. Pour obtenir des instructions sur la façon d'activer le support pour le type de snapshot vsnap dans les sessions ZDB multisnap de Data Protector, contactez le support technique HPE.
- La commande Data Protector omnicreatedl ne peut pas être utilisée pour la création de spécifications de sauvegarde Microsoft Exchange Server ZDB pour les sessions ZDB impliquant Baies P6000 EVA ou Baie P9000 XP.

### **Limites Famille de baies de disque HPE P9000 XP**

- La configuration HPEAccès continuP9000 XP asynchrone n'est pas prise en charge.
- La configuration à hôte simple (BC1) basée sur la plate-forme Linux n'est pas prise en charge. Dans une configuration de ce type, un seul système Linux sert de système d'application et de système de sauvegarde.

Pour voir une liste des configurations prises en charge, consultez les dernières matrices de support à l'adresse <https://softwaresupport.hpe.com/>.

- Avec la configuration à hôte simple (BC1), seules les sauvegardes d'image disque et de système de fichiers sont prises en charge.
- La restauration Split Mirror (restauration de données à partir du support de sauvegarde vers un volume secondaire et restauration des données à partir du volume secondaire vers un volume primaire par la suite) est prise en charge pour les systèmes de fichiers et images disque avec la configuration HPE Business Copy P9000 XP. La restauration Split Mirror (d'application) de base de données n'est pas prise en charge.
- La restauration instantanée est uniquement disponible avec les configurations HPE Business Copy P9000 XP.
- Dans le cas où Microsoft Exchange Server est installé sur le système de sauvegarde, sa banque d'informations (MDB) et son magasin d'annuaires doivent être installés sur les LDEV Famille de baies de disque HPE P9000 XP qui sont différents des LDEV miroirs utilisés pour l'intégration. Les lettres de lecteurs assignées à ces LDEV doivent être différentes de celles attribuées aux LDEV qui sont utilisés pour l'intégration.
- Le test de sauvegarde n'est pas pris en charge.
- La copie d'objets et la mise en miroir d'objets ne sont pas prises en charge pour ZDB sur disque.
- La restauration instantanée d'une session ZDB sur disque + bande ne peut pas être effectuée en utilisant le GUI Data Protector après exportation ou écrasement des supports utilisés dans la session de sauvegarde. Le support de sauvegarde ne doit pas être exporté ni écrasé, même après une session de copie d'objets. Si le support de sauvegarde a été exporté ou écrasé, effectuez une restauration instantanée à l'aide de CLI Data Protector. Pour plus d'informations, reportez-vous au document *Guide de l'administrateur HPE Data Protector Sauvegarde avec temps d'indisponibilité nul*.
- Lors de la restauration de systèmes de fichiers dans une session de restauration instantanée, aucun objet autre que ceux sélectionnés pour la restauration instantanée ne doit partager les disques utilisés par des objets sélectionnés pour la session.
- Les tâches de maintenance courantes, y compris (mais sans se limiter à) le remplacement à chaud de composants remplaçables sur site tels que les contrôleurs de baie de disques, les commutateurs FC et mises à niveau en ligne de microprogramme lors de la sauvegarde, ne sont pas prises en charge. La sauvegarde est une activité à forte E/S et ne doit pas être réalisée en même temps que la maintenance courante.
- Le nombre maximum de volumes secondaires (miroirs, volumes servant au stockage de snapshot) qui peuvent être créés pour un volume primaire spécifique est limité par le modèle Famille de baies de disque HPE P9000 XP utilisé et sa version de microprogramme installée. Notez que la limite pour les miroirs et la limite pour les volumes à utiliser pour le stockage de snapshot est différente. Pour plus de détails, référez-vous à la documentation Famille de baies de disque HPE P9000 XP.

### **HPE Limites de stockage 3PAR StoreServ**

- Le snapshot de snapshot n'est pas pris en charge.
- Sous Windows, seuls les volumes formatés MBR sont pris en charge.
- Sous Linux, seules les configurations deux hôtes sont prises en charge. Le système d'application et le système de sauvegarde ne doivent pas constituer le même client.
- Lors de la restauration instantanée, les volumes cible, à partir desquels la copie des données de la réplique doit intervenir, ne doivent pas être présentés à un client.
- Data Protector ne prend pas en charge l'interface hôte HPE 3PAR StoreServ Storage iSCSI.
- Dans un environnement de cluster de serveurs Microsoft, l'ensemble des volumes sélectionnés pour la session de sauvegarde avec temps d'indisponibilité nul doit appartenir au même cluster.
- Le test de sauvegarde n'est pas pris en charge.
- La copie d'objets et la mise en miroir d'objets ne sont pas prises en charge pour ZDB sur disque.
- Une réplique ne peut pas être utilisée pour la restauration instantanée si elle a été créée avec une version Data Protector antérieure à 7.00 ou avec Data Protector7.00 sans l'installation du kit de correctifs.
- Oracle ASM est pris en charge avec le microprogramme 3.1.2 MU2 ou supérieur.
- Pendant la récupération instantanée, tous les volumes qui font partie de l'ensemble de volumes sont accessibles jusqu'à ce que la restauration soit terminée.

### **Limites de baies de disques EMC Symmetrix**

- Seul ZDB sur bande est supporté, ce qui signifie que la restauration instantanée ne l'est pas.
- Le test de sauvegarde n'est pas pris en charge.
- Les tâches de maintenance courantes, y compris (mais sans se limiter à) le remplacement à chaud de composants remplaçables sur site tels que les contrôleurs de baie de disques, les commutateurs FC et mises à niveau en ligne de microprogramme lors de la sauvegarde, ne sont pas prises en charge. La sauvegarde est une activité à forte E/S et ne doit pas être réalisée en même temps que la maintenance courante.

### **Limites de stockage NetApp**

- Dans les environnements de cluster, le système de sauvegarde ne doit pas se trouver dans le même cluster que le système d'application. En outre, le système de sauvegarde ne peut pas être le serveur virtuel de cluster, ce ne peut être qu'un nœud de cluster.
- La restauration instantanée n'est pas prise en charge.
- Oracle ASM n'est pas pris en charge.
- Oracle RAC n'est pas pris en charge.

### **Restrictions pour EMC VNX**

- Dans les environnements de cluster, le système de sauvegarde ne doit pas se trouver dans le même cluster que le système d'application. En outre, le système de sauvegarde ne peut pas être le serveur virtuel de cluster, ce ne peut être qu'un nœud de cluster.
- La restauration instantanée n'est pas prise en charge.
- La capture instantanée SnapView n'est pas prise en charge.
- Oracle ASM n'est pas pris en charge.
- Oracle RAC n'est pas pris en charge.

### **Limites EMC VMAX**

- Dans les environnements de cluster, le système de sauvegarde ne doit pas se trouver dans le même cluster que le système d'application. En outre, le système de sauvegarde ne peut pas être le serveur virtuel de cluster, ce ne peut être qu'un nœud de cluster.
- La restauration instantanée n'est pas prise en charge.
- Le type de capture instantanée TimeFinder/Snap n'est pas pris en charge.
- Les groupes TimeFinder/Consistency ne sont pas pris en charge.
- Oracle ASM n'est pas pris en charge.
- Oracle RAC n'est pas pris en charge.

# **Limites de récupération d'urgence**

- La méthode de récupération automatique après sinistre (OBDR) n'est pas disponible pour les Data ProtectorGestionnaire de cellule.
- L'assistant de récupération Gestionnaire de cellule n'est plus disponible dans le GUI Data Protector. Comme la base de données interne ne peut être sauvegardée séparément des systèmes de fichiers, lors de la préparation de la récupération d'urgence d'un Gestionnaire de cellule, vous devez vous assurer que les images de sauvegarde sont créées dans le bon ordre : d'abord l'image de sauvegarde du système de fichiers Gestionnaire de cellule, puis l'image de sauvegarde de la base de données interne.
- Lors de la recréation des volumes au cours de la phase 1 d'un processus de récupération automatique après sinistre (récupération après sinistre automatique avancée, récupération automatique après sinistre), l'indicateur de compression du volume d'origine n'est pas restauré (toujours sauvegardé en non-compressé).

Solution de contournement : Restaurez l'indicateur de compression du volume manuellement après la restauration.

- La fonctionnalité de récupération d'urgence est prise en charge uniquement si la plate-forme sur laquelle le GUI Data Protector est utilisé et la plate-forme du système qui sera restauré sont identiques. Cela signifie, par exemple, que vous ne pouvez pas utiliser le GUI lancé sur un système Windows 7 afin d'effectuer une sauvegarde Windows Server 2008 pour une récupération après sinistre automatique avancée (EADR).
- La fonctionnalité de récupération automatique après sinistre (OBDR) est disponible uniquement localement sur le système auquel le périphérique OBDR est connecté.
- Le chemin d'accès au fichier image DR est limité à 250 caractères, s'il est enregistré sur Gestionnaire de cellule lors de la sauvegarde.
- Le démarrage de l'image de récupération après sinistre pour l'OS Linux dans les ordinateurs physiques avec UEFI ROM peut prendre du temps. Cela prend habituellement une minute pour chaque noyau physique. Mais cela n'affecte pas le processus de récupération après sinistre (DR) car une fois que l'image est lancée, la DR continue à fonctionner correctement.

# **Limites de l'interface utilisateur**

- L'interface utilisateur graphique de Data Protector permet d'afficher un nombre limité de spécifications de sauvegarde. Le nombre de spécifications de sauvegarde dépend de la taille de leurs paramètres (informations sur le nom, le groupe, la propriété, la spécification de sauvegarde dynamique ou non). Cette taille ne doit pas dépasser 80 Ko.
- L'interface de ligne de commande (CLI) Data Protector ne supporte pas la journalisation des événements déclenchés par l'utilisateur vers le journal des événements Data Protector.
- Sur les systèmes Linux, les messages et notifications de CLI Data Protector ne sont disponibles qu'en langue anglaise.

# **Limites de rapports**

- Les informations sur les périphériques physiques, indiquées dans le rapport sur le flux du périphérique si l'option globale RptDisplayPhysicalPath est définie sur 1, sont acquises à partir des configurations de périphérique actuelles et peuvent donc être différentes des informations au moment où les périphériques étaient effectivement utilisés.
- Dans le rapport Web sur le flux du périphérique Manager-of-Managers enterprise (multicellules), les périphériques ne sont pas classés séparément pour chaque Gestionnaire de cellule dans le MoM.
- Les rapports suivants fournissent des informations uniquement sur les supports de destination : Périphériques configurés non utilisés par Data Protector, Rapport détaillé sur les supports utilisés, Rapport sur les supports utilisés, Rapport sur les supports de la session, Rapport sur les périphériques de la session.
- L'ordinateur virtuel ne doit pas contenir les caractères spéciaux suivants : & ^ \$ ! ~ , . . ' ; ()  $\{\}\$ [], sinon le omnidb -session <sessionID> -detail n'affiche pas le nom d'objet correct, le chemin d'accès au VM et le nom de VM et le rapport omnidb -veagent <ObjectName> affiche une erreur de syntaxe ou un message d'erreur "Aucun objet n'a été trouvé".

### **REMARQUE :**

Cela s'applique à la caractéristique de rapport VADP.

# **Autres limites**

- Pour les banques fédérées StoreOnce, toutes les opérations d'écriture sont effectuées en mode bande passante étroite (déduplication Backup Server ou Application Source). Même si une passerelle est configurée comme déduplication côté cible (mode bande passante large), le passage se fait automatiquement vers le mode bande passante étroite.
- Seul le stockage local partagé (connecté à des nœuds de cluster via SCSI) est pris en charge dans les environnements de cluster pour ASR. Le stockage partagé sur des baies de disques reliées à des nœuds de cluster via Fibre Channel (par exemple : P6000 EVA ou P9000 XP baies de disques) n'est pas pris en charge, sauf si les pilotes de périphérique appropriés sont fournis au cours de la phase initiale de récupération ASR (en appuyant sur F6). Cela permet à Windows Server 2003 Setup de détecter correctement le stockage partagé situé sur les baies de disques.

Il est nécessaire d'exécuter un plan de test. L'opération est à vos propres risques.

- Data Protector ne prend pas en charge les noms d'hôtes dotés de caractères non-ASCII.
- . N'exportez pas de supports contenant des copies d'objets d'intégration réalisées à partir de platesformes qui prennent en charge l'Unicode (par exemple Windows) vers des plates-formes non-Unicode (par exemple HP-UX), et inversement.
- Le gestionnaire de bibliothèque STK Horizon n'est pas pris en charge.
- Les sauvegardes trans de bases de données de flux de fichiers ne sont pas prises en charge.
- Vous ne pouvez pas sélectionner différents facteurs d'état pour les pools partageant le même pool libre. Tous les pools de supports utilisant un pool libre héritent de l'état du pool libre.
- Les fichiers de périphériques pour le lecteur SPT ne peuvent pas être créés automatiquement par Data Protector. Le fichier de périphérique doit être créé manuellement à l'aide de la commande mknod.
- Les pools de supports avec support de magasin ne peuvent pas utiliser de pools libres.
- La protection du catalogue et des données ne peut être définie que jusqu'à l'année 2037.

Solution de contournement : Réglez la durée de protection sur 2037 ou moins, puis étendez-la à l'aide de l'une des futures versions de Data Protector qui prendra en charge les paramètres d'heure après l'année 2037.

- Les connexions réseau depuis Gestionnaire de cellule vers les clients de l'agent de disque doivent répondre dans les 10 secondes ou bien la session sera marquée comme ayant échoué.
- . Le nom d'une spécification de sauvegarde ne doit pas dépasser 64 caractères.
- La longueur maximale de chaînes de caractères pour identifier ou décrire les propriétés des supports et périphériques (par exemple l'étiquette de support appliquée sur un média lors de son initialisation) est de 80 caractères.
- La restauration au niveau de la session n'est pas disponible pour les intégrations de bases de données en ligne.
- La sélection automatique de périphérique pendant la restauration et/ou la copie d'objets est limitée aux bibliothèques. Seul un périphérique dans une bibliothèque peut être automatiquement remplacé par un autre périphérique de la même bibliothèque et du même type de support (par exemple LTO).
- La sélection automatique de périphérique durant la restauration ne peut pas être désactivée pour les intégrations Data Protector qui ne peuvent pas être restaurées à l'aide du GUI ou CLI Data Protector (par exemple l'intégration Sybase).
- Le signe moins (-) ne doit pas être utilisé comme premier caractère dans les étiquettes ou descriptions Data Protector.
- Le mot DEFAULT est un mot-clé réservé qui ne doit pas être utilisé dans les noms de périphériques, les noms de spécification de sauvegarde, ainsi que les noms de pool.
- Tous les supports dotés d'étiquettes à codes barres commençant par le préfixe CLN sont traités en tant que bandes de nettoyage. Les étiquettes dotées de ce préfixe ne doivent être utilisées sur des bandes de nettoyage.
- La compression de données logicielles pour les sauvegardes de bases de données en ligne, telles que Oracle, Sybase, SAP R/3, Informix Server et Microsoft SQL Server, n'est pas prise en charge.
- La fonctionnalité éjecter/entrer pour les périphériques ATL 2640 et ATL 6/176 n'est pas prise en charge via le port d'accès rapide.
- . Les supports dotés de types de format différents ne sont pas compatibles :
	- <sup>o</sup> Data Protector (inscrit par périphériques sous contrôle direct Data Protector MA)
	- <sup>o</sup> NDMP NetApp (inscrit par périphériques connectés à NetApp Filer)
	- <sup>o</sup> NDMP Celerra

Les supports de ces différentes catégories de format ne peuvent pas résider au sein du même pool. Les supports d'une catégorie de format ne peuvent pas être reconnus lorsqu'ils sont soumis à l'un des autres environnements utilisant une catégorie de format différente. Dans un tel cas, le support sera considéré comme étranger et, en fonction de la stratégie, des écrasements imprévus peuvent se produire.

• À partir d'un objet de sauvegarde, seuls les fichiers 1024 et/ou répertoires peuvent être sélectionnés, sinon sélectionnez l'objet entier. Pour plus de détails sur les objets de sauvegarde, référez-vous à *Aide de HPE Data Protector* .

- <sup>l</sup> Certains systèmes de fichiers permettent la création de structures de répertoire profondes (profondeur supérieure à 100). Data Protector ne peut sauvegarder que jusqu'à une profondeur de 100.
- Lors du changement du fichier omnirc, il est nécessaire de redémarrer les services/démons Data Protector sur le système. Ceci est obligatoire pour les démons crs sous UNIX et recommandé pour les services CRS et Data Protector Inet Inet sous Windows. Sur les systèmes Windows, le redémarrage n'est pas nécessaire lors de l'ajout ou de la modification d'entrées, il est nécessaire uniquement lors de la suppression d'entrées.
- Si vous utilisez des guillemets ("") pour spécifier un chemin d'accès, n'employez pas à la fois un barre oblique inverse et des guillemets (\"). Si vous devez placer une barre oblique inverse à la fin du chemin d'accès, doublez ce caractère (\\).
- La fonctionnalité de statistiques de qualité de bande n'est pas prise en charge si l'agent de support fonctionne sur un système Linux ou AIX.
- Le nettoyage automatique de lecteur pour les définitions de bibliothèque avec une bande de nettoyage partagée n'est pas pris en charge. Chaque définition de bibliothèque doit disposer de sa propre bande de nettoyage configurée.
- La longueur maximale de chemin d'accès prise en charge par Data Protector est de 1023 caractères.
- Les périphériques de type bibliothèque de fichiers ne sont pas pris en charge pour les systèmes de fichiers dont la compression est activée.
- La longueur des chemins d'accès vers les répertoires qui peuvent être utilisés pour configurer les périphériques de type bibliothèque de fichiers ne peut pas dépasser 46 caractères.
- La longueur des chemins d'accès pour les emplacements du périphérique et les périphériques de fichiers autonomes ne peut pas dépasser 77 caractères.
- Data Protector ne prend pas en charge la copie d'une copie de supports. Cependant, une telle copie peut être réalisée si le média d'origine est exporté et, ainsi, la copie devient l'original. Si vous exportez la copie de second niveau, vous ne pouvez pas l'importer à nouveau si le média d'origine est importé.
- La configuration d'interruptions SNMP à l'aide du gestionnaire Data Protector dépend de la plateforme de Gestionnaire de cellule :
	- <sup>o</sup> Sur les systèmes HP-UX, le système destinataire pour l'interruption configuré dans le GUI reçoit les interruptions.
	- ∘ Sur les systèmes Windows, le contenu du champ destinataire dans le GUI est ignoré. Le destinataire doit être configuré sur Gestionnaire de cellule dans le panneau de configuration sous **Réseau> Services> Services SNMP**.
- Si les données de configuration de démarrage (BCD) sont situées sur un stockage amovible tel qu'une disquette, une clé USB, un CD-ROM ou un DVD-ROM, Data Protector ne peut pas sauvegarder les entrées de registre BCD.
- Le module fournisseur d'informations sur les modifications Windows NTFS ne peut pas être utilisé avec les solutions Hierarchical Storage Management (HSM).
- La taille maximale du journal des modifications Windows est de 4 Go. Cet espace permet la journalisation d'environ 10 000 000 modifications. Une fois la taille maximale atteinte, une partie des données est écrasée. Durant cette période, une sauvegarde incrémentielle doit être exécutée.
- La récupération automatique du système (ASR) ne peut pas être utilisée dans les environnements

exclusivement IPv6. L'ASR peut être utilisée uniquement dans des environnements dotés d'un serveur fonctionnel DHCPv4.

- . La réplication de Data Protector ne doit pas être configurée lors :
	- 1. de copie depuis deux banques sources ou plus sur un appareil, vers une banque cible sur un appareil.
	- 2. de copie depuis deux banques sources ou plus sur un appareil, vers deux banques cibles ou plus sur un appareil.
	- 3. de copie depuis une banque source sur un appareil, vers deux banques cibles ou plus sur un appareil.
- Pour les objets d'intégration Data Protector, les actions suivantes ne peuvent pas être restreintes en utilisant le fichier user restrictions:
	- <sup>o</sup> Démarrer la sauvegarde
	- <sup>o</sup> Démarrer la spécification de sauvegarde
	- <sup>o</sup> Démarrer la restauration
- Si le rapport VADP est activé lorsqu'un ordinateur virtuel (VM) est configuré avec IPv6 et que le nom d'hôte DNS (FQDN) est inconnu, les rapports affichent le nom du VM au lieu de l'adresse IP.
- A la fin d'une session de test de sauvegarde d'intégration Data Protector, le rapport sur les statistiques de sauvegarde qui s'affiche contient des informations non pertinentes. Les statistiques suivantes sont toujours à zéro : Completed Media Agents, Failed Media Agents, Aborted Media Agents, Media Agents Total, Mbytes Total et Used Media Total.
- Sur les systèmes UNIX, l'horodatage de création d'origine d'un lien symbolique n'est pas conservé lors d'une restauration. L'horodatage est mis à l'heure actuelle du système. En raison d'une limite de l'appel système utime() l'horodatage de création d'un lien symbolique ne peut pas être modifié après la création du lien.

# **Recommandations**

### **Utilisation de Data Protector avec les applications de gestion de stockage hiérarchique**

Si vous utilisez une application telle qu'une application de migration de fichiers ou de gestion de stockage hiérarchique qui crée des liens, des relais ou des raccourcis, il est recommandé de ne pas exécuter les politiques de sauvegarde et les migrations de fichiers Data Protector par rapport au même jeu de données au même moment. Ceci permet d'éviter les situations où la sauvegarde peut capturer le relais et le fichier migré dans un état incohérent.

# **Organiser Data Protector les clients en cellules**

Dans les petits environnements, l'approche la plus simple consiste à gérer tous les clients Data Protector au sein d'une seule cellule Data Protector.

Afin de structurer hiérarchiquement et de gérer efficacement les environnements à grande échelle, vous pouvez utiliser le Manager-of-Managers (MoM)Data Protector. Un environnement structuré de telle manière vous permet de gérer de nombreux clients à partir d'un emplacement central ; pour les limites d'évolutivité liées au MoM, consultez Évolutivité de [l'infrastructure](#page-14-0) de sauvegarde, Page 15. En outre, les cellules MoM multiples peuvent être gérées de manière centralisée à l'aide de la Gestion du système HPE. Cette configuration vous permet de gérer un nombre illimité de clients Data Protector d'un emplacement central tout en répartissant les droits d'administration et de gestion à différents utilisateurs Data Protector et groupes d'utilisateurs.

# **Prise en charge de NIS+**

NIS+ ne peut pas être utilisé comme résolution de noms primaire pour les hôtes lors de l'utilisation de Data Protector. Toutefois, vous pouvez exécuter Data Protector sur les hôtes où NIS+ est configuré si l'une des options suivantes pour la résolution de nom avec Data Protector est sélectionnée :

• Utilisation de DNS. Dans ce cas, modifiez la ligne commençant par "hosts" dans le fichier /etc/nsswitch.conf comme suit :

hosts: dns [NOTFOUND=continue] nisplus

• En utilisant le fichier hôtes. Dans ce cas, modifiez la ligne commençant par "hosts" dans le fichier /etc/nsswitch.conf comme suit :

hosts: files [NOTFOUND=continue] nisplus

Dans les deux cas, le Gestionnaire de cellule doit disposer d'un nom de domaine complet enregistré dans le DNS ou le fichier hôtes.

# **Prise en charge de fichier large**

• HPE recommande que le système de fichiers où résident les répertoires DC prenne en charge les fichiers supérieurs à 2 Go, en particulier si des disques durs de grande capacité, par exemple LTO 6, sont utilisés et que plus de 10 millions de fichiers sont sauvegardés sur bande. En outre, sur les systèmes Windows, HPE recommande vivement d'utiliser le système de fichiers NTFS.

# **Recommandations sur la communication contrôlée par cryptage**

- Utilisez les clés et les certificats générés au lieu du certificat HPE Data Protector hpdpcert.pem par défaut.
- Envisagez la distribution manuelle des clés et des certificats aux clients.

Pour plus d'informations, voir *Activer la communication contrôlée par cryptage avec la distribution manuelle des certificats et des clés* dans le *Guide d'installation HPE Data Protector*.

# **Scripts de pré-exécution et de post-exécution**

Les commandes de pré-exécution et de post-exécution pour les spécifications de sauvegarde doivent être situées comme suit :

- **· Systèmes Windows :** Les scripts doivent être situés dans le répertoire Data Protector home\bin.
- <sup>l</sup> **Systèmes UNIX :** Les commandes d'exécution pour les spécifications de sauvegarde doivent être situées comme suit :
	- <sup>o</sup> **Systèmes HP-UX, Solaris et Linux :** /opt/omni/lbin
	- <sup>o</sup> **Autres systèmes UNIX :** /usr/omni/bin

#### **REMARQUE :**

Pour les commandes situées dans le répertoire /opt/omni/lbin ou /usr/omni/bin, indiquez uniquement le nom de fichier. Sinon, indiquez le chemin d'accès complet. Pour plus d'informations, voir *Commandes de pré-exécution et de post-exécution pour une spécification de sauvegarde* dans l'*aide en ligne de HPE Data Protector*.

Avec les améliorations apportées dans Data Protector 9.05, si les scripts de pré-exécution et de postexécution ne se trouvent pas dans les répertoires spécifiés, un message d'erreur s'affichera et la spécification de la sauvegarde échouera.

De ce fait, il est fortement conseillé d'exécuter omnicellinfo -prepostinfocheck pour identifier les emplacements non valides avant de réaliser la sauvegarde. Si les scripts se trouvent dans des dossiers différents de ceux spécifiés, déplacez-les vers les emplacements spécifiés et continuez.

### **Sauvegarde incrémentale avancée**

• Pour permettre à l'agent de disque Data Protector d'accéder à plus de mémoire si nécessaire pour la sauvegarde incrémentale avancée sur les systèmes HP-UX, définissez le paramètre de noyau réglable maxdsiz comme suit :

#### *Systèmes HP-UX 11.11 :*

kmtune set maxdsiz=2147483648 kmtune set maxdsiz\_64bit=2147483648

#### *Systèmes HP-UX 11.23/11.31 :*

kctune set maxdsiz=2147483648 kctune set maxdsiz\_64bit=2147483648

# **Consolidation d'objets**

- Lors de la consolidation d'un grand nombre d'objets de sauvegarde synthétique à très longues chaînes de restauration, une erreur peut se produire. Pour éviter cela, exécutez régulièrement la consolidation d'objets, par exemple lorsque vous exécuteriez normalement une sauvegarde complète, pour que la chaîne de restauration reste gérable.
- Avant de lancer une session de consolidation d'objets, assurez-vous que l'ordre des objets soit toujours le même. Modifier l'ordre des objets sauvegardés peut entraîner l'échec de la consolidation d'objets.

# **Intégration de la fonction de boîte aux lettres unique Microsoft Exchange**

• La sauvegarde de la boîte aux lettres unique Microsoft Exchange Server n'est pas aussi efficace en termes d'espace et d'UC que la sauvegarde de l'ensemble de Microsoft Exchange Server. HPE recommande d'utiliser l'intégration de la fonction de boîte aux lettres unique Microsoft Exchange uniquement pour la sauvegarde d'un faible nombre de boîtes aux lettres. Si vous sauvegardez un grand nombre de boîtes aux lettres, utilisez plutôt l'intégration Microsoft Exchange Server.

# **Intégration de Microsoft VSS (Volume Shadow Copy Service)**

### **Recommandations liées à l'espace disque et à la zone de stockage de clichés instantanés**

• Lors de la sauvegarde de volumes à l'aide de VSS (soit en utilisant l'agent de disque ou l'intégration VSS), assurez-vous qu'il reste suffisamment d'espace libre disponible pour la zone de stockage de clichés instantanés.

Par défaut, la taille initiale de la zone de stockage de clichés instantanés est de 300 Mo sur les systèmes Windows Server 2003 (100 Mo si le correctif logiciel KB826936 n'est pas installé) et systèmes Windows Server 2008, et de 320 Mo sur les systèmes Windows Server 2008 R2. Cela signifie que par exemple sur les systèmes Windows Server 2008 R2 avec les paramètres par défaut, il doit rester au moins 320 Mo d'espace libre disponible sur le volume que vous sauvegardez.

Si vous rencontrez des erreurs liées au délai d'expiration lors de la création de clichés instantanés, vous pouvez également augmenter la taille initiale de la zone de stockage de clichés instantanés. Pour plus de détails, consultez l'article de la base de connaissances Microsoft sur <http://support.microsoft.com/kb/826936>.

### **Un entretien régulier de la partie VSS du registre**

• Les systèmes d'exploitation Microsoft Windows conservent un enregistrement des opérations de montage dans le registre. Ce processus se traduit par une croissance de registre au fil du temps et conduit à termes à des problèmes d'importation VSS. Pour plus de détails, consultez *Guide d'intégration HPE Data Protector Sauvegarde avec temps d'indisponibilité nul*, Chapitre *Intégrer les Data Protector intégrations ZDB et Microsoft VSS*, section *Dépannage* .

Pour éviter la croissance excessivement du registre, HPE vous recommande d'effectuer périodiquement des tâches de gestion du registre avec l'outil de gestion du registre Microsoft.

### **Intégration du serveur Network Data Management Protocol**

• Le nombre maximum de fichiers et de répertoires par spécification de sauvegarde NDMP ne doit pas dépasser 20 millions. Le nombre recommandé de fichiers et répertoires par spécification de

sauvegarde NDMP est de 10 millions.

### **Clients Windows Server 2008**

#### <sup>l</sup> **Les rôles serveur et services sur Windows Server 2008**

Tout comme pour les précédents systèmes d'exploitation Windows Server, Microsoft a étendu la notion de rôles serveur et de services dans Windows Server 2008. Pour activer la sauvegarde de données appartenant à des rôles serveur et services proposés par Windows Server 2008, Data Protector apporte une fonctionnalité de sauvegarde de système de fichiers étendue pour cette plateforme. Entre autres, les rôles suivants peuvent être sauvegardés à l'aide de la sauvegarde de système de fichiers :

- <sup>o</sup> Services de certificats Active Directory (AD CS)
- <sup>o</sup> Services de domaine Active Directory (AD DS)
- <sup>o</sup> Serveur d'applications (nécessite la compatibilité avec IIS 6)
- <sup>o</sup> Le serveur DHCP (Dynamic Host Configuration Protocol)
- <sup>o</sup> Serveur DNS
- <sup>o</sup> Politique de réseau et Access Services
- <sup>o</sup> Services Terminal Server
- <sup>o</sup> Web Services (IIS) (nécessite la compatibilité avec IIS 6)

Lors de la configuration d'une spécification de sauvegarde pour les données appartenant à un rôle serveur ou service particulier, vous devez sélectionner soit la totalité du volume sur lequel résident les données ou bien le système client complet qui héberge le rôle serveur ou service. En outre, vous devez sélectionner l'option **Utiliser Shadow Copy** dans la page de propriétés des **options WinFS** de la fenêtre **Options du système de fichiers**. Lorsqu'elle est sélectionnée, cette option fournit un état cohérent et consolidé des données sauvegardées.

#### **ATTENTION :**

Par ailleurs, pour la configuration d'une spécification de sauvegarde à des fins de récupération d'urgence, désactivez l'option **Autoriser la reprise**. Omettre cette étape peut engendrer des données de sauvegarde inutilisables pour la récupération d'urgence.

#### <sup>l</sup> **Sauvegarde de l'état système et objet de configuration**

Pour effectuer une sauvegarde d'état du système sur Windows Server 2008, vous devez suivre les instructions ci-dessus pour la sauvegarde du système de fichiers des volumes concernés ou le système client complet, au lieu de sauvegarder l'objet de CONFIGURATION.

#### <sup>l</sup> **Restauration des services de domaine Active Directory**

Sur Windows Server 2008, seule la restauration hors ligne des services de domaine Active Directory est prise en charge, laquelle doit être effectuée en Mode restauration Directory Services. Puisque la restauration des services de domaine Active Directory est une réécriture complète de la base de données existante, elle ne conserve aucun nouvel utilisateur créé après l'opération de sauvegarde.

# **Clients Windows Server 2012**

- Lorsque vous effectuez une sauvegarde du système de fichiers ou restauration d'un volume dédupliqué, les données sont sauvegardées, restaurées et réactivées (sauvegarde ou restauration non-optimisée). Par conséquent, les points suivants sont à prendre en compte :
	- <sup>o</sup> Assurez-vous que le support cible et la cible de restauration disposent de suffisamment d'espace de stockage disponible :
		- <sup>n</sup> Planifiez les besoins en espace de stockage selon la taille d'origine (logique) des données, *et non* de l'espace occupé par les données dupliquées dans le volume. Par exemple, si 100 Go de données occupent 40 Go d'espace sur le volume, prévoyez 100 Go.

Si vous ne disposez pas de suffisamment de capacité libre et que vous n'avez pas besoin de restaurer des fichiers individuels, vous pouvez effectuer une sauvegarde d'image disque à la place (sauvegarde optimisée).

<sup>n</sup> Les données sont toujours restaurées à la taille (non dédupliquée) d'origine, dans l'exemple cidessus elles occupent 100 Go d'espace après la restauration.

Planifiez un processus de déduplication périodique sur le système de restauration cible pour dédupliquer à nouveau les données restaurées.

- <sup>o</sup> Dans le cas d'une sauvegarde vers un périphérique de sauvegarde sur disque, HPE recommande d'utiliser la fonctionnalité de déduplication Data Protector (soit la déduplication logicielle StoreOnce, soit la méthode prévue par le périphérique) afin de réduire la quantité d'espace occupée par les données sauvegardées. Pour réduire la charge réseau, utilisez la déduplication côté source.
- <sup>o</sup> Si vous sauvegardez des données avec un fort taux de déduplication, une sauvegarde d'image disque optimisée sera plus rapide car moins de données nécessiteront d'être transférées sur le réseau.

# **Clients des systèmes UNIX**

• Lorsque vous effectuez une sauvegarde d'image disque, HPE recommande de démonter les partitions de disque avant la sauvegarde et de les remonter ultérieurement.

# **Chapitre 4: Problèmes connus et solutions de contournement**

Cette section répertorie les problèmes connus Data Protector et nonData Protector , ainsi que leurs solutions de contournement.

# **Problèmes connus Data Protector et solutions de contournement**

### **Problèmes relatifs à l'installation et à la mise à niveau**

**Au cours de la mise à niveau, la sauvegarde VEAgent échoue et un message d'erreur s'affiche.**

#### **Problème**

Après la mise à niveau vers Data Protector 9.00 ou version ultérieure, si la spécification de sauvegarde est créée à l'aide de Data Protector 7.0, 7.01 ou versions antérieures, la sauvegarde VEAgent échoue avec l'erreur suivante :

[Critical] From: VEPALIB\_VMWARE@hostname; "<Datacenter>" Time: <Date Time>;

No Objects found for backup

#### **Solution de contournement**

Après la mise à niveau, re-créez la spécification de sauvegarde avec la même sélection VM et options que précédemment, puis relancez la sauvegarde.

#### **La liste des correctifs du serveur d'installation n'affiche pas les correctifs pour le serveur d'installation nouvellement installé.**

#### **Problème**

Si vous procédez à l'installation du serveur d'installation directement à partir d'un autre serveur d'installation (sur lequel les correctifs généraux et MMR ont été appliqués), ces correctifs ne s'affichent pas dans la liste des correctifs du serveur d'installation pour le serveur d'installation nouvellement installé. Cependant, bien que les correctifs ne soient pas affichés, le dépôt du nouveau serveur d'installation contient les mêmes correctifs que ceux qui figurent dans le dépôt du serveur utilisé pour l'installation.

#### **Solution de contournement**

si vous souhaitez afficher les correctifs installés, copiez les fichiers patch\_\* à partir du serveur d'installation d'origine <DP\_DATA\_DIR>\Config\Server\install\patch\_\* sur le système du serveur d'installation nouvellement installé : <DP\_DATA\_DIR>\Config\Server\install

**La restauration des sauvegardes chiffrées échoue après la migration.**

Les clés de chiffrement ne sont pas migrées correctement lors de la migration de Gestionnaire de cellule à partir d'un système Windows 32 bits vers un système 64 bits. En conséquence, la restauration des sauvegardes chiffrées échoue après la migration.

#### **Solution de contournement**

Pour veiller à ce que les clés de chiffrement soient correctement migrées, procédez comme suit :

- 1. Exportez toutes les clés à partir du serveur gestionnaire de clés (KMS) sur le système 32 bits à l'aide de la commande omnikeytool.
- 2. Après avoir effectuée la migration, *effacez* tous les fichiers de données (DAT) de tous les dossiers de stockage de clé à partir du répertoire *données\_programme\_Data\_ Protector*\server\db80\keystore sur le système 64 bits, à l'exception du dossier catalog. Ne supprimez pas les fichiers d'index.
- 3. Importez toutes les clés préalablement exportées vers le KMS sur le système 64 bits. Après l'importation, la sauvegarde chiffrée peut encore être restaurée.

#### **Lors de la mise à niveau, le Gestionnaire de cellule ne parvient pas à mettre à jour les informations sur la configuration.**

#### **Problème**

**Systèmes HP-UX et Linux :** Pour les clients compatibles cluster Data Protector , le Data ProtectorGestionnaire de cellule ne mettra à jour que les informations de configuration pour son système de cluster virtuel pendant le processus de mise à niveau, mais non pour les nœuds de cluster correspondants (systèmes physiques).

#### **Solution de contournement**

La question n'a pas d'effet sur l'état actuel de tels clients, seules leurs données de configuration ne sont pas mises à niveau. Après la mise à niveau, pour mettre à jour les données de configuration et terminer le processus de mise à niveau, exécutez la commande omnicc -update host *ClientName* pour chaque client compatible cluster, où *ClientName* est le nom d'un nœud de cluster particulier.

#### **L'interface utilisateur Data Protector permet d'installer à distance les composants sur un hôte virtuel.**

#### **Problème**

**Systèmes HP-UX et Linux :** Le GUI Data Protector vous permet d'installer à distance les composants vers un hôte virtuel, même si les composants ne doivent pas être ajoutés à l'hôte virtuel.

#### **Solution de contournement**

Aucune. N'installez pas à distance les composants de l'hôte virtuel, mais installez plutôt les clients au niveau local, comme décrit dans *Guide d'installation HPE Data Protector*.

#### **L'importation de l'hôte virtuel de cluster avec Data Protector installé n'aboutit pas.**

L'importation de l'hôte virtuel de cluster avec Data Protector installé ne se terminera pas avec succès (le cluster sera importé, mais les serveurs virtuels hors ligne ne seront pas importés) pendant l'installation du gestionnaire de cellule compatible cluster s'il existe un autre serveur virtuel cluster configuré sur Microsoft Cluster Server dans un groupe de cluster et déconnecté. Si ce serveur virtuel est en ligne durant l'installation Data Protector , l'importation du serveur virtuel cluster Data Protector sera réussie.

#### **Solution de contournement**

Placez tous les serveurs virtuels dans votre cluster en ligne et importez le serveur virtuel cluster Data Protector manuellement après l'installation.

#### **Les fichiers binaires des composants Data Protector ne sont pas pris en charge.**

#### **Problème**

Si vous mettez à niveau un client Data Protector sur un système HP-UX 11.23 ou HP-UX 11.31, les fichiers binaires des composants Data Protector qui ne sont pas pris en charge sur HP-UX 11.23 ou HP-UX 11.31 (par exemple Agent EMC Symmetrix, intégration DB2) ne sont pas supprimés. Si vous désinstallez plus tard Data Protector, les fichiers binaires sont laissés sur le système.

#### **Solution de contournement**

Désinstallez la version antérieure de Data Protector. Installez Data Protector 9.00, puis le correctif Data Protector9.05.

#### **Les raccourcis du bureau ne fonctionnent pas après une mise à niveau.**

#### **Problème**

Sur les systèmes Windows, les raccourcis sur le bureau pour lancer les Data Protector qui ont été créés par l'utilisateur, par exemple en faisant glisser l'élément de menu vers le bureau, ne fonctionnent pas après une mise à niveau.

#### **Solution de contournement**

Recréez les raccourcis sur le bureau après la mise à niveau.

#### **La vérification de l'installation échoue sur le nœud non actif.**

#### **Problème**

Dans une configuration Gestionnaire de cellule compatible cluster exécutée sur un cluster HPE Serviceguard ou Veritas Cluster Server, la vérification de l'installation échoue sur le nœud non actif bien que Data Protector soit correctement installé, parce que seul le nœud actif peut accéder à la configuration Gestionnaire de cellule.

#### **Solution de contournement**

Si le cluster bascule, le contrôle sur le nœud à présent actif réussit.

#### **L'installation échoue lorsque l'option Redémarrer les clients échoués est utilisée.**

#### **Problème**

Si une installation de client distant UNIX ou Linux échoue et que vous relancez l'installation à l'aide de l'option **Redémarrer les clients ayant échoué**, l'installation est soit ignorée soit échouée à nouveau, bien que le problème ayant causé l'échec de la première session d'installation soit résolu.

#### **Solution de contournement**

Désinstallez localement le client et répétez l'installation à distance. Pour plus d'informations sur la désinstallation, reportez-vous à *Guide d'installation HPE Data Protector*.

#### **Le service Windows Installer ne démarre pas.**

#### **Problème**

Sur les systèmes Windows, l'installation de Data Protector peut échouer avec l'erreur suivante :

Error 1601. The Windows Installer Service could not be accessed. This can occur if the Windows Installer is not correctly installed. Contact your support personnel for assistance.

La cause profonde du problème est le service Windows Installer qui n'a pas pu démarrer au début de l'installation.

Si le service ne peut pas être démarré, l'installation échoue.

#### **Solution de contournement**

Dans **Panneau de configuration > Outils d'administration > Services**, modifiez le type de démarrage du service Windows Installer de Manuel à Automatique, démarrez le service et redémarrez l'installation de Data Protector .

#### **Après la mise à niveau, les mots de passe de tous les hôtes d'environnements virtuels ne fonctionnent plus.**

#### **Problème**

Après la mise à niveau du composant d'intégration de l'environnement virtuel Data Protector sans le kit de correctifs installé 6.21 vers la version la plus récente, les mots de passe de tous les hôtes d'environnements virtuels ne fonctionneront plus. Pour résoudre ce problème, exécutez la commande suivante :

vepa\_util.exe ––upgrade -cell\_info

#### **Solution de contournement**

Cette opération est nécessaire en raison d'un changement dans l'encodage de mot de passe dans le fichier cell info. Les mots de passe de tous les hôtes de l'environnement virtuel seront réencodés, créant d'abord un fichier cell\_info.bak.

#### **Lors de l'installation, un message s'affiche.**

Sur les systèmes HP-UX, le message suivant peut être signalé lors de l'installation de Data Protector Gestionnaire de cellule, mais l'installation réussit néanmoins :

\* "*Hostname*:/cdrom/hpux/DP\_DEPOT": Cannot open the logfile on

this target or source. Possibly the media is read-only or

there is a permission problem. Check the daemon logfile and

"/var/tmp/swagent.log" on this host for more information

#### **Solution de contournement**

Aucune. Vous pouvez ignorer le message sans risque.

#### **La communication entre les composants Data Protector de la cellule peuvent ne pas fonctionner correctement.**

#### **Problème**

Lors de l'installation, le paramétrage Data Protector mettra à jour uniquement les profils de pare-feu Windows Private et Domain. Le profil Public n'est pas mis à jour. En conséquence, la communication entre les composants Data Protector de la cellule peuvent ne pas fonctionner correctement, entraînant divers problèmes.

#### **Solution de contournement**

Si vous utilisez le profil Public, mettez à jour les règles de pare-feu manuellement. Pour plus d'informations sur Data Protector et les pare-feux, référez-vous à *Data Protector index de l'aide : "support pare-feu"*.

#### **Après l'installation de correctifs généraux, le message d'erreur s'affiche.**

#### **Problème**

Sur les systèmes HP-UX, l'assistant logiciel HPE (SWA) peut signaler des erreurs après l'installation de correctifs généraux :

ERROR: Patch PHSS xxxxx is not recognized.

Cela se produit dans les cas où les correctifs généraux ont été correctement installés par dessus un kit de correctifs Data Protector et que les correctifs contenus à l'intérieur du kit ne sont pas présents dans le catalogue référencé par SWA.

#### **Solution de contournement**

Aucune. Vous pouvez ignorer les messages sans risque.

#### **Problème**

Sur les systèmes HP-UX, après l'installation d'un patch sur le système Gestionnaire de cellule , la connexion GUI vers le service de proxy échoue avec une exception :

16:38:04,534 SEVERE [org.jboss.resteasy.core.SynchronousDispatcher] (http-- 0.0.0.0-7116-4)

Failed executing GET /backupspec: org.jboss.resteasy.spi.WriterException:

java.lang.IllegalStateException: Invalid JSON namespace:

http://www.hp.com/2011/software/im/dp/data\_model at

org.jboss.resteasy.core.ServerResponse.writeTo(ServerResponse.java:262)

[resteasy-jaxrs-2.3.2.Final.jar:]

#### **Solution de contournement**

Après l'installation d'un correctif, redémarrez le Gestionnaire de cellule.

#### **Lors de l'installation, un message d'erreur est signalé.**

#### **Problème**

Sur les systèmes Windows, le message suivant peut être signalé lors de l'installation de Data Protector, mais l'installation réussit néanmoins :

{A37E26EF-E4F1-432B-ABA4-02268BC99B80}: related product unexpectedly found on the system. ou/et "{30692C3E-7A60-4BD4-B021-213055B1810F}: related product unexpectedly found on the system."

La cause profonde du problème est liée à des composants Data Protector VMware Granular Extension Web Plug-In et VMware Granular Recovery Extension Agent, précédemment désinstallés, que le processus de désinstallation n'a pas supprimés.

#### **Solution de contournement**

Vous pouvez ignorer le message sans risque. Pour désinstaller correctement l'extension de restauration granulaire Data Protector pour VMware vSphere, supprimez manuellement le Data Protector complet (tous les composants d'installation) de votre système. Pour plus de détails sur la suppression de Data Protector, référez-vous à l'index *Aide de HPE Data Protector* : "désinstallation, logiciel Data Protector ".

**Lors de la mise à niveau, le programme d'installation affiche un message d'avertissement.**

#### **Problème**

Tout en procédant à la mise à jour vers le plus récent kit de correctifs généraux de Data Protector, l'installation affiche l'avertissement suivant :

Expiration atteinte avant que le Serveur d'Application Data Protector ne s'arrête.

#### **Solution de contournement**

Vous pouvez ignorer le message sans risque.

**Supprimez les points de montage FUSE antérieurs et les présentations de répliques 3PAR au proxy de montage.**

Avant de procéder à la mise à niveau vers Data Protector 9.04 et versions supérieures, si vous avez utilisé FUSE dans Data Protector 9.02 et 9.03 et 3PAR VMware GRE, les points de montage FUSE antérieurs et les présentations de répliques 3PAR au proxy de montage doivent être supprimés.

#### **Solution de contournement**

Pour supprimer les points de montage FUSE antérieurs et les présentations de répliques 3PAR au proxy de montage, procédez comme suit :

• Supprimez les fichiers de requête du serveur de cellule. Les fichiers de requête sont disponibles aux emplacements suivants :

Gestionnaire de cellule Windows :

C:\ProgramData\OmniBack\Config\Server\Integ\Config\Vmware\<vCenterHost>\

Gestionnaire de cellule Linux :

/etc/opt/omni/server/integ/config/Vmware/<vCenterHost>/

• Démontez le point de montage fuse vmfs (spécifique à Linux uniquement)

#unmount <PointMontage>

Le format de <PointMontage> est le suivant :

/var/opt/omni/tmp/VMWareGRE/<vCenterName>/<reqID>

- Annulez la présentation de la réplique à partir de la console de la baie 3PAR, si des requêtes sont créées en utilisant les sauvegardes ZDB.
- <sup>l</sup> Supprimez le partage nfs de l'agent de support, si des requêtes sont créées en utilisant les sauvegardes Smart Cache.

### **Problèmes relatifs à l'interface utilisateur**

#### **Lors du paramétrage du compte utilisateur, la configuration échoue et génère un message d'erreur.**

#### **Problème**

Lorsque vous configurez un compte d'utilisateur pour l'emprunt d'identité du service Inet Data Protector à l'aide du GUI Data Protector , la configuration peut échouer avec un message d'erreur semblable au suivant :

Failed to modify config information for user myuser@hostname.

#### **Solution de contournement**

- 1. Connectez-vous au client pour lequel apparaît le problème.
- 2. Supprimez la configuration utilisateur d'emprunt d'identité pour le client spécifié en utilisant la commande omniinetpasswd :

omniinetpasswd -delete myuser@hostname

3. Reconfigurez l'emprunt d'identité utilisateur pour le client spécifié en utilisant la commande

Annonces sur les produits, notes sur les logiciels et références Chapitre 4: Problèmes connus et solutions de contournement

omniinetpasswd :

omniinetpasswd -add myuser@hostname

Pour plus de détails sur la commande omniinetpasswd, référez-vous à *Guide de référence de l'interface de ligne de commande HPE Data Protector*.

#### **Les caractères provenant d'autres pages de codes apparaîtront corrompus.**

#### **Problème**

Lorsque vous utilisez l'interface de ligne de commande Data Protector sur un système Windows pour gérer les sauvegardes de données résidant sur des clients exécutés sur d'autres plates-formes, les noms de fichiers ne seront affichés correctement que pour la page de codes 1252. Les caractères provenant d'autres pages de codes apparaîtront corrompus. Même si un nom de fichier apparaît endommagé dans CLI, il sera sauvegardé ou restauré correctement. Data Protector CLI traite ces noms de fichiers "corrompus" en tant que paramètres d'entrée. Vous pouvez utiliser la fonctionnalité copier-coller pour entrer les noms de fichiers tels qu'ils apparaissent dans la page de code 1252.

Pour les tableaux de limites liées à l'internationalisation, référez-vous à l'index *Aide de HPE Data Protector* : "internationalisation".

#### **Solution de contournement**

Aucune

**L'affichage des noms des spécifications de sauvegarde est altéré dans l'interface utilisateur Data Protector.**

#### **Problème**

Sur les systèmes Windows Server 2003, après avoir enregistré les spécifications de sauvegarde dont le nom inclut des caractères non latins (par exemple russes ou grecques), les noms des spécifications de sauvegarde peuvent apparaître corrompus dans la GUI Data Protector .

#### **Solution de contournement**

Installez Windows Server 2003 Service Pack 2 sur le système où le GUI Data Protector est installé.

#### **Une session de sauvegarde interrompue signale un message d'erreur.**

#### **Problème**

Les messages de session pour une session de sauvegarde en attente affichent une erreur critique de l'agent de disque lorsque la session de sauvegarde est prévue à partir du planificateur et dispose de la capacité de mettre en attente des sessions de priorité inférieure.

[Normal] From: BSM@hostname "Bkp\_Low" Time: <Date> <Time> Session pause request received by user ADMINISTRATOR.123@hostname. Pausing the session. [Normal] From: VBDA@hostname "C:" Time: <Date> <Time> Received ABORT request from SM => aborting.

#### **Solution de contournement**

Aucune. Ce comportement est normal lorsqu'une session de sauvegarde est mise en attente sur un périphérique de sauvegarde occupé. L'avertissement peut être ignoré sans risque.

#### **La migration de planification échoue.**

#### **Problème**

La migration de planification échoue après la mise à niveau vers Data Protector 10.00.

#### **Solution de contournement**

Si la migration de planification échoue au cours du processus de mise à niveau, vous pouvez exécuter manuellement la commande suivante pour réussir la migration des planifications existantes vers le nouveau planificateur :

omnidbutil -migrate\_schedules

#### **La session de sauvegarde interrompue comporte des messages d'erreur.**

#### **Problème**

Les messages de session pour une session de sauvegarde mise en attente peuvent contenir des messages d'échec pour une session qui a réussi.

Dans certains scénarios où plusieurs sessions de sauvegarde sont programmées pour le même périphérique, une session de priorité inférieure est en attente du démarrage d'un périphérique avant qu'il ne reçoive une demande de mise en pause de la session en raison d'une session de priorité supérieure. Les journaux de session contiennent tous les messages de succès, les messages d'avertissement et de pause.

[Avertissement] De: BSM@nomhote "Bkp\_Low\_FL1" Date/Heure : <Date> <Heure> [61:2013] Certains des périphériques de sauvegarde sont occupés. La session est en attente de tous les périphériques pour être libérée. [Normal] De : BSM@nomhote "Bkp\_Low\_FL1" Date/Heure : <Date> <Heure> Demande de mise en attente de session reçue par l'utilisateur utilisateur@nomhôte. Mise en attente de la session.

#### **Solution de contournement**

Aucune. Ce comportement est normal lorsqu'une session de sauvegarde est mise en attente sur un périphérique de sauvegarde occupé. L'avertissement peut être ignoré sans risque.

### **Problèmes relatifs à l'agent de disque**

**Lors d'une restauration parallèle, l'agent de disque échoue et génère un message d'erreur.**

#### **Problème**

Lorsque vous tentez une restauration parallèle qui utilise plus d'agents de disque que le réglage actuel de la simultanéité d'agents de support, certains agents de disque peuvent échouer avec l'erreur suivante :

Annonces sur les produits, notes sur les logiciels et références Chapitre 4: Problèmes connus et solutions de contournement

Cannot handshake with Media Agent (Details unknown.) => aborting.

#### **Solution de contournement**

Redémarrez la restauration d'objets des agents de disque en échec.

#### **Lors de la restauration, le point de montage cible de restauration actuel n'est pas affiché.**

#### **Problème**

Lors de la restauration, l'agent de disque de restauration de volume (VRDA) affiche les points de montage du système d'applications à l'écran. Par exemple, à la place du point de montage cible de restauration /var/opt/omni/tmp/*hostname*/BC/fs/LVM/VXFS, il affiche le point de montage /BC/fs/LVM/VXFS source correspondant de l'application.

#### **Solution de contournement**

Aucune

#### **La restauration échoue et génère un message dans le journal de session.**

#### **Problème**

Lors de la restauration de fichiers vers un système différent à l'aide d'un partage UNC, la restauration échoue avec le message suivant dans le journal de session :

Can not open: ([112] There is not enough space on the disk. ) => not restored.

[Warning] From: VRDA@hostname "host2.test.com [/H]" Time: <Date> <Time> Nothing restored

#### **Solution de contournement**

Le compte de connexion Data ProtectorInet de l'utilisateur doit disposer de l'accès pour se connecter au système distant, spécifié dans le chemin d'accès UNC. Vous devez également être le propriétaire ou avoir la permission d'écrire sur les fichiers que vous souhaitez restaurer à l'aide du partage UNC.

**Lors de la sauvegarde de la structure de répertoires, le même message s'affiche deux fois.**

#### **Problème**

Lorsque vous essayez de sauvegarder une structure de répertoire dotée de plus de 100 répertoires (sur les systèmes HP-UX, ce nombre est égal au nombre maximal de descripteurs de fichiers ouverts autorisés), le message suivant s'affiche deux fois au lieu d'une :

[Major] From: VBDA@hostname "C:" Time: <Date> <Time>

[81:74] File system too deep: (100) levels.

#### **Solution de contournement**

Aucune.

#### **Sauvegarde d'un point de montage**

Lorsque vous sauvegardez un point de montage résidant sur un système Windows, si un sousrépertoire est désactivé et donc exclu de la sauvegarde, le point de montage entier peut être néanmoins sauvegardé.

#### **Solution de contournement**

Aucune.

#### **Le développement d'un point de montage vide génère un message d'erreur.**

#### **Problème**

Lorsque vous essayez de développer le point de montage vide de Windows dans l'arborescence, l'erreur suivante est signalée :

Cannot read directory contents.

#### **Solution de contournement**

Aucune.

#### **Seul l'utilisateur du compte peut supprimer l'attribut chiffré.**

#### **Problème**

Sous Windows, l'attribut de chiffrement des dossiers chiffrés sera restauré. Toutefois, seul un utilisateur qui se connecte en utilisant le compte sur lequel le service Inet fonctionne sur le client ou un administrateur, sera en mesure de supprimer l'attribut.

#### **Solution de contournement**

Aucune.

#### **Lors d'une sauvegarde de fichiers Macintosh, certains caractères des noms de fichier peut occasionner des problèmes.**

#### **Problème**

Sur les systèmes Windows, lors de la sauvegarde de fichiers Macintosh, certains caractères dans les noms de fichiers peuvent causer des problèmes. Si les noms de fichiers contiennent des caractères considérés comme non valides sur un système de fichiers Windows (généralement '\*' et '?') ou contiennent des caractères mappés vers ces caractères non valides (par exemple la puce Macintosh), il est possible que des fichiers individuels ne soient pas sauvegardés ou que l'agent de disque se termine de façon anormale.

#### **Solution de contournement**

Renommez les fichiers problématiques.

**Impossible de restaurer les données sauvegardées vers leur emplacement original.**

Les données sauvegardées à partir d'un dossier de réseau partagé à l'aide de l'agent de disque Data Protector installé sur un système Windows Vista, Windows 7, Windows 8, Windows Server 2008 ou Windows Server 2012 ne peuvent pas être restaurées à leur emplacement d'origine, même si le compte d'utilisateur utilisé au cours de la session de sauvegarde dispose des autorisations d'écriture pour le dossier.

Le problème se produit parce que Data Protector ne dispose pas de capacité d'emprunt d'identité pour les sessions de restauration du système de fichiers.

#### **Solution de contournement**

En utilisant la commande runas.exe, lancez l'interface utilisateur Data Protector en tant qu'utilisateur dont le compte a été utilisé au cours de la session de sauvegarde, puis seulement ensuite lancez la session de restauration.

#### **Lors d'une sauvegarde d'image disque, un message d'erreur s'affiche.**

#### **Problème**

Sur les systèmes HP-UX, lors d'une sauvegarde d'image disque, un message d'avertissement s'affiche même si la session de sauvegarde réussit :

Object is a mounted filesystem.

#### **Solution de contournement**

Aucune. Vérifiez si le disque ou volume est monté. S'il est pas monté, vous pouvez ignorer le message d'avertissement.

#### **Lors de sessions de réplication, les sessions génèrent un message d'erreur.**

#### **Problème**

Si vous planifiez plusieurs sessions de réplication à exécuter en parallèle et que les sources de réplication sont également des sessions de réplication, les sessions peuvent échouer avec une erreur similaire à la suivante :

[Major] From: CSM@hostname "QCTP2A53730" Time: <Date> <Time>

[65:99] Import failed with possible cause:

this media already has valid copy in DB.

Le problème est causé par des objets ayant des identifications identiques qui apparaissent dans plusieurs spécifications de sauvegarde, par exemple, si vous créez plusieurs spécifications de sauvegarde pour les différents répertoires du même système de fichiers sur le même client.

#### **Solution de contournement**

À l'aide du GUI Data Protector , fournissez des descriptions différentes pour les objets conflictuels dans les spécifications de sauvegarde composant la source initiale pour les spécifications de réplication ou assurez-vous que les sessions de réplication contenant ces objets ne sont pas démarrées en parallèle.

#### **L'interface utilisateur Data Protector ne parvient pas à distinguer les périphériques sources actifs.**

#### **Problème**

Il est possible de commencer une réplication lorsque la source et la cible de la réplication constituent le même périphérique B2D car la GUI Data Protector n'est pas capable de faire la distinction entre les périphériques source actifs.

Si l'utilisateur tente de créer une spécification de copie d'objets à l'aide de l'option **Permet la réplication**, il est possible de sélectionner les mêmes périphériques B2D source et cible dans la GUI Data Protector .

#### **Solution de contournement**

Assurez-vous que les sources et cibles de réplication soient différentes des périphériques B2D.

**Lors de la reprise d'une sauvegarde, le système ne parvient pas à déterminer quels fichiers ont déjà été sauvegardés.**

#### **Problème**

Lors de la reprise d'une sauvegarde sur un système de fichiers où de trop nombreux changements ont eu lieu à partir du moment où la session a été abandonnée, Data Protector peut ne pas être en mesure d'utiliser le journal des modifications natif de Windows pour analyser quels fichiers ont déjà été sauvegardés. Dans ce cas, une analyse du système de fichiers ne tiendra pas compte des informations relatives à la reprise lors de la reprise. La session de sauvegarde sera affichée comme reprise. Cependant, tous les fichiers seront à nouveau sauvegardés, ce qui pourrait entraîner une plus grande taille pour la sauvegarde reprise que prévue.

#### **Solution de contournement**

Aucune.

#### **La sauvegarde échoue avec un message d'erreur.**

#### **Problème**

Lorsque vous essayez de sauvegarder une partition réservée du système et plusieurs objets de volume complet, la sauvegarde échoue avec l'un des message d'erreur suivant :

- Cannot read <number> bytes at offset <number>(:1): ([21] The device is not ready. ).
- Cannot open: ( $[2]$  The system cannot find the file specified. ) => not backed up.

#### **REMARQUE :**

Le problème se produit uniquement si l'option VSS est activée et si la partition réservée du système ne dispose pas d'assez d'espace pour contenir plusieurs snapshots.

#### **Solution de contournement**

Définissez la variable omnirc OB2\_DISABLE\_REGLIST\_FOR\_FULL\_VOLUME sur 1 et redémarrez la

sauvegarde. Si l'erreur persiste, consultez la page Web suivante de Microsoft pour plus d'informations sur la façon de résoudre ce problème :

<http://support.microsoft.com/kb/2930294>

#### **La restauration échoue avec un message d'erreur.**

#### **Problème**

Lors de la restauration d'un dossier (C:\Program Files\WindowApps) sur un client Windows 8.1, la restauration échoue avec une erreur semblable à la suivante lorsque ce dossier est écrasé :

Cannot write:  $([13])$  The data is invalid. ) => not restored.

#### **Solution de contournement**

- 1. Restaurez le dossier vers un autre emplacement en procédant comme suit :
	- **.** Dans la liste de contexte, cliquez sur **Restaurer**.
	- Dans la fenêtre de navigation, développez Système de fichiers et sélectionnez le dossier à partir duquel vous avez sauvegardé.
	- <sup>l</sup> Dans la page Destination, sélectionnez **Restaurer vers un nouvel emplacement** et spécifiez un autre emplacement.
	- <sup>l</sup> Cliquez sur **Restaurer**.
- 2. Modifiez les droits d'accès du dossier pour fournir des autorisations d'accès complètes à l'administrateur.
- 3. Supprimez le dossier et déplacez le dossier restauré vers cet emplacement.

#### **L'option de sauvegarde incrémentielle améliorée entraîne une sauvegarde complète.**

#### **Problème**

Une sauvegarde de système de fichiers ZDB avec l'option **Sauvegarde incrémentielle améliorée** activée entraînera une sauvegarde complète, si la ZDB est configurée pour ajouter le répertoire d'**ID de session** au chemin de montage.

#### **Solution de contournement**

Utilisez l'option **Nom d'hôte** pour les répertoires à ajouter au chemin de montage sous la section option **Système de sauvegarde**. Assurez-vous que le chemin de montage soit libre avant la prochaine session à l'aide de l'option **Démonter automatiquement les systèmes de fichiers aux points de montage de destination** ou assurez-vous que **Laisser le système de sauvegarde activé** n'est pas sélectionné.

**L'agent de disque ne parvient pas à sauvegarder les fichiers à partir d'un sous-volume.**

#### **Problème**

L'agent de disque ne sauvegarde pas directement tous les sous-volumes, s'il y accède en utilisant

son sous-volume parent. Par conséquent, les sous-volumes doivent être montés et sauvegardés séparément. BTRFS (un nouveau système de fichiers pour Linux) en tant que fonction permet de créer des sous-volumes à partir d'une arborescence de dossiers. Vous pouvez donc utiliser plusieurs sous-volumes dans un même système de fichiers. Quand un sous-volume de ce type est créé, l'agent de disque n'est pas en mesure de sauvegarder les fichiers à partir de ce sous-volume.

#### **Solution de contournement**

Vous pouvez monter ce volume en tant que nouveau point de montage et configurer dans la spécification de sauvegarde la sauvegarde du point de montage.

### **Problèmes relatifs à l'agent de support**

**Au cours d'une session de sauvegarde, l'agent de support utilitaire (UMA) peut cesser de répondre.**

#### **Problème**

Si au cours d'une session de sauvegarde une bibliothèque de bandes ACS StorageTek partagée est utilisée en tant que périphérique de sauvegarde et que l'intercommunication entre un agent de disque et un agent de support est interrompue, l'agent de support d'utilitaire (UMA) peut cesser de répondre. En conséquence, les sessions suivantes utilisant le lecteur de bande concerné peuvent échouer.

#### **Solution de contournement**

Utilisez l'option omnirc OB2ACSUMATIMEOUT pour spécifier combien de temps Data Protector doit attendre que la connexion entre l'agent de disque et l'agent de support soit restaurée avant de terminer l'UMA.

#### **Problèmes d'intercommunication**

#### **Problème**

Si lors d'une sauvegarde, d'une copie ou d'une session de restauration, des erreurs de lecteur ou d'écriture SCSI sont signalées par intermittence, il peut y avoir des problèmes d'intercommunication entre un agent de support et un périphérique SCSI connecté à SAN.

#### **Solution de contournement**

Le problème peut être résolu en configurant les options omnirc suivantes sur le système d'agent de support impacté : OB2MAREADRETRY, OB2MAXREADRETRIES, OB2MAREADRETRYDELAY, OB2MAWRITERETRY, OB2MAXWRITERETRIES et OB2MAWRITERETRYDELAY.

#### **Basculement lors de sauvegarde**

#### **Problème**

Dans une cellule où Gestionnaire de cellule n'est pas installé sur le cluster, les périphériques sont connectés à des nœuds de cluster. Si un basculement au cours de l'activité de sauvegarde se produit, l'agent de support peut ne pas être en mesure d'abandonner correctement la session, ce qui Annonces sur les produits, notes sur les logiciels et références Chapitre 4: Problèmes connus et solutions de contournement

#### entrainerait que le support ne soit plus réinscriptible.

#### **Solution de contournement**

Aucune.

#### **La demande de montage pour la bande de nettoyage ne fonctionne pas correctement.**

#### **Problème**

La fonctionnalité de lecteur de bande de nettoyage fonctionne correctement uniquement lorsqu'une bande de nettoyage est présente soit dans l'emplacement de bibliothèque, soit dans l'emplacement référentiel. Si la bande de nettoyage n'est pas présente, la demande de montage pour la bande de nettoyage ne fonctionnera pas correctement.

#### **Solution de contournement**

Aucune.

#### **Lors de l'importation, le Data Protector signale une erreur majeure et se termine de façon anormale.**

#### **Problème**

Lorsque vous importez plusieurs types de bandes, Data Protector ignore en principe toutes les bandes non valides (telles que les bandes tar, les bandes vierges, etc.) et poursuit avec le prochain emplacement. Lorsque vous importez plusieurs types de bandes sur NetApp Filer (Celerra) et lorsqu'une bande NetApp est détectée, Data Protector signale une erreur majeure et se termine de façon anormale.

#### **Solution de contournement**

Aucune.

#### **La demande de montage de la bibliothèque ACSLS se produit lors de la session de sauvegarde ou de restauration.**

#### **Problème**

Si une demande de montage de la bibliothèque ACSLS se produit lors de la session de sauvegarde ou de restauration (dans le cas où la bibliothèque a manqué de supports utilisables), ne formatez pas et n'analysez pas de bandes supplémentaires avec le périphérique à bandes actuellement utilisé par la session. Utilisez un périphérique à bandes différent dans la bibliothèque pour effectuer cette opération et confirmer la demande de montage.

#### **Solution de contournement**

Aucune.

#### **Impossible de restaurer des données de sauvegarde à partir du support endommagé**

#### **Problème**

Au cours d'une session de sauvegarde, si vous redémarrez le système qui héberge un agent de support Data Protector , le support sur lequel les données sont sauvegardées avec cet agent de support devient corrompu, même si Data Protector ne signale aucune erreur. Par conséquent, il se peut que vous ne soyez pas en mesure de restaurer les données de sauvegarde à partir de ce média. Les sessions de sauvegarde intervenant après le média corrompu échoueront aussi.

#### **Solution de contournement**

Aucune.

#### **La liste de pré-affectation des supports est ignorée.**

#### **Problème**

Les sessions de sauvegarde pour la sauvegarde vers un périphérique de la bibliothèque de fichiers ignorent la liste de pré-affectation de supports.

#### **Solution de contournement**

Aucune

#### **La restauration échoue avec un message d'erreur.**

#### **Problème**

Si les supports d'un périphérique de la bibliothèque de fichiers ne sont pas protégés, ils sont supprimés au début de la session de sauvegarde suivante utilisant ce périphérique. Cependant, la session qui utilisait le premier support du périphérique de la bibliothèque de fichiers est toujours stockée dans la base de données. Si vous essayez de restaurer les données en spécifiant cette session, la restauration échoue et le message suivant s'affiche :

Object not found.

#### **Solution de contournement**

Aucune

#### **Lors de la session de sauvegarde, les supports non protégés sont marqués comme vides.**

#### **Problème**

Si un disque devient plein au cours d'une session de sauvegarde utilisant une bibliothèque de bandes magnéto-optiques (avec des supports de type fichier) comme périphérique de destination, tous les emplacements configurés sur ce disque qui contiennent des supports non protégés seront marqués comme vide.

#### **Solution de contournement**

1. Réanalysez les emplacements marqués comme vide.

Après la deuxième analyse, les supports seront à nouveau visibles dans l'emplacement.

2. Libérez de l'espace sur le disque pour éviter que ce problème ne se reproduise.

Après avoir effectué ces deux étapes, vous pouvez continuer de travailler avec le périphérique de

bibliothèque de stockage de fichiers.

#### **La session de copie d'objets ne répond plus.**

#### **Problème**

Une session de copie d'objets contenant de nombreux objets (plus de 200) ou des relations complexes avec les supports d'objet (voir ci-dessous) peut ne plus répondre.

#### **Solution de contournement**

- Modifiez le mappage du périphérique de sorte qu'un seul périphérique soit utilisé pour lire les supports source de copie par type de support (DLT ou LTO) et redémarrez la session.
- Divisez la session de copie d'objets d'origine en plusieurs sessions et restreignez chaque session pour copier des objets à partir d'une session de sauvegarde uniquement.
- Divisez la session de copie d'objets d'origine en plusieurs sessions et restreignez la session pour copier le moins possible de supports dans une session unique.

L'absence de réaction est généralement causée par la copie d'objets à partir de supports source qui ont été créés par différentes sessions de sauvegarde à l'aide de différents périphériques (logiques).

#### **La session de copie d'objets NDMP ne répond plus.**

#### **Problème**

Une session de copie d'objets NDMP avec plus d'un périphérique source utilisé pour la copie d'objets peut ne plus répondre.

#### **Solution de contournement**

Limitez le nombre d'objets à copier. En outre, limitez le nombre de périphériques source à 1.

#### **Échec de lecture de l'en-tête du support de bande.**

#### **Problème**

Lorsqu'un contrôleur de chiffrement externe contrôle le chiffrement sur un périphérique à bandes, un échec de lecture de l'en-tête de support de la bande d'un support précédemment chiffré peut se produire. Cela se produit si la connexion au périphérique de chiffrement externe n'est pas disponible ou si une clé de déchiffrement est supprimée du contrôleur de chiffrement externe.

#### **Solution de contournement**

Réglez la variable d'environnement 0B2\_ENCRYPT\_FORCE\_FORMAT pour forcer une opération de formatage de la bande.

Les options suivantes sont disponibles :

- Si la valeur de la variable est définie à 0, alors une opération de formatage sera abandonnée.
- Si la valeur de la variable est définie à 1, alors l'agent de support Data Protector va forcer une opération de formatage.

La valeur par défaut est 0 (non définie).

#### **Mauvaise manipulation de la propriété des objets de sauvegarde**

#### **Problème**

Lors de l'importation de supports NDMP hérités remplis dans une version Data Protector antérieure aux versions 7.x et 8.x, il y a un problème avec les objets de sauvegarde de systèmes de fichiers UNIX importés : l'identification de propriété (propriétaire, groupe) de ces objets est définie sur 0 0. La cause profonde du problème est une mauvaise manipulation de la propriété de ces objets dans les versions Data Protector antérieures, où les champs de propriété stockés à côté des données d'objets ont été mal utilisés, à des fins autres que la propriété de l'objet.

#### **Solution de contournement**

Aucune.

#### **Le périphérique pour la restauration n'est pas disponible.**

#### **Problème**

Lorsqu'un périphérique nécessaire à la restauration est indisponible ou désactivé, la session de restauration échoue.

#### **Solution de contournement**

Restaurez vos données avec un autre périphérique. Pour plus d'instructions, voir l'index *Aide de HPE Data Protector* : "sélection des périphériques pour la restauration".

#### **La capacité et l'utilisation ne sont pas correctement enregistrés.**

#### **Problème**

Lorsque plus de 4 To de données de sauvegarde sont stockées sur un seul média, sa capacité et son utilisation ne sont pas correctement enregistrées dans l'IDB. Par conséquent, des chiffres non valides sont affichés.

#### **Solution de contournement**

Aucune. Néanmoins, toutes les opérations Data Protector telles que la sauvegarde et la restauration fonctionnent correctement.

#### **Calcul incorrect de l'espace utilisé par les bibliothèques de fichiers**

#### **Problème**

Dans les versions précédentes, Data Protector calculait de façon incorrecte l'espace utilisé par les bibliothèques de fichiers. En conséquence, la base de données d'attribution de licences basée sur To suivait l'utilisation de la bibliothèque de fichiers comme étant beaucoup plus faible qu'en réalité.

#### **Solution de contournement**

Aucune. Dans cette version, les clients peuvent constater une augmentation soudaine de l'utilisation signalée de la bibliothèque de fichier lorsque l'utilisation de la bibliothèque de fichiers est vérifiée avec omnicc.

#### **Impossible de distinguer les versions de l'agent de support de Data Protector 10.00 et les correctifs généraux suivants.**

#### **Problème**

Le filtre de la passerelle ne peut pas distinguer les versions de l'agent de support de Data Protector 10.00, ni les correctifs généraux suivants. En essayant de créer un périphérique cloud avec une passerelle sur un agent de support, la GUI signale l'erreur unsupported. Installez le dernier correctif 9.05.

#### **Solution de contournement**

Mettez à jour tous les clients dotés d'agents de support avec le plus récent kit de correctifs généraux.

#### **Nombre d'initiateurs sur l'agent de support**

#### **Problème**

Les sauvegardes générales Data Protector utilisent jusqu'à 64 connexions, alors que les sauvegardes via Fiber Channel (FC) n'en utilisent que 16, soit quatre fois moins.

**Solution de contournement**

Augmentez le nombre d'initiateurs sur l'agent de support à 64.

# **Problèmes relatifs à l'intégration**

### **Microsoft Exchange Server**

**Le périphérique à bandes pour une restauration Microsoft Exchange Server ne peut pas être changé.**

#### **Problème**

Dans la GUI Data Protector , le périphérique à bandes que vous souhaitez utiliser pour une restauration Microsoft Exchange Server ne peut être modifié à partir du périphérique utilisé à l'origine par la sauvegarde.

#### **Solution de contournement**

Pour modifier le périphérique pour la restauration, dans le GUI Data Protector, cliquez sur le bouton **Modifier**. Vous ne pouvez pas modifier le périphérique en simplement désélectionnant le périphérique par défaut et en sélectionnant le périphérique souhaité.

### **Boîte aux lettres unique Microsoft Exchange**

**Lors de la configuration de l'intégration de la boîte aux lettres unique Microsoft Exchange, des problèmes peuvent apparaître :**

Lors de la configuration de l'intégration de la boîte aux lettres unique Microsoft Exchange, les problèmes suivants peuvent apparaître :

- La session de configuration CLI se termine sans erreur, mais la configuration échoue en réalité. Lors de la création d'une spécification de sauvegarde, la boîte de dialogue de configuration s'affiche. Si la sauvegarde est lancée depuis CLI ou depuis la GUI et que la configuration n'a pas été effectuée dans la GUI, la session se termine immédiatement sans sauvegarder aucune donnée.
- <sup>l</sup> Si l'intégration a été configurée à l'aide du GUI et que vous exécutez la vérification de la configuration depuis l'interface de ligne de commande, la vérification échouera avec \*RETVAL \*8561.

#### **Solution de contournement**

- Utilisez la GUI pour configurer l'intégration et vérifier la configuration.
- <sup>l</sup> Définissez ou exportez la variable d'environnement OB2BARHOSTNAME sur le système client avec la commande set OB2BARHOSTNAME=*client\_name* (sur les systèmes Windows) ou export OB2BARHOSTNAME=*client\_name* (sur les systèmes UNIX) et répétez la configuration depuis la ligne de commande.

### **Microsoft SQL Server**

**Le périphérique à bandes pour une restauration Microsoft Exchange Server ne peut pas être changé.**

#### **Problème**

Dans la GUI Data Protector , le périphérique à bandes que vous souhaitez utiliser pour une restauration Microsoft Exchange SQL ne peut être modifié à partir du périphérique utilisé à l'origine par la sauvegarde.

#### **Solution de contournement**

Pour modifier le périphérique pour la restauration, dans le GUI Data Protector, cliquez sur le bouton **Modifier**. Vous ne pouvez pas modifier le périphérique en simplement désélectionnant le périphérique par défaut et en sélectionnant le périphérique souhaité.

#### **Data Protector n'applique pas l'exigence de copie de supports sources différents sur des supports cibles différents.**

#### **Problème**

Lors d'une session de copie d'objets où les périphériques B2D représentent les périphériques source, Data Protector peut ne pas respecter l'obligation que différents supports source soient copiés vers différents supports cible.

#### **Solution de contournement**

Pour vous assurer que plusieurs flux de données ne soient pas multiplexés vers le même média, configurez une spécification de copie d'objets distincte pour chaque base de données et définissez les paramètres suivants :

- · le nombre de périphériques doit être le même que le nombre de flux d'un objet dans la session sélectionnée
- · la valeur minimale pour l'équilibrage de charge doit être égale au nombre de périphériques
- simultanéité de périphérique cible à 1.

Pour calculer le nombre de périphériques dont vous avez besoin, multipliez le nombre maximum de flux pour une base de données dans une session avec le nombre de sessions parallèles de copie d'objets à partir de ces spécifications. Par exemple, s'il y a un maximum de cinq flux de données dans une session et de deux sessions parallèles de copie d'objets selon cette session, vous nécessitez 10 périphériques.

### **Microsoft Service VSS**

**Échec de sauvegarde si une sauvegarde transportable est effectuée en parallèle**

#### **Problème**

Lors de la sauvegarde de nombreux modules d'écriture en même temps, la sauvegarde échoue si une sauvegarde transportable est effectuée en parallèle.

Le problème apparaît si vous sélectionnez plusieurs modules d'écriture (par exemple les bases de données SQL pour SqlServerWriter ou les ordinateurs virtuels Hyper-V pour l'enregistreur Hyper-V) directement au lieu de leur conteneur (par exemple l'enregistreur entier) et, dans le même temps, si une sauvegarde transportable est effectuée.

#### **Solution de contournement**

- Effectuez une sauvegarde locale à la place d'une sauvegarde transportable. Vous pouvez toujours utiliser le fournisseur de matériel VSS si nécessaire. Les modules d'écriture (bases de données, ordinateurs virtuels, etc.) peuvent être sélectionnés directement un par un.
- Sélectionnez l'enregistreur entier (par exemple une instance SQL pour SqlServerWriter ou l'enregistreur entier Hyper-V) à la place de modules individuels (par exemple des bases de données SQL ou des ordinateurs virtuels). Dans ce cas, vous pouvez utiliser la sauvegarde transportable VSS.

#### **Traitement incorrect des chaînes de restauration**

#### **Problème**

Data Protector pourrait traiter incorrectement les chaînes de restauration de deux objets de sauvegarde (volumes, dossiers ou fichiers) pendant les sessions de restauration. Par exemple, si deux images de sauvegarde complète et incrémentale existent pour les objets A et B et que vous sélectionnez une image de sauvegarde complète de A et une image de sauvegarde incrémentale de B pour la restauration, Data Protector remplace votre sélection pour A en incluant aussi son image de sauvegarde incrémentale dans la chaîne de restauration.
# **Solution de contournement**

Pour forcer Data Protector à traiter correctement les différentes chaînes de restauration de plusieurs objets sauvegardés dans les mêmes sessions, restaurez les objets séparément en plusieurs sessions de restauration.

# **SAP R/3**

# **Échec de sauvegarde des données SAP R/3**

# **Problème**

La sauvegarde de données SAP R/3 échoue lorsque l'option -u est spécifiée dans la ligne de commande pour la commande brbackup ou brarchive.

# **Solution de contournement**

Si vous avez spécifié -u au niveau de la ligne de commande de brbackup ou brarchive, vous devez ajouter ensuite *username*/*password*.

# **Serveur Oracle**

#### **Délai d'attente pour une session de sauvegarde**

# **Problème**

Sur les systèmes Windows, les sessions de sauvegarde Oracle attendent 20 secondes avant de finir. Ce temps d'attente se produit parce que Oracle ne notifie pas que la session API est terminée. Si vous exécutez une sauvegarde depuis RMAN et utilisez la bibliothèque Data Protector (orasbt.dll) pour effectuer cette tâche, vous devez attendre au moins 20 secondes entre deux sessions de sauvegarde utilisant la même spécification de sauvegarde. Dans le cas contraire, tous les objets de sauvegarde seront sauvegardés dans la même session de sauvegarde.

# **Solution de contournement**

Aucune

# **Échec de récupération de base de données après une récupération instantanée et génération d'un message d'erreur**

# **Problème**

Les options omnirc ZDB\_ORA\_INCLUDE\_CF\_OLF, ZDB\_ORA\_INCLUDE\_SPF et ZDB\_ORA\_NO\_CHECKCONF IR sont définies et la récupération des bases de données après la récupération instantanée échoue avec l'erreur suivante :

ORA-00338: log *Name* of thread *Num* is more recent than control file

Le message ci-dessus indique que le fichier de contrôle a été écrasé lors de la récupération instantanée. Cela se produit si l'emplacement du fichier de contrôle Oracle a été spécifié pour le paramètre *control\_file\_location* qui doit définir l'emplacement de la copie du fichier de contrôle.

# **Solution de contournement**

Effectuez une récupération en utilisant une sauvegarde du fichier de contrôle.

Assurez-vous que *control\_file\_location* ne pointe pas vers l'emplacement où le fichier de contrôle Oracle se trouve.

#### **Échec de récupération lors de la restauration de données de sauvegarde**

#### **Problème**

Si vous restaurez les données de sauvegarde créées en utilisant la méthode proxy-copy et effectuez une récupération de base de données, RMAN peut essayer d'utiliser le canal alloué pour la restauration des sauvegardes proxy-copy afin de récupérer la base de données. Par conséquent, la récupération échoue.

#### **Solution de contournement**

Démarrez une session de récupération exclusive de la base de données à partir du contexte de restauration ou à l'aide de scripts RMAN.

# **La sauvegarde de fichiers de contrôle gérés Data Protector se termine de façon inattendue avec un message d'erreur.**

#### **Problème**

Dans un environnement Oracle Real Application Clusters (RAC) avec la version Oracle 11.2.0.2 ou supérieure, une sauvegarde de fichier de contrôle gérée par Data Protector se termine de manière inattendue avec le message suivant :

The database reported error while performing requested operation.

ALTER DATABASE BACKUP CONTROLFILE TO '/var/opt/omni/tmp/ctrl\_dbpp.dbf' REUSE sqlcode 245 error occurred at line 1.

ORA-00245: control file backup operation failed

Par défaut, Data Protector sauvegarde le fichier de contrôle géré par Data Protector à partir du répertoire de fichiers temporaires par défaut Data Protector .

#### **Solution de contournement**

Le répertoire à partir duquel sauvegarder le fichier de contrôle doit être situé sur un disque partagé et être accessible à tous les nœuds RAC. Définissez un répertoire approprié en paramétrant la variable d'environnement OB2\_DPMCTL\_SHRLOC pour la copie de fichier de contrôle et redémarrez la session.

#### **Échec de la configuration de spécification de sauvegarde ZDB**

#### **Problème**

Si vous configurez une spécification de sauvegarde ZDB pour un jeu de sauvegarde qui implique une baie de disques de la famille HPE 3PAR StoreServ Storage, Data Protector peut détecter de façon incorrecte que les fichiers de base de données choisis sont gérés par une instance ASM Oracle, au cas où l'exécution est en cours sur le même système de serveur Oracle. Comme la fonctionnalité de

snapshot atomique est une condition préalable pour la sauvegarde de données gérées par Oracle ASM avec Data Protector, mais que les baies de disques HPE 3PAR StoreServ Storage ne la prennent pas en charge, les sessions basées sur une telle spécification de sauvegarde échouent.

#### **Solution de contournement**

Avant de commencer la configuration d'une spécification de sauvegarde ZDB Data Protector pour la sauvegarde du serveur Oracle, arrêtez l'instance Oracle ASM en cours d'exécution et redémarrez-la après avoir enregistrée la spécification de sauvegarde. Data Protector sauvegardera avec succès les données correctes que vous avez sélectionnées pour la sauvegarde.

# **Échec de configuration de l'intégration de VMware (Legacy) avec un message d'erreur**

# **Problème**

Dans un environnement VirtualCenter avec VirtualCenter Server 4.0, la configuration de l'intégration VMware (hérité) en utilisant l'une des quatre méthodes (Interrompre, Snapshot, VCBfile, VCBimage) peut échouer avec l'erreur suivante :

The database reported error while performing requested operation.

# **Solution de contournement**

Sur le client VirtualCenter, effectuez les étapes suivantes pour ajouter Data Protector à la liste des clients VirtualCenter.

- 1. Sur le client VirtualCenter, accédez au dossier C:\Documents and Settings\All Users\Application Data\VMware\VMware VirtualCenter.
- 2. Éditez le fichier vpxd.cfg et ajoutez les variables maxBufferedResponseBytes et agentsNeedingContentLength :

```
<config>...
 <vmacore>
    <threadPool>
         <TaskMax>30</TaskMax>
    </threadPool>
<http>
       <maxBufferedResponseBytes>104857600</maxBufferedResponseBytes>
        <agentsNeedingContentLength>VMware-client|DataProtector/6.1
        </agentsNeedingContentLength>
    </http>
  </vmacore>...
</config>
```
- 3. Enregistrez les modifications.
- 4. Faites un clic droit sur **Poste de travail** et choisissez **Gérer**.
- 5. Double-cliquez sur **Services et applications** dans la colonne **Nom** sur la droite.
- 6. Double-cliquez sur **Services** dans la colonne **Nom** sur la droite.
- 7. Faites un clic droit sur **Serveur VMware VirtualCenter** dans la colonne **Nom** sur la droite et choisissez **Redémarrer**.
- 8. Après le redémarrage, vérifiez que la modification a bien été prise en compte en vérifiant le journal VirtualCenter comme suit :
	- a. Accédez au dossier C:\Documents and Settings\All Users\Application Data\VMware\VMware VirtualCenter\Logs.
	- b. Trouvez le fichier journal vpxd-*NN*.log (où *NN* est le dernier numéro).
	- c. Ouvrez le fichier journal et recherchez les deux lignes suivantes : Loaded agentsNeedingContentLength: 'VMware-client|DataProtector/6.1' "Max buffered response size is 104857600bytes"

# **VMware vSphere**

**Lors de la restauration, la machine virtuelle ne démarrage pas.**

# **Problème**

Lors de la restauration d'un ordinateur virtuel avec un disque de mappage de périphérique brut virtuel (vRDM) vers un répertoire à l'aide de l'option **Restaurer dans le répertoire**, la restauration réussit et vous pouvez importer ou télécharger les fichiers sur un vCenter. Toutefois, démarrer à partir d'un tel ordinateur virtuel échoue.

# **Solution de contournement**

Aucune. N'utilisez pas l'option Restaurer dans le répertoire lors de la restauration d'un ordinateur virtuel avec un disque vRDM.

# **La stratégie de stockage pour les banques de données VVol n'est pas prise en compte.**

# **Problème**

Stratégie de stockage pour les banques de données VVol non prise en compte lors de la restauration.

# **Solution de contournement**

Vous pouvez modifier la stratégie de stockage de la machine virtuelle après une restauration. Pour plus de détails, référez-vous à l'adresse suivante :

[http://pubs.vmware.com/vsphere-60/index.jsp#com.vmware.vsphere.storage.doc/GUID-](http://pubs.vmware.com/vsphere-60/index.jsp#com.vmware.vsphere.storage.doc/GUID-D6A099C5-8F80-474C-A79A-64F5EC4455DA.html)[D6A099C5-8F80-474C-A79A-64F5EC4455DA.html](http://pubs.vmware.com/vsphere-60/index.jsp#com.vmware.vsphere.storage.doc/GUID-D6A099C5-8F80-474C-A79A-64F5EC4455DA.html)

# **La sauvegarde de machines virtuelles à partir d'un vCenter échoue et génère un message d'erreur.**

# **Problème**

Sur les systèmes Windows, lors de la sauvegarde d'ordinateurs virtuels à partir d'un vCenter installé sur une version en langue française du système d'exploitation, la sauvegarde échoue avec l'erreur suivante :

```
[Major] From: VEPALIB VMWARE@hostname "/Datacenter"
```
Time: <Date> <Time>

Virtual Machine 'vm 2': Could not backup disk scsi0:0 ...

[Major] From: VEPALIB VMWARE@hostname "/Datacenter"

Time: <Date> <Time>

Virtual Machine 'vm\_2': No disk backed up ...

Si vous sauvegardez le même ordinateur virtuel à partir d'un vCenter installé sur une version de système d'exploitation en langue anglaise, la sauvegarde se termine avec succès. Après cela, une sauvegarde à partir d'un hôte du système d'exploitation en langue française est également réussie. Le problème est causé par les caractères UTF-16 dans le chemin d'accès du répertoire temporaire VDDK, qui est défini par défaut sur %TEMP%\vmware-%USERNAME%.

#### **Solution de contournement**

Définissez un répertoire temporaire différent dans le fichier , par exemple *Data\_Protector\_ Program\_data*\Config\client\vepa\_vddk.config : tmpDirectory=c:\tmp.

#### **Échec de création d'un snapshot de machine virtuelle avec un message d'erreur**

#### **Problème**

La création d'un snapshot d'ordinateur virtuel, soit lorsque l'ordinateur virtuel est en cours de migration en utilisant la migration VMotion, soit lorsque cette migration ne se déroule pas, peut échouer avec l'une des erreurs suivantes :

[Major] From: BSM@hostname "Barlist-BackupRestore-1054"

Time: <Date> <Time>

[61:3003] Lost connection to OB2BAR Backup DA named "ERROR" on host hostname

 Ipc subsystem reports: "IPC Read Error System error: [10054] Connection reset by peer"

[Normal] From: VEPALIB VMWARE@hostname ""

Time: <Date> <Time>

Creating Virtual Machine 'jeos-e10x-001' ...

Datacenter: /ESX5.0 Name

Host/Cluster: cluster.company.com

Datastore: VMData env39 name

2013-04-12T17:30:35.651+02:00 [04048 trivia 'ThreadPool'] PrepareToWait: Starting new thread

2013-04g45280-12T17:30:35.806+02:00 [02928 trivia 'ThreadPool'] PrepareToWait: Starting new thread

2013-04-12T17:30:35.899+02:00 [02928 trivia 'ThreadPool'] PrepareToWait: Starting new thread

2013-04-12T17:30:35.902+02:00 [03184 trivia 'ThreadPool'] PrepareToWait: Starting new thread 2013-04-12T17:30:35.902+02:00 [02852 trivia 'ThreadPool'] PrepareToWait: Starting new thread 2013-04-12T17:30:35.902+02:00 [03184 trivia 'ThreadPool'] PrepareToWait: Starting new thread [Major] From: RSM@hostname "" Time: <Date> <Time> [61:3003] Lost connection to OB2BAR restore DA named "" on host hostname. Ipc subsystem reports: "IPC Read Error System error: [10054] Connection reset by peer"

#### **Solution de contournement**

Redémarrez la session de sauvegarde.

# **Lotus Notes**

**La restauration échoue avec un message d'erreur.**

#### **Problème**

Dans le cas où le script de pré-exécution spécifique à l'application Data Protector est spécifié pour la sauvegarde de l'intégration Lotus sur Solaris, la sauvegarde peut échouer avec l'erreur suivante :

Data Protector Lotus Agent cannot back up object *objectname*.

#### **Solution de contournement**

Désactivez le script de pré-exécution spécifique à l'application Data Protector et redémarrez la sauvegarde.

# **Au cours d'une restauration à un instant donné, un message d'erreur s'affiche.**

#### **Problème**

Lors d'une restauration de l'état à un instant donné de la base de données Lotus Notes, l'erreur suivante peut se produire :

Lotus Notes C API 'NSFRecoverDatabases' returned error 5099: Recovery Manager: Backup was later than recovery point in time.

Le problème se produit si l'instant donné spécifié est antérieur à l'heure où la sauvegarde source a été effectuée.

# **Solution de contournement**

Spécifiez un instant donné différent ou une sauvegarde source différente, de sorte que l'instant donné soit ultérieur à l'heure où la sauvegarde source a été effectuée.

# **Intégrations de baies de disques**

# **Changement des exigences de configuration pour ZDB**

# **Problème**

Les exigences de configuration pour ZDB des bases de données Oracle ou SAP R/3 ont changé dans les cas suivants :

- si Oracle est utilisé en tant que partie de l'intégration ZDB Oracle et que vous avez l'intention d'effectuer des sessions de récupération instantanée,
- si Oracle est utilisé en tant que partie de l'intégration ZDB SAP R/3 et que vous avez l'intention d'effectuer des sessions de récupération instantanée.

Dans ces cas, la base de données Oracle doit être reconfigurée. Pour plus d'informations sur la configuration requise, reportez-vous à la description de l'option ZDB\_ORA\_INCLUDE\_CF\_OLFomnirc dans *Guide de l'administrateur HPE Data Protector Sauvegarde avec temps d'indisponibilité nul*.

#### **Solution de contournement**

Aucune

#### **Impossible d'effectuer la restauration de base de données à partir de la ligne de commande**

#### **Problème**

La récupération de base de données après une récupération instantanée pour les intégrations Microsoft Exchange Server et Microsoft SQL Server ne peut pas être effectuée à partir de l'interface de ligne de commande (CLI).

# **Solution de contournement**

Effectuez la récupération à l'aide du GUI.

# **La session Data Protector échoue et génère un message d'erreur.**

#### **Problème**

La session de Data Protector dans l'environnement de stockage NetApp échoue avec une erreur similaire à la suivante :

[Major] From: SMISA@hostname "SMISA" Time: <Date> <Time> The presentations have not been created for this storage volume: Storage volume:

# **Solution de contournement**

Solution de contournement : Effacez les LUN restant après la session de sauvegarde et redémarrez la session ZDB Data Protector pour le stockage NetApp. Le nom du LUN a la syntaxe suivante : *LUN\_name.ID* (ID généré par le stockage NetApp), par exemple, LUN\_2\_4.DP-2014.11.14-10-05465F54A.

# **Problèmes relatifs à l'extension de restauration granulaire**

# **VMware vSphere**

# **Ralentissement des performances lors du processus de restauration**

# **Problème**

Lorsque vous effectuez une restauration partielle à l'aide de l'agent d'extension de restauration granulaire VMware pour la récupération capturée, Data Protector lit tous les disques à partir du lecteur de bandes au lieu de seulement ceux sélectionnés, ce qui peut ralentir considérablement le processus de restauration.

# **Solution de contournement**

Effectuez la sauvegarde sur un périphérique Smart Cache ou une réplique 3PAR pour tirer parti de la récupération capturée.

# **Les partitions d'échange signalent un message d'erreur.**

# **Problème**

La récupération granulaire ou l'exploration de partitions d'échange sur les systèmes Linux peut entraîner le message d'erreur suivant :

Exception: The virtual disk does not have any partitions that the host system knows how to mount.

# **Solution de contournement**

Explorez d'autres partitions ou volumes.

# **Serveur Microsoft SharePoint**

**Le lien de récupération granulaire ne fonctionne pas si la stratégie de téléchargement minimale (MDS) est activée.**

# **Problème**

Microsoft SharePoint Server 2013 : Lorsque vous sélectionnez Paramètres du site > HPE Data Protector Extension de restauration granulaire > Restauration granulaire, le lien de restauration granulaire ne fonctionne pas si la stratégie de téléchargement minimale (MDS) est activée. Si MDS est désactivé, le lien ouvre correctement la page Extension de restauration granulaire.

# **Solution de contournement**

- Ouvrez le lien dans un nouvel onglet ou fenêtre.
- Sinon, désactivez la stratégie de téléchargement minimale.

# **Problèmes relatifs à la récupération d'urgence**

#### **Échec de la sauvegarde chiffrée de la base de données interne**

# **Problème**

Une sauvegarde chiffrée de la base de données interne (une condition préalable à la récupération d'urgence Gestionnaire de cellule ) échoue, à moins qu'une clé de chiffrement active ait été créée avant la sauvegarde.

#### **Solution de contournement**

Créez une clé de chiffrement active avant d'invoquer une sauvegarde chiffrée de la base de données interne. Pour plus d'informations, reportez-vous à la page de manuel omnikeytool ou à la *Guide de référence de l'interface de ligne de commande HPE Data Protector*.

#### **DR OS ne trouve pas la carte réseau.**

# **Problème**

Sur les systèmes Windows Server 2003, lors d'une exécution EADR sur un système ProLiant BL460c, le DR OS ne peut pas trouver la carte réseau et une restauration ne peut pas être démarrée.

#### **Solution de contournement**

Activez le mode de démarrage sans échec :

- <sup>l</sup> Modifiez le fichier drm.cfg *avant* de créer l'image ISO :
	- 1. Ouvrez le fichier drm.cfg.tmpl dans \\OmniBack\bin\drim\config
	- 2. Modifiez la variable safe boot :

safe boot = normal

- 3. Enregistrez le fichier drm.cfg.tmpl et renommez-le en drm.cfg.
- 4. Créez l'image ISO.

Le processus de récupération d'urgence doit à présent démarrer normalement.

- <sup>l</sup> Ou bien, si vous êtes déjà en train d'effectuer une récupération d'urgence, modifiez le fichier boot.ini et redémarrez le système.
	- 1. Une fois le démarrage DR OS et l'assistant de récupération d'urgence lancé, abandonnez le compte à rebours.
	- 2. Démarrez une invite de commande et lancez le bloc-notes.
	- 3. Ouvrez le fichier C:\boot.ini et recherchez la chaîne /SAFEBOOT:NETWORK.
	- 4. Retirez la chaîne du fichier boot.ini et enregistrez le fichier.
	- 5. Redémarrez l'ordinateur et laissez les séquences d'amorçage pour démarrer à partir du disque (ne redémarrez pas à partir d'un CD-ROM).
	- 6. Lorsque le système se connecte, suivez la procédure standard de récupération d'urgence.

# **Un message incorrect est affiché lorsque la commande démarre avec des paramètres non**

#### **valides.**

# **Problème**

Si la commande omnidr est lancée avec des paramètres non valides, un message invitant à appuyer sur la touche F8 dans les 10 prochaines secondes s'affiche à la place du synopsis de la commande. Après l'appui sur n'importe quelle touche, la commande affiche correctement le synopsis de la commande.

# **Solution de contournement**

Aucune

# **Lors du processus de reprise après sinistre, les données et le montage sont ignorés.**

# **Problème**

Lorsque le volume dynamique caché est monté dans un dossier NTFS vide et enregistré, le processus de reprise après sinistre crée le volume, mais ignore son montage dans le dossier et la restauration des données associées.

#### **Solution de contournement**

une fois la reprise après sinistre terminée, vous pouvez restaurer les données en utilisant la procédure suivante :

- Montez le volume dans le même dossier NTFS.
- À partir du contexte de restauration de la GUI de Data Protector, exécutez la restauration des données.

# **Problèmes relatifs au cluster**

# **Problèmes courants**

# **La restauration instantanée a échoué.**

#### **Problème**

Lorsque le système de sauvegarde est dans un environnement de cluster et que la session de sauvegarde est effectuée en utilisant le nom du nœud de cluster, la récupération instantanée échoue si vous essayez d'effectuer une récupération en utilisant l'autre nœud de cluster.

# **Solution de contournement**

Pour éviter ce problème, utilisez le nom de l'hôte virtuel pour la configuration de la spécification de sauvegarde.

#### **La session de sauvegarde ne répond pas.**

#### **Problème**

Si une session de sauvegarde cesse de répondre lors d'un basculement de cluster et que tous les agents de sauvegarde échouent, un délai d'expiration sera signalé mais la session elle-même ne sera pas abandonnée. Le délai d'expiration de la session par défaut intervient après 7200 secondes (deux heures). Tant que la session ne répond pas, une autre session utilisant la même spécification de sauvegarde ne peut pas être démarrée.

#### **Solution de contournement**

Interrompez manuellement la session de sauvegarde et redémarrez la session.

# **Le basculement de cluster se produit lors d'une session de sauvegarde Data Protector**.

# **Problème**

Si un basculement de cluster se produit au cours d'une session de sauvegarde Data Protector dans laquelle une base de données d'application qui réside sur le cluster est en cours de sauvegarde avec l'agent d'intégration d'application approprié, des problèmes particuliers peuvent se produire après le basculement, empêchant la réussite de la session.

Dans de telles circonstances, dans le contexte Moniteur du GUI Data Protector , deux sessions de sauvegarde s'affichent : la session de sauvegarde qui a été redémarrée après le basculement, et une autre session inconnue. Le résultat de la session inconnue contient des messages similaires aux suivants :

[Critical] From: BSM@*ClusterNode01Name* "*BackupSpecificationName*" Time: <Date> <Time>

[12:1243] Device not found.

[Critical] From: OB2BAR\_VSSBAR@*ClusterNode02Name* "MSVSSW" Time: <Date> <Time>

Failed VSSBAR agent.

[Major] From: OB2BAR\_VSSBAR@*ClusterNode02Name* "MSVSSW" Time: <Date> <Time>

Aborting connection to BSM. Abort code -1.

[Critical] From: BSM@*ClusterNode01Name* "*BackupSpecificationName*" Time: <Date> <Time>

None of the Disk Agents completed successfully.

Session has failed.

La cause profonde du problème est l'identification infructueuse de la session de sauvegarde redémarrée après le basculement. L'agent d'intégration concerné n'est pas informé du redémarrage de la session de sauvegarde. Selon la situation particulière, l'agent d'intégration soit démarre une nouvelle session de sauvegarde, soit se connecte par le biais du processus de gestionnaire de session de sauvegarde redémarrée (BSM). Dans les deux cas, un tel comportement de l'agent d'intégration est erroné.

#### **Solution de contournement**

Aucune.

# **Problèmes dans HPE Serviceguard**

#### **La récupération instantanée échoue avec un message d'erreur.**

# **Problème**

Après le basculement sur le système d'application secondaire (l'application fonctionne sur le cluster HPE Serviceguard), la récupération instantanée peut échouer avec le message d'erreur suivant, si l'option **Vérifier la cohérence de la configuration des données** est sélectionnée :

[Critical] From: SSEA@hostname"" Time: <Date> <Time>

Data consistency check failed!

Configuration of volume group /dev/vg\_sap has changed since the last backup session!

#### **Solution de contournement**

- Assurez-vous que la configuration vg sur le système n'est pas modifiée, désélectionnez l'option **Vérifier la cohérence de la configuration des données** et redémarrez la récupération instantanée.
- Lors de la configuration du cluster, utilisez la commande ioinit pour vous assurer que tous les fichiers de périphériques de disques sont identiques.

#### **Impossible d'importer le nœud physique**

#### **Problème**

Si vous exportez un nœud physique d'un cluster HPE Serviceguard, vous ne pouvez pas l'importer de nouveau puisque le fichier cell server est supprimé. Ce fichier est partagé entre tous les nœuds d'un cluster, vous devez donc le recréer.

#### **Solution de contournement**

Exécutez la commande /opt/omni/sbin/install/omniforsg.ksh -primary -upgrade.

#### **Échec d'activation de la communication contrôlée par cryptage (ECC)**

# **Problème**

L'activation de la communication contrôlée par cryptage (ECC) dans le gestionnaire de cellule HP-UX compatible cluster installé au niveau du cluster HPE Serviceguard échoue.

#### **Solution de contournement**

Effectuez l'une des opérations suivantes :

- Sur tous les clients, où la désactivation échoue, supprimez manuellement le fichier config/client/config.
- <sup>l</sup> Activez la fonction ECC dans le gestionnaire de cellule. Désactivez la fonction ECC sur les clients en la sélectionnant dans la GUI ou en la listant dans le fichier omnicc.

Désactivez la fonction ECC dans le gestionnaire de cellule et supprimez les fichiers config/client/config au niveau des nœuds HPE Serviceguard du gestionnaire de cellule.

• Activez de nouveau la fonction ECC dans le gestionnaire de cellule. Déplacez le package Gestionnaire de cellule Data Protector vers un autre nœud. Désactivez la fonction ECC à l'échelle de toute la cellule.

# **Problèmes dans Microsoft Cluster Server**

# **Échec de l'API de restauration**

# **Problème**

Lors de la restauration de la base de données de cluster Microsoft Cluster Server, vous devez arrêter le service de cluster sur tous les nœuds inactifs avant de lancer la restauration. Si le service de cluster est actif sur un autre nœud au moment de la restauration, l'API de restauration échouera et provoquera finalement un basculement.

# **Solution de contournement**

Aucune

# **La session de restauration cesse de répondre.**

# **Problème**

Lorsque le Gestionnaire de cellule est installé sur Microsoft Cluster Server et que vous lancez une restauration de la base de données de cluster, la session de restauration cesse de répondre. En effet, le service de cluster est arrêté par l'API de restauration, ce qui provoque la perte pour le Gestionnaire de session de restauration des connexions à l'IDB et au MMD.

# **Solution de contournement**

Attendez que le VRDA soit terminé pour abandonner la session. Vous devez ensuite redémarrer la GUI (ou vous reconnecter au Gestionnaire de cellule). En outre, lors du démarrage d'une restauration de base de données de cluster, assurez-vous que ce soit le seul élément que vous restaurez et qu'aucune autre session ne soit en cours d'exécution.

# **Problèmes relatifs aux rapports**

**Le courrier électronique n'a pas d'objet lorsque le rapport est envoyé en utilisant la méthode d'envoi par message électronique.**

# **Problème**

Sur les systèmes Linux, lors de l'envoi d'un rapport en utilisant la méthode d'envoi par courrier électronique, le courrier électronique n'a pas de sujet et contient root dans le champ **À partir de**. Les entrées correctes **À partir de** et **Sujet** se trouvent à l'intérieur du corps du courrier électronique.

# **Solution de contournement**

Utilisez sendmail pour envoyer des rapports à l'aide de la méthode d'envoi par courrier électronique. Par exemple, pour utiliser sendmail au lieu de /usr/bin/mail, créez le lien suivant :

ln -s /usr/sbin/sendmail /usr/bin/mail

Notez que sur certaines distributions Linux, /usr/bin/mail existe déjà. HPE vous dissuade de supprimer ce chemin d'accès existant sachant que certaines applications peuvent se fier à lui.

# **Autres problèmes connus**

**Data Protector ne parvient pas à détecter les adresses IP en double.**

# **Problème**

Data Protector est incapable de détecter des adresses IP en doublon dans une cellule ou un environnement MoM et ne peut pas les signaler comme telles. Si une adresse IP en doublon est attribuée à un système avec le logiciel Data Protector installé, Data Protector signale cette mauvaise configuration réseau par le message Gestionnaire de cellule host IP is not in IP range dans la GUI et la CLI comme suit :

- Dans le gestionnaire À propos de Data Protector ou la boîte de dialogue MoM À propos de Data Protector dans le GUI, dans la colonne Remarque de la page de propriétés Infos mots de passe
- Dans les lignes Remark du résultat de la commande Data Protectoromnicc -password info

Dans ces conditions, l'attribution de licences Data Protector n'est plus couvert. Jusqu'à ce que vous résolviez le problème, vous pouvez vous attendre à des échecs de session et d'opération dans les cellules Data Protector impactées.

#### **Solution de contournement**

Reconfigurez votre réseau en attribuant une adresse IP unique au système problématique.

# **Les horloges du Gestionnaire de cellule et du client ne sont pas synchronisées.**

#### **Problème**

Si l'horloge du client n'est pas synchronisée avec l'horloge du Gestionnaire de cellule, le certificat peut devenir non valide, engendrant ainsi un échec d'authentification. Par exemple, lorsque l'horloge sur le Gestionnaire de cellule est en avance sur l'horloge du client, le certificat créé lors de l'installation n'est pas encore valide pour le client qui tente de s'y connecter.

#### **Solution de contournement**

Aucune. Assurez-vous que les horloges du Gestionnaire de cellule et du client soient synchronisées.

# **Le gestionnaire de sessions de restauration crée un lien vers le dossier de configuration partagée entre les nœuds de cluster.**

# **Problème**

#### La session de restauration IDB affiche le message suivant :

The OS reported error while accessing <new restore directory>:

[2] No such file or directory

#### **Solution de contournement**

Aucune action n'est requise. Dans le cluster Gestionnaire de cellule d'environnement Unix, <DP\_ CONFIG\_DIR>/server est un lien vers le dossier de configuration partagée entre les nœuds de cluster. Au cours de la restauration, le Gestionnaire de session de restauration essaye de créer <DP\_ CONFIG DIR>/server comme lien vers le dossier de configuration partagée entre deux nœuds, ce qui n'est pas nécessaire.

#### **Une session traitée comme une copie ne peut pas être sélectionnée pour une restauration.**

#### **Problème**

Si vous consolidez des versions d'objets qui ont déjà été consolidées, sélectionner la session dans le contexte **Restauration** se traduit par un message informant que la session ne contient pas d'objet de restauration valide. La raison en est que la session est considérée comme une copie et par conséquent ne peut pas être sélectionnée pour la restauration.

#### **Solution de contournement**

Soit sélectionnez la session dans laquelle les objets ont été à l'origine consolidés, soit sélectionnez les objets sous **Restaurer des objets**.

#### **La session est annulée si plusieurs versions d'objets correspondent aux critères de sélection.**

#### **Problème**

Pour éviter aux sessions de consolidation d'objet d'utiliser trop de ressources système, le nombre de versions d'objets qui peuvent être consolidés en une seule session est limité à 500 par défaut. Si plus de versions d'objets correspondent aux critères de sélection, la session est interrompue.

#### **Solution de contournement**

Soit resserrez les critères de sélection, par exemple en limitant la période, le nombre de spécifications de sauvegarde, et ainsi de suite, soit augmentez la valeur de l'option globale . Soit resserrez les critères de sélection, par exemple en limitant la période, le nombre de spécifications de sauvegarde, et ainsi de suite, soit augmentez la valeur de l'option globale ConsolidationAutomatedMaxObjects.

#### **La session de consolidation d'objets ne répond plus.**

#### **Problème**

Si vous effectuez une consolidation d'objets interactive pour des objets qui couvrent plus d'un support et que le nombre de périphériques de consolidation utilisé est inférieur au nombre d'objets en cours de consolidation, la session de consolidation d'objet peut cesser de répondre.

# **Solution de contournement**

Soit augmentez le nombre de périphériques de consolidation, soit sélectionnez les versions d'objet pour la consolidation dans l'ordre dans lequel leurs sauvegardes complètes ont été effectuées.

# **Les enregistreurs de fichier (lecteurs de bibliothèques de fichiers) nécessaires pour la session de consolidation sont abandonnés.**

# **Problème**

Si des sauvegardes complètes de plusieurs objets se trouvent multiplexées sur un périphérique différent de la bibliothèque de fichiers hébergeant les sauvegardes incrémentielles correspondantes pour ces objets (par exemple sur une bibliothèque de bandes), il se peut que certains des enregistreurs de fichier (lecteurs de bibliothèque de fichiers) nécessaires en tant que cible pour la session de consolidation soit abandonnés en raison d'un échec du côté de l'agent de support source (par exemple, dans le cas d'une erreur de support, d'une taille incorrecte de bloc, d'une demande de montage annulée et situations similaires). Il peut en résulter une session de consolidation d'objet suspendue, dans le cas où il ne reste pas suffisamment d'enregistreurs de fichier pour terminer la consolidation d'autres objets. Une fois tous les objets restants consolidés, tous les enregistreurs de fichier seront à nouveau libérés à la fin de la session.

# **Solution de contournement**

Assurez-vous que le nombre de lecteurs de la bibliothèque de fichiers utilisés comme périphériques de consolidation soit égal ou supérieur au nombre d'objets en cours de consolidation. Si le nombre de lecteurs configurés de la bibliothèque de fichiers est inférieur au nombre d'objets à consolider, HPE suggère de diviser la consolidation de plusieurs objets en plus d'une session.

# **Échec de la session lors de la réplication de plusieurs sessions de sauvegarde**

#### **Problème**

Lors de la réplication de plusieurs sessions de sauvegarde ayant sauvegardé les mêmes objets en même temps, par exemple les dossiers qui se trouvent sur le même point de montage et sur le même hôte, la session peut échouer avec l'erreur suivante :

[Major] From: CSM@hostname "new\_0" <Date> <Time>

[65:99] Import failed with possible cause:

this media already has valid copy in DB.

#### **Solution de contournement**

Groupez ces objets dans une session ou utilisez explicitement des identifications différentes pour chaque objet.

#### **Lors de la restauration, la Vapp n'est pas supprimée.**

#### **Problème**

Lors de la tentative de restauration dans une autre organisation, la Vapp d'origine n'est pas supprimée.

# **Solution de contournement**

vous devez supprimer manuellement la Vapp avant d'effectuer une restauration.

(ou)

Dès la fin de la restauration dans la GUI de Data Protector, l'administrateur doit supprimer manuellement la Vapp d'origine et démarrer la Vapp restaurée. Si nécessaire, vous devez également configurer le réseau.

#### **La session de restauration échoue avec un message d'erreur**

#### **Problème**

Lors de la restauration vers un nouvel emplacement d'un support qui contient un objet consolidé sur HPUX 11.31 Itanium, la session de restauration échoue avec des erreurs. Par exemple :

[Minor] From: VRDA@hostname CONSO2 Time: <Date> <Time> /tmp

# **Solution de contournement**

Si la taille de la mémoire tampon est inférieure à 8, paramétrez-la sur 8 (la valeur par défaut) et redémarrez la session de restauration. Pour obtenir des instructions, consultez l'index *Data Protector Aide*: "définition des options avancées des périphériques et des supports".

#### **La session de restauration échoue avec un message d'erreur.**

#### **Problème**

Lors de l'exécution d'une sauvegarde à partir d'un système HP-UX, AIX ou Solaris (Agent de disque) à l'aide de la fonctionnalité de déduplication, la session de sauvegarde échoue avec l'erreur suivante, si les deux variables omnirc (OB2ALIGN et/ou OB2SAPALIGN) sont définies :

[Major] From: BMA@computer.com "D2D NS Baze gw5 [GW 4560:4:1766155810]" Time: 7/15/2015 2:39:25 PM

[90:51] \\COFC-D2DNS\D2D\_NS\_Baze\df2ebb9f\_55a6547a\_2014\_0233

Cannot write to device (JSONizer error: Invalid inputs)

#### **Solution de contournement**

Assurez-vous que les deux variables omnirc (OB2ALIGN and/or OB2SAPALIGN) ne sont pas définies. Pour plus d'informations, consultez la page de référence omnirc dans HPE Data Protector Command Line Interface Reference Guide ou la page man omnirc.

#### **Collision entre des périphériques logiques différents pour le même périphérique physique**

#### **Problème**

Si vous disposez de différents périphériques logiques pour le même périphérique physique et que vous utilisez un périphérique logique différent pour la sauvegarde tous les jours, la notion de nom de verrouillage empêche les collisions entre les différents périphériques logiques attribués au même périphérique physique.

Lorsque vous essayez d'effectuer une restauration avec plusieurs périphériques logiques, mais qu'un seul périphérique physique a été utilisé pour différentes sauvegardes (complètes, Incr1, Incr2, Incr3, ...), Data Protector ne vérifie pas le nom de verrouillage, et par conséquent ne reconnaît pas que le même périphérique physique a été utilisé pour toutes les sauvegardes. Un message d'erreur indiquant que la session de restauration est en attente du prochain périphérique pour se libérer s'affiche.

# **Solution de contournement**

Remappez tous les périphériques logiques vers le même périphérique physique en suivant les étapes ci-dessous :

- 1. Dans la liste de contexte, cliquez sur **Restaurer**.
- 2. Dans la fenêtre de navigation, développez le type de données approprié, ainsi que l'objet et le système client souhaité pour la restauration.
- 3. Lorsque la fenêtre Propriétés de restauration apparaît, sélectionnez les fichiers que vous souhaitez restaurer.
- 4. Dans l'onglet Périphériques, sélectionnez le périphérique d'origine, puis cliquez sur **Modifier**.
- 5. Lorsque la fenêtre Sélectionner nouveau périphérique apparaît, sélectionnez le nom du périphérique physique et cliquez sur **OK**.

# **La restauration instantanée a échoué.**

# **Problème**

La récupération instantanéeData Protector échoue lorsque le système de fichiers est occupé.

# **Solution de contournement**

Listez les processus qui occupent le système de fichiers en utilisant la commande fuser. Par exemple, si le système de fichiers /oracle/P01 est occupé, exécutez la commande fuser -kc /oracle/P01.

# **Différence de configuration LUN sur les clients**

# **Problème**

Si une sauvegarde est effectuée sur un nœud, puis la récupération instantanée tentée sur un autre nœud avec l'option **Vérifier la cohérence de la configuration des données** sélectionnée, le message d'erreur suivant apparaît :

Volume group configuration has changed.

Le message s'affiche parce que la commande vgdisplay détecte que la configuration du numéro d'unité logique sur un client est différent de celui sur l'autre client.

# **Solution de contournement**

Si l'instance ext bus est la même, ce message ne s'affiche pas. Ou encore, il ne s'affiche pas si l'option **Vérifier la cohérence de la configuration des données** n'est pas activée.

# **Échec d'exécution des services après un EADR ou OBDR.**

# **Problème**

Les servicesData Protector peuvent ne pas s'exécuter après un EADR ou OBDR.

#### **Solution de contournement**

Dans **Panneau de configuration > Outils d'administration > Services**, modifiez le type de démarrage pour les services Data Protector de Manuel à Automatique. Démarrez les services après avoir modifié le type de démarrage.

# **Échec de sauvegarde dû à un objet incorrect**

# **Problème**

Une sauvegarde peut échouer si la spécification de sauvegarde du snapshot contient un objet non valide rdsk en première position.

# **Solution de contournement**

Modifiez l'ordre des objets rdsk de sorte qu'un rdsk valide se trouve en première position.

# **Délai inhabituel de déchargement d'un lecteur de bande**

#### **Problème**

Sur les systèmes OpenVMS HP, une session de restauration peut ne plus répondre et signaler des erreurs dues à un retard inhabituel pendant le déchargement d'un lecteur de bande.

# **Solution de contournement**

Définissez le paramètre global Gestionnaire de cellule SmPeerID sur 10 et redémarrez tous les services Data Protector sur votre Gestionnaire de cellule.

# **Data ProtectorUtilise le nom de communauté par défaut public.**

#### **Problème**

Lors de l'utilisation d'interruptions SNMP sur un Gestionnaire de cellule Windows, Data Protector utilise le nom de communauté par défaut public. Cela s'applique à la fois à la méthode d'envoi SNMP avec notifications Data Protector ou rapports et aux interruptions SNMP pour les applications de gestion du système et des applications.

# **Solution de contournement**

Dans la clé du registre HKEY\_LOCAL\_MACHINE\SOFTWARE\Hewlett-

Packard\OpenView\OmniBackII\ SNMPTrap, créez une valeur nommée Community et réglez-la sur le nom de la communauté à utiliser. Notez que toutes les interruptions SNMP seront envoyées avec le même nom de communauté et aux destinations qui lui sont associées dans le Panneau de configuration.

# **La désactivation de la mise en cache du serveur de noms affecte le RHEL.**

# **Problème**

Les performances de Data Protector sur Red Hat Enterprise Linux (RHEL) sont affectées négativement si le démon de mise en cache du serveur de noms (nscd) est désactivé.

#### **Solution de contournement**

Activez la mise en cache du serveur de noms sur RHEL ou passez sur un DNS local, puis exécutez la commande omnisv -start.

# **La session de copie B2D peut allouer plus de passerelles côté source.**

#### **Problème**

La session de copie B2D peut allouer un nombre de passerelles côté source supérieur au nombre maximum de passerelles de destination.

#### **Solution de contournement**

Pour limiter le nombre de passerelles côté source, utilisez la variable globale LimitInitGatewayExpension=0 (désactivée). Si vous activez cette variable globale, les passerelles côté source sont étendues jusqu'au nombre "x" de périphériques, où "x" correspond à la valeur maximum de partage de charge spécifiée dans les paramètres des périphériques cibles.

#### **La commande omnistat -session [session ID] -detail affiche à tort un message.**

#### **Problème**

La commande omnistat -session [session ID] -detail peut afficher à tort un message Restore started ou Backup started. Il peut en résulter que les deux paramètres apparaissent identiques.

# **Solution de contournement**

Aucune.

**Lors de l'utilisation de l'interface utilisateur ou de la ligne de commande Data Protector, les journaux de débogage ne sont pas collectés.**

# **Problème**

Lorsque vous collectez les fichiers de débogage correspondant à un ID spécifique de débogage à l 'aide du GUI ou CLI Data Protector , les journaux de débogage concernés peuvent ne pas être collectés.

# **Solution de contournement**

Lorsque vous collectez et sauvegardez les fichiers de débogage, assurez-vous de spécifier également tous les chemins d'accès de répertoire source de débogage connus.

• Si vous utilisez la CLI Data Protector, exécutez :

omnidlc -did *debugID* -debug\_loc *Dir1*

- Si vous utilisez la GUI Data Protector :
	- 1. Dans la liste de contexte, cliquez sur **Clients**.
	- 2. Dans la fenêtre de navigation, développez **Cellule Data Protector** puis **Clients** .
	- 3. Cliquez avec le bouton droit sur le client et cliquez sur **Collecter les fichiers de débogage**.
	- 4. Dans l'utilitaire de collecte des fichiers de débogage page Répertoires, entrez les chemins d'accès pour tous les répertoires de débogage connus autre que ceux par défaut, puis cliquez sur **Ajouter**.
	- 5. Cliquez sur **Suivant** autant de fois que cela est nécessaire pour atteindre la dernière page de l'assistant.
	- 6. Cliquez sur **Terminer** pour quitter l'assistant

# **Échec de la restauration à partir d'un système client**

#### **Problème**

Lors de l'exécution d'une restauration de l'état à un instant donné à partir d'un système client se trouvant dans un fuseau horaire différent de celui de Gestionnaire de cellule, la restauration échoue. Si elle est lancée à partir de Gestionnaire de cellule, la restauration réussit. Le problème se pose parce que le Gestionnaire de cellule ne stocke pas le fuseau horaire du système client au cours de la sauvegarde.

#### **Solution de contournement**

Si vous effectuez une restauration à partir d'un système client, tenez compte de la différence de fuseau horaire lors de la sélection de l'instant donné à partir duquel restaurer. Par exemple, si le Gestionnaire de cellule est dans le fuseau horaire UTC+1 et le client en UTC+5, et que vous effectuez la sauvegarde à 5h00 comme affiché sur le système client, entrez le temps qu'il était sur le Gestionnaire de cellule au moment de la sauvegarde, c'est-à-dire 1h00.

# **La version d'objet n'est pas cryptée.**

# **Problème**

Les propriétés de la version d'objet dans la GUI et la CLI affichent uniquement des informations sur le cryptage du logiciel Data Protector . Dans le cas où seul un cryptage sur lecteur a été utilisé, la version d'objet est affichée comme non cryptée.

# **Solution de contournement**

Le cryptage sur lecteur n'est pas lié à la version d'objet. Pour vérifier le cryptage sur lecteur de l'objet, utilisez la commande omnimm -media\_info *Medium* -encryptioninfo.

# **L'exécution d'une restauration à un autre emplacement signale un message d'erreur.**

# **Problème**

Lorsque vous exécutez une restauration vers un autre emplacement (en utilisant l'option Restore into des objets multiples du système de fichiers situés dans différents sous-répertoires du même répertoire supérieur, l'erreur suivante peut se produire :

[Minor] From: VRDA@hostname "OBJECTNo1" Time: <Date> <Time> /tmp/RestoreDir Cannot create: ([17] File exists).

# La restauration se termine correctement.

#### **Solution de contournement**

Aucune. Vous pouvez ignorer le message sans risque.

# **Blocage de la session de sauvegarde**

#### **Problème**

La session de sauvegarde se bloque si les périphériques d'origine et miroir ont leur simultanéité maximale paramétrée sur 32.

#### **Solution de contournement**

Abaissez la simultanéité sur les périphériques d'origine et miroir à 30.

# **Certificat de CA indisponible dans le système de fichiers**

#### **Problème**

Lors du démarrage du GUI Data Protector, il va tenter de se connecter au serveur de cellule. Le serveur de cellule est identifié soit par son short hostname ou hostname.domain. Juste avant l'authentification, le certificat de l'autorité de certification (CA) est transféré depuis le serveur de cellule et stocké dans le système de fichiers en utilisant le nom de domaine complet de la cellule dans le chemin d'accès. Lors de la connexion au serveur de cellule pour la seconde fois, le certificat CA déjà stocké est comparé à celui nouvellement reçu du serveur de cellule. Lors de l'identification du serveur de cellule par le nom d'hôte uniquement, le certificat CA est introuvable dans le système de fichiers et un boîte de dialogue accept certificate s'affiche.

# **Solution de contournement**

Le dossier qui contient le fichier cacert.pem sur le client se trouve à l'emplacement suivant :\users\<user>\AppData\Local\Hewlett-Packard\Data Protector\ca\<FQDN>\cacert.pem. Si vous copiez ce dossier vers l'emplacement suivant, alors le problème ne se reproduit plus :\users\<user>\AppData\Local\Hewlett-Packard\Data Protector\ca\<hostname-without-domain-name>\cacert.pem.

#### **La session de restauration est incomplète.**

#### **Problème**

Une reprise de la session contient plus d'une version d'objet par objet sauvegardé. Mais la commande omnir prévoit que chaque session dispose d'une version d'objet par objet et ne restaure pas complètement la session avec les paramètres par défaut.

# **Solution de contournement**

Restaurez la reprise de la session en suivant les étapes ci-dessous :

- 1. Obtenez les identifiants de copie de la session à l'aide de la commande omnidb –session <sessionId>.
- 2. Exécutez omnir à plusieurs reprises et ajoutez –copyid "UUID/seqnr" l'un après l'autre dans la ligne de commande omnir .

**REMARQUE :** La séquence de restauration doit être effectuée dans un ordre chronologique pour une restauration réussie et complète.

# **Lors de la restauration, une reprise de session apparaît de façon répétitive pour le même objet.**

# **Problème**

Dans le contexte de restauration du GUI Data Protector , lorsque vous restaurez par session, une reprise de session apparaît dans le volet gauche à plusieurs reprises pour le même objet, selon le nombre de versions d'objet par objet dans la reprise de session.

#### **Solution de contournement**

Pour la restauration, sélectionnez uniquement l'objet qui coïncide avec la dernière version d'objet réussie et l'un des objets identiques à ce moment.

#### **Une valeur de durée de vie incorrecte est générée pour le certificat SSL.**

#### **Problème**

Lorsque vous connectez le Data ProtectorGestionnaire de cellule sur HP-UX ou Linux à l'aide du GUI Client Windows Data Protector, l'erreur suivante s'affiche :

A server error has occurred. Reported error message: Unknown SSL protocol error in connection to <cell manager>: 7116.

L'erreur se produit quand une valeur de durée de vie incorrecte du certificat SSL est générée dans le Gestionnaire de cellule.

#### **Solution de contournement**

Générez manuellement un nouveau certificat SSL avec le script omnigencert.pl à partir de la ligne de commande. Pour cela, procédez comme suit :

- 1. Obtenez le mot de passe de la banque en procédant comme suit :
	- <sup>l</sup> Accédez au fichier webservice.properties à l'emplacement suivant :

/etc/opt/omni/client/components

- Recherchez la valeur keystorePassword par exemple, considérez que keystorePassword = <store\_password>.
- 2. Générez un nouveau certificat SSL en exécutant la commande suivante :

/opt/omni/bin/perl /opt/omni/sbin/omnigencert.pl -server\_id <CellManagerHostname.domain.com> -user\_id hpdp -store\_password <store\_ password>

# 3. Redémarrez les services Data Protector à l'aide des commandes suivantes :

omnisv stop omnisv start (ou) Rechargez la configuration jboss en utilisant la commande suivante : /opt/omni/AppServer/bin/jboss-cli.sh -c --command="/:reload

# **La désactivation de la clé de mot de passe affecte la sauvegarde.**

# **Problème**

Le cryptage du mot de passe s'effectue par les touches AES avec le nom de l'entité "Data Protector Mots de passe". Ne supprimez pas, ni ne désactivez pas cette touche, comme Data Protector ne sera pas en mesure de décrypter les chaînes chiffrées.

La désactivation de la touche de mot de passe affecte uniquement la sauvegarde ; elle n'affecte pas la restauration, ne désactive pas la touche et n'agit pas comme une révocation de la clé. Pour les périphériques cloud, la désactivation ou suppression de la clé rend le périphérique cloud inutilisable.

Pour plus d'informations, reportez-vous à la page de manuel omnikeytool ou à la *Guide de référence de l'interface de ligne de commande HPE Data Protector*.

#### **Solution de contournement**

Ne supprimez pas et ne désactivez pas cette clé de mot de passe.

# **Erreur de communication avec la banque d'objets du Cloud.**

#### **Problème**

Les périphériques cloud Helion et Azure sont à l'origine d'erreurs lors des communications avec le magasin d'objets cloud. Les périphériques cloud Helion et Azurer tentent à nouveau les opérations si des erreurs se produisent.

Quand des erreurs de communication se produisent, l'erreur suivante s'affiche :

Error in communication with cloud [ERROR], retrying

#### **Solution de contournement**

Le nombre de nouvelles tentatives par défaut pour le Cloud est de 5. Définissez l'option omnirc OB2\_ CLOUDDEV\_MAXRETRIES sur l'hôte de l'agent de support avec une valeur supérieure à 5.

# **Échec de configuration du périphérique Cloud Azure**

#### **Problème**

Le périphérique du Cloud Azure rencontre des problèmes pendant la configuration en essayant de se configurer avec 9.08 ou une version antérieure.

# **Solution de contournement**

Les services du Cloud (Azure) ne sont pas pris en charge par les versions antérieures de Data Protector.

Assurez-vous que tous les Gestionnaires de cellule, serveurs d'interface graphique, serveurs d'installation et agents de support sont mis à jour avec les correctifs généraux ou ultérieurs.

#### **La restauration ponctuelle d'Oracle PDB échoue avec un message d'erreur.**

#### **Problème**

Lors de l'exécution d'une restauration ponctuelle d'Oracle PDB, l'erreur suivante s'affiche :

PLS-00306: wrong number or types of arguments in call to 'GETCNCTSTR'

Une erreur est présente dans le module Oracle Bundle lors de l'exécution d'une restauration ponctuelle de PDB.

**Solution de contournement**

Pour résoudre ce problème, cherchez les derniers paquets de correctifs Oracle ou contactez l'assistance HPE/Oracle.

#### **Abandon de PDB à partir de CBD**

# **Problème**

Dans les cas où l'instance PDB est abandonnée de CDB, l'erreur suivante s'affiche :

ORA-65011 : la base de données enfichable n'existe pas.

#### **Solution de contournement**

Ce bogue est spécifique à Oracle. Connectez-vous à la page d'[assistance](https://support.oracle.com/) technique d'Oracle et recherchez l'identifiant de bogue n° **18967466**.

Bug 18967466 : ALTER DATABASE BEGIN BACKUP" COMMAND FAILS DUE TO ORA-65011 IF PDB HAS BEEN DROPED

# **Problèmes connus non-Data Protector et solutions de contournement**

# **Problèmes non-Data Protector relatifs à l'installation ou la mise à niveau**

**L'installation échoue sur le système de fichiers NFTS.**

# **Problème**

Sur les systèmes Windows, le système d'exploitation peut signaler de manière incorrecte de

l'espace disque disponible pour un volume NTFS monté vers un répertoire sur un système de fichiers NTFS : au lieu de l'espace libre du volume NTFS, la quantité d'espace libre sur le système de fichiers NTFS est affichée. Dans de tels cas, l'assistant de configuration Data Protector ne démarrera pas l'installation au volume monté NTFS si la quantité d'espace libre sur le système de fichiers NTFS est inférieure à l'exigence d'espace disque minimum pour l'installation.

# **Solution de contournement**

Libérez de l'espace sur le système de fichiers NTFS en supprimant les fichiers inutiles jusqu'à ce que l'exigence pour l'installation soit satisfaite.

# **La vérification échoue sur les systèmes Windows en l'absence du certificat racine G5**

# **Problème**

Sur les systèmes Windows ne possédant pas de certificat racine G5 installé émis par l'autorité de certification primaire VeriSign Class 3 Public, la vérification des fichiers binaires signés avec le nouveau certificat de signature Authenticode peut échouer.

Pour plus d'informations sur la cause profonde de ce problème, consultez l'article du centre de connaissances Verisign à ce sujet publié à l'adresse Web [https://knowledge.verisign.com/support/ssl-certificates](https://knowledge.verisign.com/support/ssl-certificates-support/index?page=content&id=AR1747&actp=search&viewlocale=en_US)[support/index?page=content&id=AR1747&actp=search&viewlocale=en\\_US.](https://knowledge.verisign.com/support/ssl-certificates-support/index?page=content&id=AR1747&actp=search&viewlocale=en_US)

# **Solution de contournement**

Aucune.

# **L'installation à partir d'un lecteur mappé échoue et un message d'erreur s'affiche.**

# **Problème**

Sur les systèmes Windows, si vous lancez l'installation locale à partir d'un lecteur mappé par le biais du client Bureau à distance, l'installation peut échouer avec le message d'erreur suivant :

Error 2755. Server returned unexpected error 3 attempting to install package *MappedDrive*:\i386\DataProtector.msi.

Le service Windows Installer est en cours d'exécution sous un compte d'utilisateur différent du compte d'utilisateur sous lequel les mappages ont été créés et comporte donc différents mappages de lecteur. Par conséquent, l'installation échoue.

# **Solution de contournement**

- Ne démarrez pas l'installation à partir d'un lecteur mappé. Utilisez la spécification de chemin d'accès UNC à la place (par exemple, \\hostname\*shared\_folder*).
- Pour l'installation, utilisez VNC au lieu du client Bureau à distance.
- Démarrez l'installation sur la console.

# **L'installation échoue lorsque le répertoire de destination de l'installation est un lecteur virtuel.**

# **Problème**

Sur les systèmes Windows Server 2003, l'installation échoue si le répertoire de destination de l'installation est un lecteur virtuel, créé par exemple avec la commande subst. Le message d'erreur suivant apparaît :

Error: 1320. The specified Path is too long.

Le service Windows Installer est en cours d'exécution sous un compte d'utilisateur différent de la commande subst. Par conséquent, l'installation échoue.

# **Solution de contournement**

- Utilisez la spécification de chemin d'accès UNC (par exemple, *\\hostname\shared folder*) à la place du lecteur virtuel. Il s'agit de la solution recommandée.
- Exécutez la commande subst sous le compte utilisateur du système local.

# **L'utilitaire rpm ne supprime pas leData Protector.**

# **Problème**

Sur les systèmes Linux, l'utilitaire rpm ne supprime pas correctement les composants Data Protector si vous spécifiez plusieurs packages d'installation dans la même ligne de commande. Par exemple, si vous utilisez rpm -qa | grep OB2 | xargs rpm -e, l'utilitaire rpm ne résout pas les dépendances dans le bon ordre.

# **Solution de contournement**

Retirez les composants Data Protector un par un.

# **Problèmes non-Data Protector relatifs à l'interface utilisateur**

**L'utilisation de l'interface de ligne de commande sur un système UNIX affiche des caractères incorrects.**

# **Problème**

Lorsque vous utilisez CLI sur les systèmes UNIX, les caractères peuvent être affichés de manière incorrecte.

Différents systèmes d'encodage (Latin, EUC, SJIS, Unicode) ne peuvent pas être utilisés dans l'environnement de bureau et dans l'émulateur de terminal. Par exemple, si vous démarrez l'environnement de bureau dans EUC-JP, ouvrez un émulateur de terminal et modifiez les paramètres régionaux en SJIS. En raison d'une limite du système d'exploitation, si vous utilisez une commande CLI, les caractères peuvent être affichés de manière incorrecte.

# **Solution de contournement**

Pour éliminer ce problème, démarrez le bureau dans la langue souhaitée.

# **Problèmes non-Data Protector liés à l'agent de disque**

**La restauration échoue lorsque la carte LSI Logic 53C1010-66 est utilisée sur un client HPE Server rx2600 Itanium 2.**

#### **Problème**

Si la carte LSI Logic 53C1010-66 est utilisée sur un HPE client HP Server rx2600 Itanium 2 avec Windows Server 2003 édition Enterprise, la restauration peut échouer avec une erreur interne.

#### **Solution de contournement**

Aucune.

**Les fichiers sauvegardés sont restaurés à un emplacement incorrect avec un nom de fichier incorrect.**

#### **Problème**

Sur les systèmes Windows, en raison de limites du système de fichiers, les fichiers sauvegardés sur les systèmes UNIX et dont le nom contient une barre oblique inverse ("\") risquent d'être restaurés à un mauvais emplacement et avec un nom de fichier erroné. Le système d'exploitation Windows interprète la barre oblique inverse dans un nom de fichier comme un séparateur de répertoire. Par exemple, si un fichier nommé fichier back\slash a été sauvegardé sur un système UNIX et restauré vers un système Windows, il sera restauré dans le répertoire back avec le nom de fichier slash.

#### **Solution de contournement**

Aucune

**La session de sauvegarde échoue et un message d'erreur s'affiche lorsque l'option Utiliser Shadow Copy est sélectionnée.**

#### **Problème**

Sur les systèmes Windows, lors de la sauvegarde de plusieurs objets à la fois et avec l'option **Utiliser Shadow Copy** sélectionnée, la sauvegarde de certains objets risque d'échouer avec le message d'erreur suivant :

[Major] From: VBDA@ *hostname*"*ObjectName*" Time: *SystemTime*

 It was not possible to create volume snapshot for '*Mountpoint*'. System error: 'VSS Snapshot creation failed'.

Le problème peut apparaître s'il ne reste plus assez d'espace disque disponible pour le stockage de plusieurs clichés instantanés ou en raison d'une forte charge de disque E/S. Pour plus d'informations, reportez-vous à

http://www.microsoft.com/technet/support/ee/transform.aspx?ProdName=Windows%20 [Operating%20System&ProdVer=5.2.3790.1830&EvtID=12298&EvtSrc=VSS&LCID=1033.](http://www.microsoft.com/technet/support/ee/transform.aspx?ProdName=Windows%20Operating%20System&ProdVer=5.2.3790.1830&EvtID=12298&EvtSrc=VSS&LCID=1033)

# **Solution de contournement**

- Exécutez à nouveau la session de sauvegarde.
- <sup>l</sup> Configurez suffisamment d'espace de stockage dédié sur un volume séparé, réservé uniquement pour le stockage des clichés instantanés.

Vous pouvez allouer davantage d'espace de stockage pour les clichés à l'aide de la commande vssadmin add shadowstorage.

Pour plus d'informations, reportez-vous à [http://technet.microsoft.com/en-us/library/cc788051](http://technet.microsoft.com/en-us/library/cc788051(v=ws.10).aspx) [\(v=ws.10\).aspx](http://technet.microsoft.com/en-us/library/cc788051(v=ws.10).aspx).

Recommandations :

Allouez de l'espace de stockage séparé pour stocker les clichés instantanés. Cet espace de stockage ne doit pas se trouver sur les volumes sauvegardés.

# **La sauvegarde du système de fichiers échoue sur le système Solaris 9.**

#### **Problème**

Sur les systèmes Solaris 9, la sauvegarde du système de fichiers peut échouer avec des messages d'erreur semblables au suivant :

Cannot open attribute directory /BC/fs/VxVM/UFS/Test6.doc: read-only filesystem! Extended attributes not backed up.

#### **Solution de contournement**

Définissez l'option omnirc OB2SOL9EXTATTR sur 0 pour désactiver la sauvegarde des attributs étendus.

# **Lors de la sauvegarde NFS sur le système HP\_UX 11.31, le point de montage NFS est inactif.**

# **Problème**

Sur les systèmes HP-UX 11.31, les points de montage NFS deviennent inactifs lorsque vous effectuez une sauvegarde NFS.

# **Solution de contournement**

Mettez à niveau le composant Open Networking Computing (ONCplus) vers B.11.31.10 ou une version plus récente.

# **Problèmes non-Data Protector relatifs à l'agent de support**

**L'opération d'effacement échoue sur le lecteur magnéto-optique.**

# **Problème**

L'opération d'effacement sur le lecteur magnéto-optique relié à un système HP-UX échoue avec

#### l'erreur suivante :

[Major] From: MMA@hostname "MO-lada" Time: <Date> <Time> [90:90] /dev/rdsk/c2t0d1 Cannot erase disk surface ([22] Invalid argument) => aborting

#### **Solution de contournement**

Aucune.

**Les options de la commande omnirc sont configurées pour fonctionner correctement en mode pile.**

#### **Problème**

Les bibliothèques de Saguaro Breece Hill utilisent le mode pile pour insérer et éjecter des cartouches. Un logement de bande dispose de deux adresses SCSI, l'une pour l'opération d'insertion et l'autre pour l'opération d'éjection. Pour que Data Protector fonctionne correctement dans ce mode, les options de la commande omnirc suivante doivent être configurées comme suit :

- OB2LIB STACKEXP doit contenir l'adresse SCSI de l'emplacement d'exportation
- OB2LIB STACKIMP doit contenir l'adresse SCSI de l'emplacement d'importation

# **Solution de contournement**

Aucune.

#### **Une perte de données se produit lorsque l'agent de support coexiste avec CA ArcServe.**

#### **Problème**

Un agent de support Data Protector ne peut pas coexister avec un CA ARCserve installé sur le même système client Windows. Cette configuration peut engendrer une perte de données.

# **Solution de contournement**

Aucune

#### **L'importation de support échoue avec un message d'erreur.**

# **Problème**

Quand une bibliothèque DLT8000 est utilisée, les supports ne peuvent pas être importés et la commande omnimlist ne fonctionne pas correctement. Dans ce cas, les erreurs suivantes sont signalées :

[Major] From: MMA@hostname "Datacenter" Time: <Date> <Time>

[90:182] Cannot forward segment. ([5] I/O error)

[Major] From: MMA@hostname "Datacenter" Time: <Date> <Time>

[90:53] /dev/rmt/1m Cannot seek to requested position ([5] I/O error)

Quantum a confirmé un problème avec le microprogramme du contrôleur. Il existe un saut cumulé apparaissant dans le compte-tours lié à la bande. Quand un tel saut se produit et que le lecteur

détecte le marqueur BOT, le lecteur reconstruit son répertoire interne. Le problème se produit uniquement lorsque des supports de bande contenant de grandes quantités de données sont utilisés.

#### **Solution de contournement**

Consultez votre représentant support HPE avant de poursuivre. Vous devez mettre à niveau le microprogramme du lecteur DLT8000 vers la version V51. Plus d'informations sur les modifications du microprogramme sont disponibles dans Service Note A5597A-27.

#### **La session de sauvegarde échoue lorsque l'agent de support s'exécute sur un système AIX.**

# **Problème**

Si un autre média est chargé sur un lecteur de bande au cours d'une session de sauvegarde qui écrit des données de sauvegarde dans la bibliothèque de bandes de ce lecteur, l'agent de support Data Protector en cours d'exécution sur un système IBM AIX peut ne pas traiter correctement le média chargé. Dans ce cas, les sessions de sauvegarde échouent.

La cause profonde du problème est une limite du système d'exploitation AIX dans la fonctionnalité d'allocation de la mémoire partagée. Le problème se produit plus fréquemment lorsqu'une simultanéité relativement importante d'agents de disque est utilisée.

#### **Solution de contournement**

Activez le modèle étendu de mémoire partagée IBM AIX en définissant l'option omnirc Data Protector EXTSHM sur la valeur ON.

# **Un problème lié au microprogramme SmaryArray 6i entraîne une erreur lors du cryptage sur lecteur.**

#### **Problème**

Si un périphérique LTO 4 est connecté à un contrôleur SmartArray 6i, le cryptage sur lecteur peut échouer en raison d'un problème avec le microprogramme SmartArray 6i.

#### **Solution de contournement**

Vérifiez si une version plus récente du microprogramme résout le problème ou utilisez un autre contrôleur SCSI.

# **Au cours de la configuration, la sauvegarde StoreOnce échoue et un message d'erreur s'affiche.**

# **Problème**

Lorsque vous configurez un périphérique de système de sauvegarde StoreOnce, si le champ d'identification du client contient l'un des caractères "\_", "-", "." ou "+", l'erreur suivante s'affiche :

Could not get information for host *Hostname* using gateway GatewayName…

#### **Solution de contournement**

Aucune. N'utilisez pas les caractères mentionnés ci-dessus pour l'identification du client.

# **Problèmes non-Data Protector relatifs aux intégrations**

# **Microsoft Exchange Server**

**Suite au comportement de MAPI, la ligne d'objet d'un message sauvegardé est incorrecte.**

# **Problème**

En raison du comportement MAPI, si la ligne d'objet d'un message sauvegardé commence avec une séquence de jusqu'à 4 caractères non espacés suivis d'un espace, et que l'un de ces caractères non espacés est deux-points (":"), le message, une fois restauré, comportera une ligne d'objet erronée. Par exemple, un message avec la ligne d'objet d'origine ABC: hala obtiendra la ligne d'objet ABC: ABC: hala après la restauration.

Cela ne s'applique pas aux préfixes standard des objets de courrier électronique, tels que Re:, Fwd:, et ainsi de suite, s'ils sont générés automatiquement par votre client de courrier électronique (par exemple, en appuyant sur le bouton **Répondre** dans Microsoft Outlook).

# **Solution de contournement**

Aucune

# **Microsoft SQL Server**

**La récupération instantanée des bases de données Microsoft SQL Server échoue.**

# **Problème**

La récupération instantanée des bases de données Microsoft SQL Server échoue.

# **Solution de contournement**

Suivez la procédure de récupération instantanée dans *Guide d'intégration HPE Data Protector Sauvegarde avec temps d'indisponibilité nul*. Vous devez redémarrer les services de l'instance SQL Server une fois la récupération instantanée complète. Si cette action ne démarre pas automatiquement une reprise de toutes les bases de données du système, procédez comme suit :

- 1. Démarrez l'instance SQL Server en mode mono-utilisateur.
- 2. Exécutez manuellement une récupération de la base de données master.
- 3. Effectuez une récupération de toute autre base de données système. L'instance SQL Server doit toujours être exécutée en mode mono-utilisateur.
- 4. Redémarrez les services de l'instance SQL Server.

# **Microsoft Service VSS**

**La restauration des composants de l'enregistreur MSDE et Microsoft SQL 2005 échoue.**

# **Problème**

L'enregistreur MSDE et les composants de l'enregistreur Microsoft SQL 2005 suivants ne peuvent pas être restaurés tandis que Microsoft SQL Server est en ligne : master, mode et msdb.

#### **Solution de contournement**

Aucune

# **La sauvegarde de snapshot d'une base de données Exchange Server 2003 échoue.**

# **Problème**

Une sauvegarde de snapshot d'une base de données Exchange Server 2003 échoue et l'événement ID 9607 est enregistré.

#### **Solution de contournement**

Pour plus d'informations sur la façon de résoudre ce problème, consultez la page Web de Microsoft <http://support.microsoft.com/kb/910250>.

#### **La session de sauvegarde échoue lors de la création de snapshot.**

#### **Problème**

Avec Famille de baies de disques HPE P6000 EVA, une session de sauvegarde peut échouer s'il se trouve plus de 4 volumes source (disques originaux) dans un ensemble de snapshot.

#### **Solution de contournement**

Aucune. Assurez-vous que le nombre de volumes source dans une spécification de sauvegarde ne dépasse pas 4 et que la création du snapshot suivant commence au plus tôt 30 minutes après la suppression du dernier snapshot.

Assurez-vous également de la mise à niveau du microprogramme et de HPE Command View (CV) EVA vers la version la plus récente.

#### **La session de sauvegarde qui utilise un fournisseur de logiciels échoue.**

#### **Problème**

Avec Famille de baies de disques HPE P6000 EVA, une session de sauvegarde utilisant un fournisseur logiciel échoue, signalant que les copies miroir n'ont pas pu être créées.

#### **Solution de contournement**

Installez le dernier microprogramme HBA et démarrez une nouvelle session de sauvegarde.

# **Échec anormal du système client pour toutes les secondes ou troisièmes sauvegardes.**

#### **Problème**

Sur Famille de baies de disque HPE P9000 XP configuré avec des fournisseurs matériels, le système client échoue de façon anormale toutes les deux ou trois sauvegardes. Cela peut provenir de versions particulières de HPE MPIO DSM pour Famille de baies de disque HPE P9000 XP.

#### **Solution de contournement**

Assurez-vous que vous utilisez une version prise en charge de HPE MPIO.

# **Limitation de tout disque virtuel sur les disques virtuels HPE Command View (CV) EVA**

#### **Problème**

Le chemin d'accès complet d'un disque virtuel dans la hiérarchie de disques virtuels HPE Command View (CV) EVA ne doit pas dépasser une longueur de 650 caractères.

#### **Solution de contournement**

Aucune. Une prochaine version du fournisseur matériel peut supprimer cette limite.

# **Lors d'une importation VSS, un message d'avertissement est enregistré dans le journal d'événements de l'application.**

#### **Problème**

Avec le fournisseur matériel VSS Baie P9000 XP sur les systèmes Windows Server 2008, les messages d'avertissement sont consignés dans le journal des événements de l'application lors de chaque importation de cliché instantané. Le problème n'apparaît pas sur les systèmes Windows Server 2008 R2.

#### **Solution de contournement**

Aucune. Une prochaine version du fournisseur matériel VSS Baie P9000 XP peut supprimer ce problème.

# **Au cours d'une sauvegarde transportable, une erreur s'affiche lorsque Data Protector tente de séparer le jeu de clichés instantanés.**

#### **Problème**

Lorsque vous utilisez le fournisseur matériel Baies P6000 EVA sur les systèmes Windows Server 2008, pendant une sauvegarde transportable, lorsque Data Protector tente d'éliminer l'ensemble des clichés instantanés, les erreurs suivantes sont signalées :

[Minor] From: OB2BAR\_VSSBAR@hostname "MSVSSW" Time: <Date> <Time> Failed to break Shadow Copy Set of session '2011/01/11-4:tpc211'.

[Warning] From: OB2BAR\_VSSBAR@hostname "MSVSSW" Time: <Date> <Time> [145:714] Rescanning system due to Break Shadow Copy Set failure.

[Minor] From: OB2BAR\_VSSBAR@hostname "MSVSSW" Time: <Date> <Time> Failed to disable backup '2011/01/11-4:tpc211'

Le problème apparaît si le fournisseur matériel Solutions SAN P4000 est également installé sur le même système. Le problème n'apparaît pas sur les systèmes Windows Server 2008 R2.

# **Solution de contournement**

Retirez le fournisseur matériel Solutions SAN P4000 ou utilisez un autre client que le système de sauvegarde. Une prochaine version du fournisseur matériel Solutions SAN P4000 peut supprimer ce problème.

# **Échec d'opération lors de la récupération instantanée avec la méthode de changement de disques**

# **Problème**

Sur les systèmes Windows Server 2008 R2 avec le fournisseur matériel VDS installé, lorsque vous effectuez une récupération instantanée avec la méthode de changement de disques et en utilisant un Baies P6000 EVA avec un grand nombre de LUN, l'opération peut échouer.

#### **Solution de contournement**

Utilisez la méthode de copie des données de la réplique à la place de la méthode de changement des disques.

Recommandations : Pour éviter le problème, supprimez le fournisseur matériel VDS. Notez que dans certains cas d'utilisation, le fournisseur matériel VDS doit être installé. Pour plus de détails, reportez-vous à *Guide d'intégration HPE Data Protector pour Microsoft VSS*.

# **Échec de session lorsque des données de connexion d'utilisateur incorrectes existent dans la base de données ZDB**

# **Problème**

Si deux périphériques de commande sont configurés pour une baie de disques de Famille de baies de disque HPE P9000 XP qui prend en charge la vérification de l'autorisation, l'une s'exécutant en mode authentification de l'utilisateur et l'autre en mode conventionnel, un problème peut se produire lorsque vous exécutez une session ZDB ou IR si aucune information d'identification utilisateur ou une information erronée est présente dans la base de données ZDB (XPDB). Dans de telles circonstances, le problème se produit si l'agent HPEP9000 XP se connecte d'abord au périphérique de commande avec l'authentification activée, et après avoir échoué à lancer l'opération voulue, se connecte au périphérique de commande avec l'authentification désactivée. À ce stade, la session échoue de manière inattendue.

# **Solution de contournement**

Effectuez l'une des opérations suivantes et redémarrez ensuite la session :

 $\bullet$  À l'aide de la commande omnidbxp -user, ajoutez les informations d'identification correctes au XPDB ou actualisez les informations existantes de manière appropriée.

Pour des exemples de syntaxe de commande et d'usage, consultez la page de référence omnidbxp dans *Guide de référence de l'interface de ligne de commande HPE Data Protector* ou sur la page man omnidbxp.

- Désactivez le mode d'authentification de l'utilisateur sur le périphérique de commande.
- Empêchez l'agent HPEP9000 XP de se connecter au périphérique de commande s'exécutant en mode d'authentification de l'utilisateur à l'aide de l'une de ces méthodes :
- <sup>o</sup> Retirez le périphérique de commande à partir du système d'application et du système de sauvegarde.
- <sup>o</sup> Suivez ces consignes :
	- 1. Sur le système d'application et le système de sauvegarde, définissez l'option SSEA\_ QUERY\_STORED\_CMDDEVSomnirc sur 1.
	- 2. Supprimez les données appartenant au périphérique de commande du XPDB à l'aide de la commande omnidbxp -cm -remove.

# **Serveur Microsoft SharePoint**

**Lors de la restauration, les valeurs des paramètres augmentent.**

#### **Problème**

Lorsque le nombre de collections de sites de la base de données de contenu sauvegardée est égal à la valeur du paramètre Site Level of Warning, durant la restauration, les valeurs des paramètres Site Level of Warning et Maximum Number of Sites augmentent de la façon suivante :

Site Level of Warning = nombre de collectes de site + 500

Maximum Number of Sites = nombre de collectes de site + 1000

#### **Solution de contournement**

Aucune.

#### **Incohérence des données**

#### **Problème**

Après une restauration de la base de données de configuration, les données de caches du système de fichiers Microsoft SharePoint Server sur les systèmes de serveur Web frontaux peuvent ne pas être cohérentes avec les données de la base de données de configuration nouvellement restaurée.

#### **Solution de contournement**

Videz le cache du système de fichiers Microsoft Office SharePoint Server sur tous les systèmes de serveur de la batterie et relancez la restauration. Pour plus de détails, consultez la page Web de Microsoft <http://support.microsoft.com/kb/939308>.

# **SAP MaxDB**

**La sauvegarde se termine avec un message d'erreur.**

#### **Problème**

La sauvegarde se termine avec des erreurs si les noms de fichiers contiennent des espaces.

#### **Solution de contournement**
#### **Systèmes Windows :**

- 1. Modifiez le paramètre RUNDIRECTORY des noms de chemin d'accès abrégés (8+3) et modifiez les noms de fichiers dans la clé de Registre HKEY\_LOCAL\_MACHINE\SOFTWARE\SAP\SAP DBTech\IndepData.
- 2. Redémarrez la base de données.

#### **Systèmes HP-UX et Linux :**

- 1. Créez un lien symbolique vers le répertoire avec un espace dans le nom et définissez le paramètre RUNDIRECTORY de la base de données pour utiliser le lien symbolique.
- 2. Réglez les valeurs du paramètre IndepData dans le fichier /var/spool/sql/ini/SAP\_ DBTech.ini (sous HP-UX) ou /usr/spool/sql/ini/SAP\_DBTech.ini (sous Linux).

#### **Impossible de sauvegarder les données SAP MaxDB**

#### **Problème**

Sur les systèmes SUSE Linux Enterprise Server 10 x86-64 avec SAP MaxDB 7.6 installé, vous ne pouvez pas sauvegarder des données SAP MaxDB avec plus de 19 flux. Si vous définissez l'option **Parallélisme** sur une plus grande valeur, la session échoue.

**Solution de contournement**

Contactez le support SAP MaxDB.

### **Appliance SAP HANA**

#### **Échec de démarrage des services SAP HANA**

#### **Problème**

Après la restauration et la récupération d'une base de données SAP HANA à l'aide de Data Protector, un problème au démarrage des services SAP HANA se produit. Le problème suivant est signalé lorsque le pointeur de la souris est mis en attente sur un nom d'instance dans la fenêtre de navigation de SAP HANA Studio :

*InstanceIDSystemNameInstanceNumericalID* - Some services not started

Par exemple, la notification dans une fenêtre contextuelle indique :

H95 hanasys 95 - Some services not started

Ce symptôme peut indiquer un échec à démarrer automatiquement le serveur de noms SAP HANA. Après avoir modifié le compte d'utilisateur de connexion par celui qui est spécifié dans la spécification de sauvegarde SAP HANA correspondante (*SAPHANAUserAccount*) et tenté de démarrer manuellement le serveur de noms, le système signale l'erreur suivante :

su - *SAPHANAUserAccount*

cd *InstallationPath*/*InstanceID*/HDB*InstanceNumericalID*

./HDB start

Start service *InstallationPath*/sapservices : Permission denied.

#### **Solution de contournement**

Ajoutez les autorisations d'accès manquantes au fichier binaire du serveur de noms SAP HANA et démarrez manuellement le serveur de noms à nouveau. Suivez ces consignes :

- 1. Connectez-vous au système SAP HANA en tant qu'utilisateur root et ouvrez une fenêtre de terminal.
- 2. Exécutez les commandes dans l'ordre :
	- cd *InstallationPath*
	- chmod 777 sapservices
	- su *SAPHANAUserAccount*
	- cd *InstanceID*/HDB*InstanceNumericalID*
	- ./HDB start

### **Serveur Oracle**

#### **Les ressources sur le système de sauvegarde sont faibles.**

#### **Problème**

Dans le cas où le système de sauvegarde est faible en ressources (CPU, mémoire, etc.), l'erreur suivante est signalée par le Gestionnaire de serveur Oracle dans le contexte Moniteur Data Protector de l'intégration Oracle Famille de baies de disque HPE P9000 XP :

ORA-12532: TNS: invalid argument

#### **Solution de contournement**

Configurez le système de sauvegarde de sorte qu'il dispose de ressources suffisantes pour exécuter simultanément l'instance Oracle Server et une session de sauvegarde.

#### **Affichage d'un avertissement lors d'une session ZBD de jeu de sauvegarde**

#### **Problème**

Lors de l'exécution d'une session ZDB de jeu de sauvegarde, l'avertissement suivant est affiché pour chaque fichier de données de la base de données :

RMAN-06554: WARNING: file n is in backup mode

Le traitement de chaque message de ce type peut prendre jusqu'à 20 secondes. Il ralentit considérablement les sauvegardes de bases de données dotées d'un grand nombre de fichiers de données (200 ou plus).

#### **Solution de contournement**

Configurez le système de sauvegarde de sorte qu'il dispose de ressources suffisantes pour exécuter simultanément l'instance Oracle Server et une session de sauvegarde.

#### **Arrêt manuel des processus de serveur Oracle liés à RMAN**

#### **Problème**

Si vous abandonnez une session ZDB de jeu de sauvegarde en cours d'exécution une fois la commande Oracle RMAN déjà invoquée par Data Protector, la session ZDB se termine correctement, mais les processus de serveur Oracle liés à RMAN continuent de s'exécuter sur le système de sauvegarde. Ces processus doivent être arrêtés manuellement.

#### **Solution de contournement**

Pour mettre fin automatiquement aux processus problématiques de façon correcte, exécutez une autre session Data Protector sur la base de la même spécification de sauvegarde ZDB.

### **VMware vSphere**

#### **VEPA et BSM ne répondent plus jusqu'au délai d'expiration**

#### **Problème**

Durant l'exécution de plusieurs sessions de sauvegarde VEPA parallèles, une petite fraction (1 ou 2) du nombre total de sessions peut se bloquer, provoquant l'absence de réponse de VEPA et BSM jusqu'au délai d'expiration. Cela peut se produire parce que vCenter est chargé avec de multiples demandes de connexion simultanées de l'agent VEPA (à partir de sessions de sauvegarde VM parallèles). Les processus VEPA et BSM bloqués pendant ces sessions peuvent enfin expirer avec le message suivant :

[Major] From: BSM@hostname "barlist7" Time: <DATE> <TIME>

[61:1002] The OB2BAR Backup DA named "/Datacenter" on host machineName reached its inactivity timeout of xxxx seconds. The agent on host will be shutdown.

#### **Solution de contournement**

Après le délai d'expiration :

- 1. Arrêtez les processus vepa\_bar manuellement et attendez que le processus bsm associé se ferme. Le bsm se ferme une fois vepa\_bar quitté.
- 2. Redémarrez la spécification de sauvegarde qui contient les objets VM en échec.

**REMARQUE :** Si le délai d'expiration s'écoule avant le démarrage de la sauvegarde (tout en résolvant les objets), augmentez le paramètre SmWaitForFirstBackupClient dans la base de données interne -> Options générales.

#### **La restauration est plus lente que la sauvegarde.**

#### **Problème**

La restauration de disques minces en utilisant le mode de transport SAN est plus lente par rapport à la sauvegarde. Le système vCenter Server reçoit un grand nombre de demandes de "Clear lazy zero" et "Allocate blocks" lors de la restauration, ce qui provoquent un ralentissement de la restauration et le remplissage de la base de données du système vCenter Server en connectant les tâches.

Annonces sur les produits, notes sur les logiciels et références Chapitre 4: Problèmes connus et solutions de contournement

Cela provient d'un problème connu décrit à l'adresse [http://kb.vmware.com/selfservice/microsites/search.do?language=en\\_](http://kb.vmware.com/selfservice/microsites/search.do?language=en_US&cmd=displayKC&externalId=1035096) [US&cmd=displayKC&externalId=1035096](http://kb.vmware.com/selfservice/microsites/search.do?language=en_US&cmd=displayKC&externalId=1035096).

#### **Solution de contournement**

Effectuez l'une des actions suivantes :

- Utilisez un serveur ESX en tant que client Data Protector et sélectionnez la banque de données cible pour la restauration.
- Utilisez un système vCenter Server en tant que client Data Protector et définissez l'option omnirc OB2\_VEAGENT\_RESTORE\_TRANSPORT\_METHOD sur l'hôte de sauvegarde sur NBD.

#### **Mode de transport SAN pour la sauvegarde et la restauration**

#### **Problème**

La sauvegarde et la restauration d'une machine virtuelle sur les banques de données VMware VVol n'utilisent pas le mode de transport SAN. Cette limite est documentée par VMWare dans le centre de documentation VMware vSphere 6.0 (Table: Summary of restore snapshot requirements). **Consultez** 

<http://pubs.vmware.com/vsphere-60/topic/com.vmware.vddk.pg.doc/vddkBkupVadp.9.4.html>

#### **Solution de contournement**

Aucune.

#### **Rebasculement vers NBDSSL ou mode de transport NBD**

#### **Problème**

La sauvegarde et la restauration d'une machine virtuelle supérieure aux disques de 2 To sur les banques de données VMware VVol (volumes virtuels) rebasculent vers NBDSSL ou le mode de transport NBD quand le mode de transport est HotAdd.

Cela provient d'un problème connu (VDDK ne peut pas ajouter en HotAdd un disque > 2 To sur les banques de données VVol) décrit dans *Notes de publication VMware VDDK 6.0*. Voir <https://www.vmware.com/support/developer/vddk/vddk-600-releasenotes.html>

#### **Solution de contournement**

Aucune.

#### **Rebasculement du mode de transport SAN vers NBDSSL**

#### **Problème**

Après une mise à niveau vers Data Protector 9.05, le mode de transport SAN rebascule vers NBDSSL sur les versions vSphere 5.1 et 5.5.

Il s'agit d'un problème VMware VDDK 6.0 Update1. Pour plus de détails, référez-vous à l'adresse suivante : [http://kb.vmware.com/selfservice/microsites/search.do?language=en\\_](http://kb.vmware.com/selfservice/microsites/search.do?language=en_US&cmd=displayKC&externalId=2135621)

Annonces sur les produits, notes sur les logiciels et références Chapitre 4: Problèmes connus et solutions de contournement

[US&cmd=displayKC&externalId=2135621](http://kb.vmware.com/selfservice/microsites/search.do?language=en_US&cmd=displayKC&externalId=2135621).

**Solution de contournement**

Aucune

### **Serveur Sybase**

#### **Abandon de la session de sauvegarde Sybase**

#### **Problème**

Sur les systèmes Solaris, l'abandon d'une session de sauvegarde Sybase provoque l'absence de réponse du système.

#### **Solution de contournement**

Abandonnez la session de sauvegarde en mettant fin au processus *\$SYBASE\_HOME\_ DIR*/bin/sybmultbuf depuis l'interface de ligne de commande.

### **Intégrations de baies de disques**

#### **Délai de création de snapclone**

#### **Problème**

L'intégration Data Protector avec Famille de baies de disques HPE P6000 EVA permet une récupération instantanée par l'utilisation de snapclones. La création de snapclone prend du temps et nécessite des ressources en baies de disques. L'impact sur la performance réelle dépend de facteurs tels que la gestion de disque, la configuration, la charge E/S et l'utilisation du disque. Ainsi, HPE recommande fortement d'effectuer des tests de performance à des points de référence dans les environnements sensibles avant d'utiliser snapclones.

Data Protector intègre également des fonctionnalités prédéfinies d'amélioration des performances. Par exemple :

- Vous pouvez attribuer des snapclones à un groupe de disques différent de celui utilisé pour les disques virtuels d'origine, redirigeant ainsi les opérations de lecture et d'écriture sur une réplique du groupe de disque d'origine vers un groupe de disques de réplique, ou attribuant des disques de faible performance aux répliques.
- Au cours d'une session ZDB sur disque + bande ou ZDB sur bande, vous pouvez reporter la sauvegarde sur bande jusqu'à ce que les snapclones soient entièrement créés, empêchant ainsi la dégradation des performances de l'application au cours de cette phase.

Pour obtenir de l'aide, veuillez contacter le support HPE .

#### **Solution de contournement**

Aucune.

**La sauvegarde de snapshot échoue avec un message d'erreur.**

#### **Problème**

Sur les systèmes Windows, si vous effectuez une sauvegarde de snapshot sur Baies P6000 EVA, le message suivant peut apparaître :

[Normal]Starting drive discovery routine.

[Major]Resolving of filesystem *fsname* has failed. Details unknown.

#### **Solution de contournement**

Installez la version 4.0B de Secure Path et le correctif V4.0B-3. Le correctif peut être obtenu à partir de la page Web HPE [https://softwaresupport.hpe.com/patches.](https://softwaresupport.hpe.com/patches)

#### **Une erreur irrécupérable se produit sur le système de sauvegarde.**

#### **Problème**

Lorsque vous utilisez le pilote Secure Path 4.0C, une erreur irrécupérable se produit de temps en temps sur le système de sauvegarde.

#### **Solution de contournement**

Aucune.

#### **Lors d'une session ZDB ou IR, l'opération de démontage échoue.**

#### **Problème**

Sur les systèmes Windows Server 2008 sans Windows Server 2008 Service Pack 2 installé, il se peut que l'agent ZDB Data Protector ne puisse pas démonter un volume au cours d'une session ZDB ou IR, même en l'absence de processus en cours d'exécution qui pourraient maintenir le volume verrouillé et empêcher l'opération de démontage.

#### **Solution de contournement**

- 1. Sur le système où le volume problématique se trouve, effectuez l'une des actions suivantes :
	- . Mettez à jour le système d'exploitation vers Windows Server 2008 Service Pack 2.
	- Installez un correctif logiciel spécifique à Windows Server 2008. Le correctif logiciel peut être obtenu à partir du site Web de Microsoft <http://support.microsoft.com/kb/952790>.
	- Définissez l'option omnirc SMISA FORCE DISMOUNT (dans le cas de l'agent Data ProtectorHPE P6000 / agent HPE 3PAR SMI-S) ou SSEA\_FORCE\_DISMOUNT (dans le cas de l'agent Data ProtectorHPEP9000 XP) sur 1.
- 2. Redémarrez la session qui a échoué.

**Une fenêtre contextuelle s'affiche et contient un message invitant au format de disque.**

#### **Problème**

Dans le cas où plusieurs sessions ZDB qui impliquent l'agent HPE P6000 / HPE 3PAR SMI-S et un

système de sauvegarde Windows Server 2008 SP2 sont exécutées simultanément, l'administrateur de sauvegarde enregistré sur le système de sauvegarde, utilisant le compte d'administration du système par défaut, peut parfois voir s'afficher une fenêtre contextuelle lui demandant de formater un disque présenté au système de sauvegarde. Un message semblable au suivant s'affiche dans la fenêtre contextuelle :

You need to format the disk in drive *DriveLetter*: before you can use it.

Do you want to format it?

Ce problème a été confirmé comme étant un problème connu de Microsoft et a été traité par le correctif logiciel disponible à l'adresse [http://support.microsoft.com/kb/971254.](http://support.microsoft.com/kb/971254) Une fois installé, le correctif logiciel réduit de manière significative la fréquence de tels événements, mais il ne les élimine pas complètement. Selon Microsoft, le problème peut également se produire sur Windows Server 2008 R2.

#### **Solution de contournement**

Cliquez sur **Annuler** pour fermer la fenêtre contextuelle. Pour éviter l'apparition de telles fenêtres contextuelles, désactivez le compte administrateur du système par défaut et utilisez un autre compte utilisateur. La solution de contournement peut ne pas fonctionner sur les systèmes Windows Server 2008 R2. Pour obtenir de l'aide, veuillez contacter le service client HPE ou le support technique Microsoft directement.

#### **Un problème survient lors de sessions de sauvegarde ZDB.**

#### **Problème**

Sur les systèmes Windows Server 2008 R2, lorsque vous utilisez l'intégration Data Protector Microsoft Volume Shadow Copy Service ou l'agent Data Protector HPE P6000 / HPE 3PAR SMI-S, vous pouvez rencontrer l'un des problèmes suivants après plusieurs sessions de sauvegarde avec temps d'indisponibilité nul exécutées simultanément et en continu depuis plusieurs jours :

Bien que présentés au système de sauvegarde, les volumes cible ne sont pas reconnus par le système d'exploitation. En conséquence, la session ZDB impactée se termine de façon anormale. Toutes les sessions ZDB consécutives échouent également.

Bien que ce problème s'est avéré ne pas se produire dans des conditions normales, il est impossible d'exclure que cela puisse se produire dans votre environnement.

#### **Solution de contournement**

Aucune. HPE collabore avec des partenaires externes pour trouver une solution.

#### **Sur le système d'application, un message d'erreur d'arrêt s'affiche.**

#### **Problème**

Une erreur système critique se produit sur le système d'application, ce qui entraîne un message d'erreur d'arrêt (affiché en texte blanc sur écran bleu).

Ce problème a été confirmé par Microsoft comme étant un problème connu du pilote de périphérique Microsoft Multipath I/O (MPIO) et a été traité par les correctifs logiciels disponibles à l'adresse <http://support.microsoft.com/kb/2511962> et [http://support.microsoft.com/kb/2549567.](http://support.microsoft.com/kb/2549567) Les correctifs logiciels résolvent un aspect du problème et réduisent de manière significative la probabilité d'une défaillance du système.

#### **Solution de contournement**

Installez les correctifs logiciels sur le système d'application, puis relancez les sessions problématiques. Si le problème persiste, évitez l'exécution de plusieurs sessions ZDB en parallèle.

#### **Échec de création de fichiers de périphérique de disque virtuel sur le système de sauvegarde.**

#### **Problème**

Sur SUSE Linux Enterprise Server 10.3 et 11.1 et sur Oracle Enterprise Linux 5.3, après plusieurs sessions de sauvegarde avec temps d'indisponibilité nul simultanées qui impliquent un Baies P6000 EVA et le même système de sauvegarde en cours d'exécution en continu depuis une période plus longue, les disques virtuels de la baie de disques sont de façon inattendue non présentés depuis le système de sauvegarde. En outre, la création de fichiers de périphériques de disques virtuels sur le système de sauvegarde échoue de façon sporadique, même une fois une ré-analyse de disque déclenchée par l'utilisateur terminée.

#### **Solution de contournement**

Redémarrez le système de sauvegarde, puis relancez les sessions de sauvegarde avec temps d'indisponibilité nul problématiques.

#### **Échec de session lorsque des données de connexion incorrectes existent dans la base de données ZDB**

#### **Problème**

Si deux périphériques de commande sont configurés pour une baie de disques de Famille de baies de disque HPE P9000 XP qui prend en charge la vérification de l'autorisation, l'une s'exécutant en mode authentification de l'utilisateur et l'autre en mode conventionnel, un problème peut se produire lorsque vous exécutez une session ZDB ou IR si aucune information d'identification utilisateur ou une information erronée est présente dans la base de données ZDB (XPDB). Dans de telles circonstances, le problème se produit si l'agent HPEP9000 XP se connecte d'abord au périphérique de commande avec l'authentification activée, et après avoir échoué à lancer l'opération voulue, se connecte au périphérique de commande avec l'authentification désactivée. À ce stade, la session échoue de manière inattendue.

#### **Solution de contournement**

Effectuez l'une des opérations suivantes et redémarrez ensuite la session :

 $\bullet$  À l'aide de la commande omnidbxp -user, ajoutez les informations d'identification correctes au XPDB ou actualisez les informations existantes de manière appropriée.

Pour des exemples de syntaxe de commande et d'usage, consultez la page de référence omnidbxp dans *Guide de référence de l'interface de ligne de commande HPE Data Protector* ou sur la page man omnidbxp.

- Désactivez le mode d'authentification de l'utilisateur sur le périphérique de commande.
- Empêchez l'agent HPEP9000 XP de se connecter au périphérique de commande s'exécutant en

mode d'authentification de l'utilisateur à l'aide de l'une de ces méthodes :

- <sup>o</sup> Retirez le périphérique de commande à partir du système d'application et du système de sauvegarde.
- <sup>o</sup> Suivez ces consignes :
	- 1. Sur le système d'application et le système de sauvegarde, définissez l'option SSEA\_ QUERY\_STORED\_CMDDEVSomnirc sur 1.
	- 2. Supprimez les données appartenant au périphérique de commande du XPDB à l'aide de la commande omnidbxp -cm -remove.

#### **Problème de manipulation du niveau de privilège du compte** *Super* **utilisateur**

#### **Problème**

Si vous supprimez la dernière présentation de snapshot HPE 3PAR StoreServ Storage appartenant à un système d'application spécifique, le système d'application est également retiré de son domaine virtuel HPE 3PAR StoreServ Storage.

Le problème provient d'un problème connu dans la manipulation du niveau de privilège *Super* du compte d'utilisateur par le microprogramme HPE 3PAR StoreServ Storage.

#### **Solution de contournement**

Configurez l'agent d'intégration Data Protector HPE 3PAR StoreServ Storage en sélectionnant un compte d'utilisateur du système HPE 3PAR StoreServ Storage qui ne dispose que du niveau de privilège *Éditer* d'attribué.

## **Problèmes non-Data Protector relatifs à des extensions de restauration granulaire**

### **VMware vSphere**

**L'utilisation combinée de Windows Server 2008 et Tomcat Server affiche un message d'erreur.**

#### **Problème**

Lorsque vous sélectionnez un ordinateur virtuel et accédez à l'onglet plug-in **HPE Data Protector** , le message d'erreur suivant apparaît :

HTTP Status 500 -

```
Exception javax.servlet.ServletException: Unable to read shell environment
variables
```

```
org.apache.catalina.servlets.CGIServlet.init(CGIServlet.java:310)
```

```
org.apache.catalina.valves.ErroReportValve.invoke(ErrorReportValve.java:102)
```
...

Cette erreur apparaît dans les environnements Windows Server 2008 en association avec certaines versions du serveur Tomcat pour vCenter.

#### **Solution de contournement**

Changez la propriété os.name dans la configuration Tomcat :

- 1. Exécutez l'utilitaire de configuration Tomcat : **Démarrer** > **Vmware** > **Vmware Tomcat** > **Configurer Tomcat** .
- 2. Cliquez sur l'onglet **Java** et ajoutez la ligne suivante aux options Java : –Dos.name="Windows 2008".
- 3. Redémarrez le serveur Tomcat.

### **Microsoft Exchange Server**

**La récupération d'un élément de boîte aux lettres échoue avec un message d'erreur.**

#### **Problème**

La récupération d'une boîte aux lettres entière ou d'éléments d'une boîte aux lettres unique à l'aide de l'extension de restauration granulaire Data Protector pour Microsoft Exchange Server dans un environnement Exchange Server 2013 avec la mise à jour cumulative 1 pour Exchange Server 2013 (Exchange 2013 CU1) installée échoue avec le message d'erreur suivant :

The call to 'net.tcp://serverName/Microsoft.Exchange.MailboxReplicationService serverName (15.0.620.29 caps:3F)' failed. Error details: must be logging in with GUIDs, not legDN

Parameter name: owner.

Le problème provient d'un problème connu de Exchange 2013 CU1 et ne figure pas dans les environnements Exchange Server 2013 sans Exchange 2013 CU1 installé. Pour plus de détails, consultez [http://technet.microsoft.com/en-us/library/jj150489\(v=exchg.150\).aspx](http://technet.microsoft.com/en-us/library/jj150489(v=exchg.150).aspx).

#### **Solution de contournement**

Aucune. Installer un futur correctif Microsoft Exchange Server résoudra le problème.

## **Problèmes non-Data Protector relatifs à la récupération d'urgence**

**Après la reprise après sinistre, le système d'exploitation ne parvient pas à démarrer.**

#### **Problème**

Lors d'une récupération après sinistre automatique avancée d'un Red Hat Enterprise Linux 5.1, la session de restauration se termine avec succès, mais le système d'exploitation est laissé dans un état incohérent après la récupération d'urgence et ne démarre pas correctement.

#### **Solution de contournement**

Mettez à jour le package GRUB bootloader vers grub-0.97-13.5.src.rpm ou une version supérieure, comme décrit à l'adresse <http://rhn.redhat.com/errata/RHBA-2008-0440.html>.

### **Problèmes non-Data Protector relatifs aux rapports**

**Le service CRS arrête de répondre dans Microsoft Outlook.**

#### **Problème**

Tandis que vous utilisez Microsoft Outlook, lorsque vous ajoutez un rapport à un groupe de rapport spécifiant le courrier électronique comme méthode d'envoi, puis essayez de démarrer le groupe de rapport, le service CRS cesse de répondre et doit être redémarré. Il en est de même si vous configurez une notification et sélectionnez la méthode d'envoi par courrier électronique. Ce problème résulte du fait qu'Outlook nécessite une interaction utilisateur avant d'envoyer une notification par courrier électronique.

#### **Solution de contournement**

Pour éviter ce comportement, personnalisez les paramètres de sécurité de sorte que l'option **Lors de l'envoi d'éléments par Simple MAPI** soit définie sur Automatically approve. Pour plus d'informations sur la façon de personnaliser les paramètres de sécurité pour Microsoft Outlook XP, 2003, ou 2007, consultez le kit de ressources Office correspondant.

En outre, Outlook Express peut être utilisé comme une alternative à Outlook, car il ne nécessite aucune intervention de l'utilisateur pour l'envoi de courriers électroniques. Data Protector est en mesure d'envoyer des rapports au format HTML s'il est utilisé en association avec Outlook Express. Sinon, un rapport HTML est envoyé en tant que pièce jointe. Outlook Express est installé par défaut sur les systèmes d'exploitation Windows spécifiques et est le gestionnaire MAPI par défaut sur ces systèmes. Si vous prévoyez d'utiliser Outlook Express, n'installez aucun autre logiciel de courrier électronique (y compris Outlook) car il remplace généralement le gestionnaire MAPI par défaut. Si vous utilisez Microsoft Office, assurez-vous de ne pas sélectionner Microsoft Outlook lors de l'installation de Microsoft Office. Outlook Express prend en charge uniquement le protocole SMTP en tant qu'opérateur de courrier électronique. Si vous prévoyez d'utiliser Outlook Express avec les systèmes Microsoft Exchange Server, l'option **SMTP Mail Connector** doit être activée sur le serveur Microsoft Exchange. Pour plus de détails sur la façon de configurer SMTP sur le système Microsoft Exchange Server, consultez la page Web de Microsoft <http://support.microsoft.com/kb/265293>.

#### **Échec de création de rapports sur les messages électroniques avec MAPI**

#### **Problème**

Si un Data Protector Gestionnaire de cellule et Microsoft Exchange Server 2003 ou 2007 coexistent sur le même système, les rapports de courrier électronique utilisant MAPI ne fonctionnent pas. La raison est que Microsoft ne prend pas en charge l'installation d'Outlook sur un système avec Microsoft Exchange Server 2003 ou 2007 d'installé.

#### **Solution de contournement**

Utilisez la méthode d'envoi d'email SMTP pour les rapports et les notifications.

#### **Les caractères internationaux ne s'affichent pas correctement.**

#### **Problème**

Sur les systèmes UNIX, en raison des limites du système d'exploitation, les caractères internationaux dans les notifications de courrier électronique localisées et les rapports peuvent être affichés de manière incorrecte s'ils sont transmis entre les systèmes à l'aide d'une langue différente.

#### **Solution de contournement**

Aucune.

#### **Ajustement inapproprié de la taille de l'applet**

#### **Problème**

Lors de l'affichage des rapports Web à l'aide de Netscape Navigator, après le redimensionnement de la fenêtre du navigateur, l'applet n'ajuste pas automatiquement sa taille de manière appropriée.

#### **Solution de contournement**

Lancez Netscape Navigator manuellement, redimensionnez la fenêtre à la taille désirée et seulement ensuite ouvrez le fichier WebReporting.html.

#### **Les caractères ne s'affichent pas correctement lorsque la fonction de création de rapports Web est utilisée.**

#### **Problème**

Dans les environnements UNIX localisés avec les paramètres régionaux japonais EUC ou SJIS, les données d'entrée du rapport web non-UTF-8 sont converties en UTF-8 (Unicode) avant d'être inscrites dans les fichiers de configuration Data Protector . Ces caractères ne seront pas affichés correctement lors de l'utilisation de rapports Web.

#### **Solution de contournement**

Aucune

#### **La création de rapports prend un temps considérable.**

#### **Problème**

Lorsque vous sauvegardez des clients Data Protector non configurés pour les rapports Data Protector , le rapport répertorie tous les clients à partir d'une plage réseau spécifiée. Dans le cas où vous spécifiez un réseau de classe C qui se trouve sur un autre sous-réseau, le rapport peut prendre beaucoup de temps pour se créer.

#### **Solution de contournement**

Annonces sur les produits, notes sur les logiciels et références Chapitre 4: Problèmes connus et solutions de contournement

#### Aucune

#### **Les anciens navigateurs ne prennent pas en charge l'affichage local de fichiers Unicode.**

#### **Problème**

Si vous utilisez les rapports Data Protector et le format de sortie HTML, un fichier Unicode est généré. Certains anciens navigateurs ne prennent pas en charge l'affichage local de fichiers Unicode. Toutefois, les fichiers peuvent être affichés correctement s'ils sont récupérés à partir d'un serveur Web.

#### **Solution de contournement**

Aucune.

#### **Les notifications par message électronique peuvent ne pas s'afficher correctement pour les caractères japonais.**

#### **Problème**

Si vous recevez des notifications par courrier électronique localisées Data Protector contenant des caractères japonais sur l'hôte où le japonais n'est pas la langue par défaut, le résultat des notifications risque de ne pas s'afficher correctement.

#### **Solution de contournement**

- 1. Si vous rencontrez ce problème avec Microsoft Outlook, enregistrez le message au format HTML, puis ouvrez-le dans un navigateur Web et suivez l'étape suivante.
- 2. Si vous utilisez un navigateur Web, sélectionnez la langue japonaise, Shift-JIS, EUC ou UTF-8. Par exemple, sélectionnez **Affichage** > **Codage de caractères** > **Plus de codages** > **Asie de l'Est-japonais (Shift\_JIS)**.

#### **La limitation du nombre maximum de colonnes dans un tableau provoquent des problèmes.**

#### **Problème**

En raison des limites de Microsoft Office Word 2007 qui stipulent que le nombre maximum de colonnes d'une table est de 63, le problème suivant peut se produire :

Lorsque vous utilisez Microsoft Outlook 2007 et la méthode d'envoi "email SMTP", format HTML, pour les rapports sur le flux du périphérique et sur le flux de la session, Outlook n'affiche pas correctement les tables dans les rapports car ces rapports contiennent plus de 63 colonnes. Le même problème se produit si vous connectez un tel rapport à un fichier HTML, puis essayez de l'ouvrir avec Microsoft Office Word. En outre, dans les deux cas, les info-bulles ne s'affichent pas.

#### **Solution de contournement**

N'utilisez pas Word pour afficher un tel rapport. Utilisez un navigateur Web pris en charge par Data Protector. Vous pouvez ouvrir le rapport avec un navigateur Web de l'une des façons suivantes :

<sup>l</sup> Ouvrez le courrier électronique. Dans le menu **Autres actions**, cliquez sur **Afficher dans le navigateur**.

• Comme le rapport est envoyé également en tant que pièce jointe au format HTML, vous pouvez ouvrir la pièce jointe directement à partir d'Outlook, ou vous pouvez enregistrer la pièce jointe d'abord, puis l'ouvrir à l'aide d'un navigateur pris en charge.

## **Autres problèmes non-Data Protector connus**

#### **Problème d'interopérabilité entre les plates-formes Windows et UNIX**

#### **Problème**

Lors du montage d'un partage CIFS sur un système UNIX, la taille de répertoire partagé n'est pas calculée correctement et les statistiques de sauvegarde Data Protector rapportent par conséquent une taille de sauvegarde erronée à la fin de la session de sauvegarde. La raison est liée à des problèmes d'interopérabilité entre les plates-formes Windows et UNIX.

#### **Solution de contournement**

Aucune

#### **Échec de la sauvegarde en raison d'une mémoire partagée insuffisante**

#### **Problème**

La sauvegarde sur les systèmes UNIX peut échouer en raison du manque de mémoire partagée avec l'erreur suivante :

Cannot allocate shared memory pool (IPC Cannot Create Shared Memory Segment System error: [22] Invalid argument ) => aborting

Solution de contournement : Les actions sont différentes sur les différents systèmes d'exploitation. Après avoir appliquées les modifications, vous devez redémarrer le système.

#### *Systèmes HP-UX :*

Définissez l'option OB2SHMEM\_IPCGLOBAL sur 1 dans le fichier /opt/omni/.omnirc.

#### *Systèmes Solaris :*

Définissez les paramètres du noyau dans le fichier /etc/system, comme suit :

```
set shmsys:shminfo_shmmax=4294967295
```

```
set shmsys: shminfo shmmin=1
```
set shmsys:shminfo\_shmmni=100

- set shmsys: shminfo shmseg=10
- set semsys:seminfo\_semmni=100
- set semsys: seminfo semmsl=100
- set semsys:seminfo\_semmns=256
- set semsys:seminfo\_semopm=100
- set semsys:seminfo\_semvmx=32767

Annonces sur les produits, notes sur les logiciels et références Chapitre 4: Problèmes connus et solutions de contournement

Si le problème persiste, la valeur du paramètre doit être augmentée.

#### **Solution de contournement**

Aucune.

#### **La résolution de nom d'hôte est utilisée pour la communication entre des systèmes différents.**

#### **Problème**

Data Protector utilise la résolution de noms d'hôte pour la communication entre les différents systèmes. Cela s'effectue soit par le biais des serveurs DNS ou des fichiers /etc/hosts ou /etc/lmhosts. Sur les clients Windows, si le service DNS n'est pas disponible ou correctement configuré, vous pouvez modifier le fichier hosts (lmhosts), situé dans le répertoire *%SystemRoot%*\System32\drivers\etc. Utilisez le fichier hosts si vous voulez mapper les adresses IP vers les noms d'hôte, et le fichier lmhosts si vous voulez mapper les adresses IP vers les noms d'ordinateur (NetBIOS). Des informations supplémentaires sur la façon dont vous pouvez éditer ces fichiers sont disponibles au début de ces deux fichiers. Redémarrez le GUI Data Protector pour que les modifications soient effectives. Vous devez vous assurer que la résolution de noms soit cohérente dans tout la cellule Data Protector.

#### **Solution de contournement**

Aucune

#### **Échec de sauvegarde de périphérique brut**

#### **Problème**

Le chemin d'accès sécurisé pour le nom de fichiers de périphérique externe HP-UX peut changer après le redémarrage. Cela modifie le mappage pour les gestionnaires de volumes. Les sauvegardes de périphériques bruts peuvent échouer à cause d'un fichier de périphérique différent spécifié dans la spécification de sauvegarde.

#### **Solution de contournement**

Aucune

Les objets de configuration **TerminalServiceDatabase ne sont pas sauvegardés.**

#### **Problème**

Lors de la création d'une sauvegarde du système de fichiers sur un système Windows Vista, Windows 7, Windows 8, Windows Server 2008 ou Windows Server 2012, l'interface graphique de Data Protector ne répertorie pas TerminalServiceDatabase parmi les objets de configuration Windows disponibles pour la sauvegarde.

#### **Solution de contournement**

Pour activer la sauvegarde de l'objet de configuration TerminalServiceDatabase, installez le service d'attribution de licences Terminal Server sur le système qui sera sauvegardé.

Les objets de configuration **RemovableStorageManagementDatabase ne sont pas sauvegardés.**

#### **Problème**

Lors de la création d'une sauvegarde du système de fichiers sur un système Windows Vista, Windows 7, Windows 8, Windows Server 2008 ou Windows Server 2012, l'interface graphique de Data Protector ne répertorie pas RemovableStorageManagementDatabase parmi les objets de configuration Windows disponibles pour la sauvegarde.

#### **Solution de contournement**

Pour activer la sauvegarde de l'objet de configuration RemovableStorageManagementDatabase, installez le gestionnaire de stockage amovible sur le système qui sera sauvegardé.

#### **Impossible d'utiliser un client Windows Vista pour créer une image ISO**

#### **Problème**

Si une partition de démarrage FAT32 est présente sur le système Windows Server 2003, vous ne pouvez pas utiliser de client Windows Vista pour créer une image ISO de ce système, puisque le CD-ROM en résultant ne peut être utilisé pour démarrer le système.

#### **Solution de contournement**

Utilisez le système Windows Server 2003 pour créer l'image ISO.

#### **Les clients ne peuvent pas se connecter à IPv6.**

#### **Problème**

Les clientsData Protector non dotés de la fonctionnalité Protocole IPv6 ne sont pas en mesure de se connecter à des clients uniquement IPv6 dans la cellule.

#### **Solution de contournement**

Pour tous les clients s'exécutant sur une version plus récente de Data Protector dans de tels environnements mixtes, une configuration double pile (permettant à la fois les protocoles IPv4 et IPv6) est recommandée.

#### **Au cours de la session de sauvegarde, les performances baissent considérablement.**

#### **Problème**

Après avoir installé le kit de correctifs Quality Pack 1103 ou 1109 sur HP-UX 11.31, les performances de la session de sauvegarde Data Protector diminuent de manière significative.

#### **Solution de contournement**

Pour résoudre ce problème, installez le correctif du noyau PHKL\_41967.

Après l'installation de ce correctif et la définition des paramètres, les performances de sauvegarde Data Protector sont rétablies.

# **Chapitre 5: Questions résolues et améliorations**

# **Liste des améliorations et des problèmes résolus dans Data Protector**

Pour obtenir la liste complète des améliorations et des problèmes résolus ajoutée dans Data Protector 10.00, reportez-vous au document *Liste des améliorations mises en œuvre et des problèmes résolus HPE Data Protector 10.00* disponible dans l'un des répertoires suivants :

- <sup>l</sup> **Systèmes Windows** : Data\_Protector\_home\docs\DP10\_00\_ResolvedEnhancementsDefects.pdf
- <sup>l</sup> **Systèmes UNIX** :/opt/omni/doc/C/DP10\_00\_ResolvedEnhancementsDefects.pdf

Ce document répertorie les améliorations et défauts ayant été ajoutés après la diffusion de Data Protector 9.00.

# **Chapitre 6: Data Protector documentation**

#### **REMARQUE :**

La documentation disponible sur le site Web du support HPE à l'adresse contient les dernières mises à jour et corrections<https://softwaresupport.hpe.com/>.

Vous pouvez accéder au kit de documentation Data Protector à partir des emplacements suivants :

• Répertoire d'installation de Data Protector.

**Systèmes Windows :** *répertoire\_Data\_Protector*\docs

**Systèmes UNIX :** /opt/omni/doc/C

- **Menu Aide** du GUI Data Protector.
- Site Web d'assistance HPE à l'adresse <https://softwaresupport.hpe.com/>

# **Plan de la documentation**

Le tableau suivant indique où trouver différents types d'informations. Les carrés grisés constituent un endroit utile à regarder en premier.

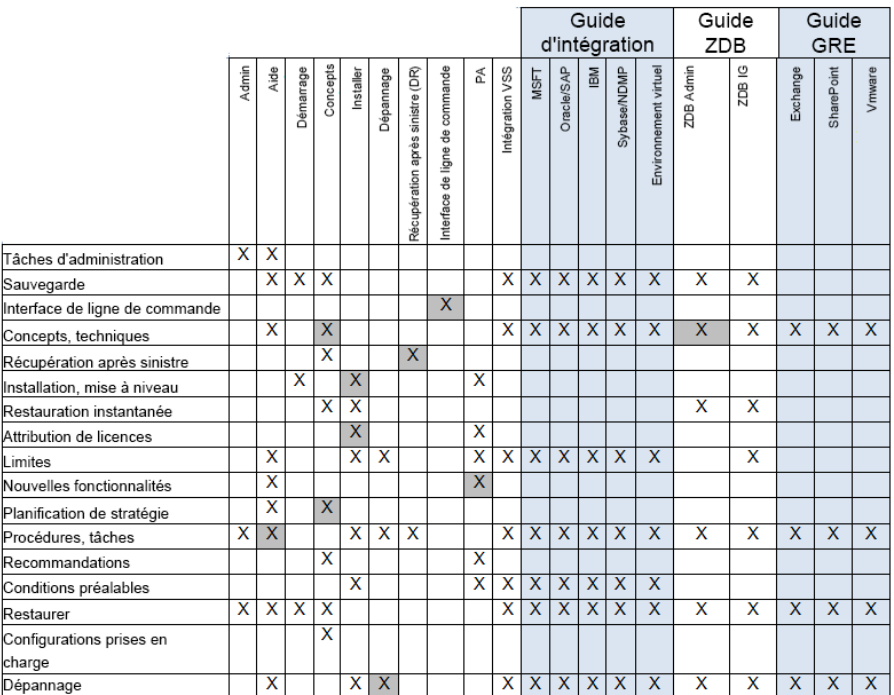

## **Abréviations**

Les abréviations figurant sur la carte de la documentation sont expliquées ci-dessous. Les titres des éléments de documentation sont tous précédés par les termes "HPE Data Protector."

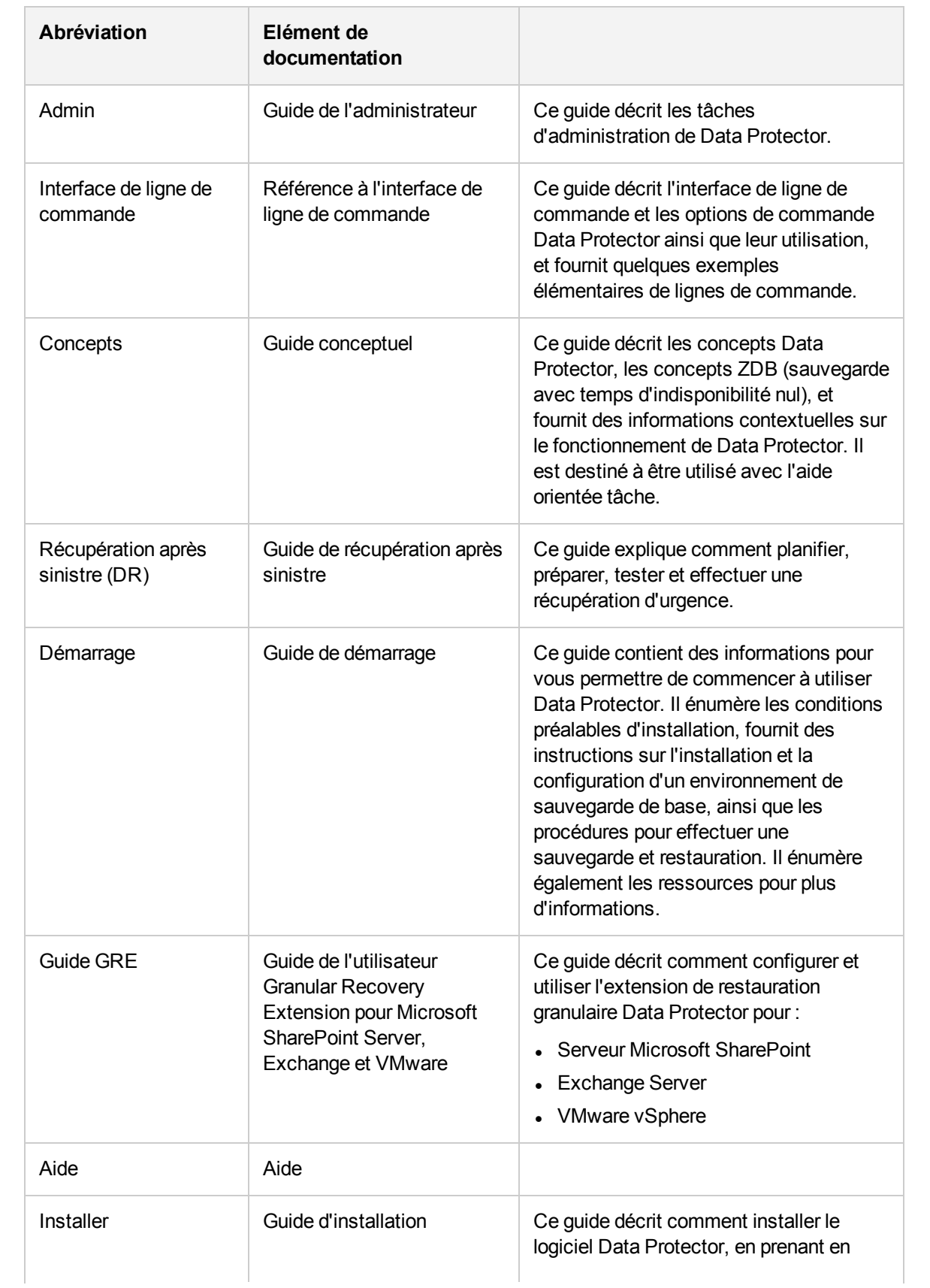

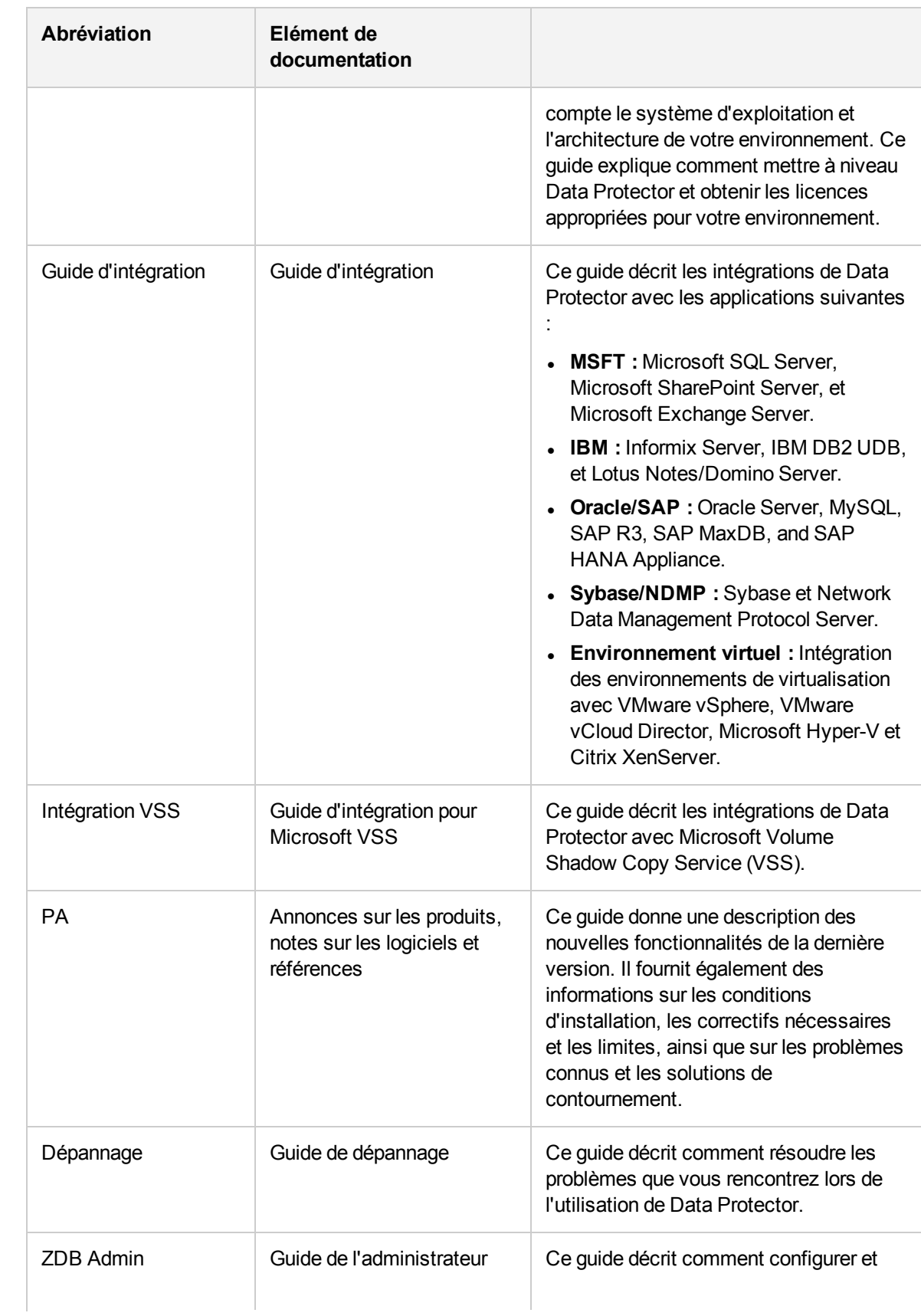

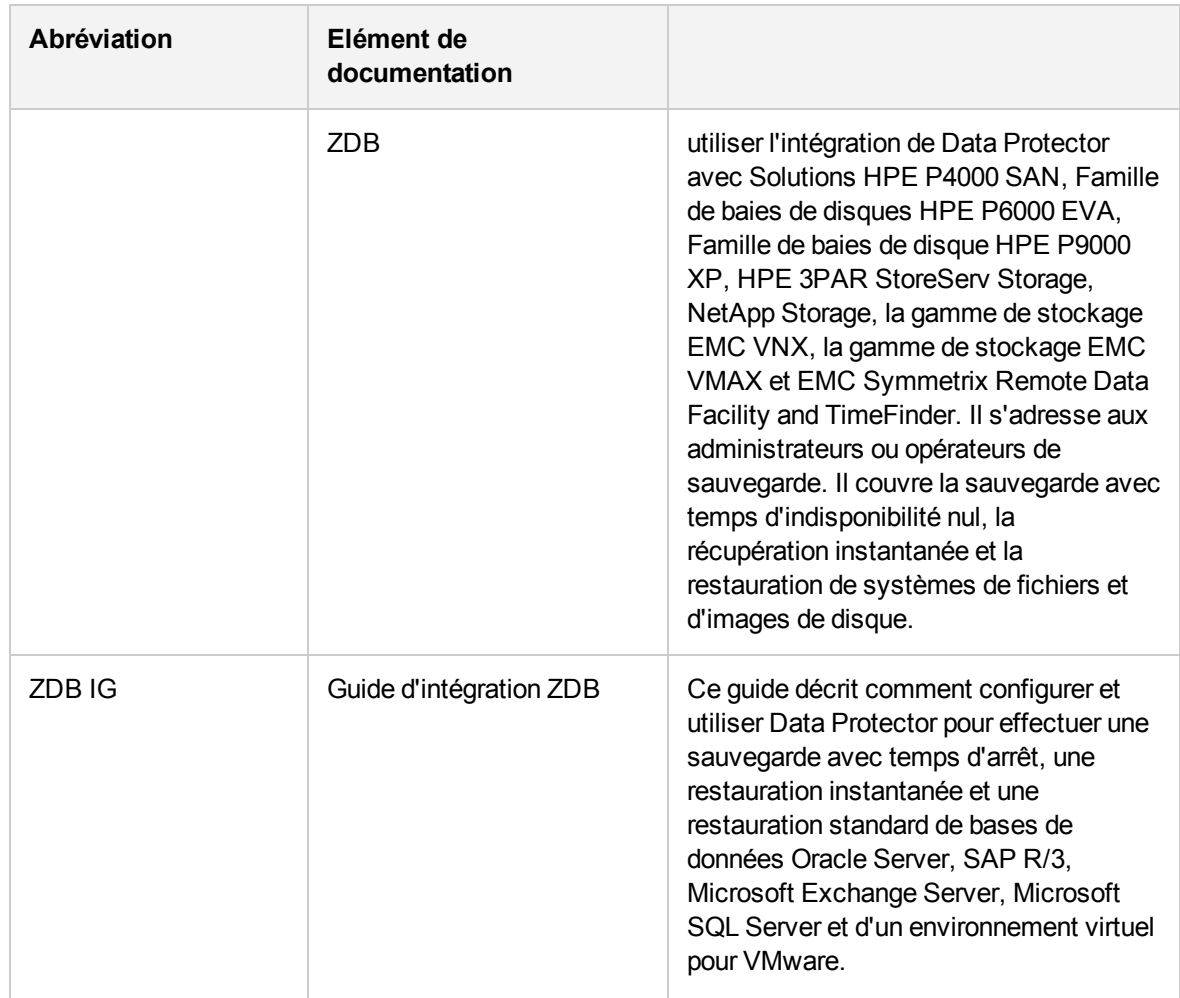

# **Intégrations**

**Intégrations d'applications logicielles**

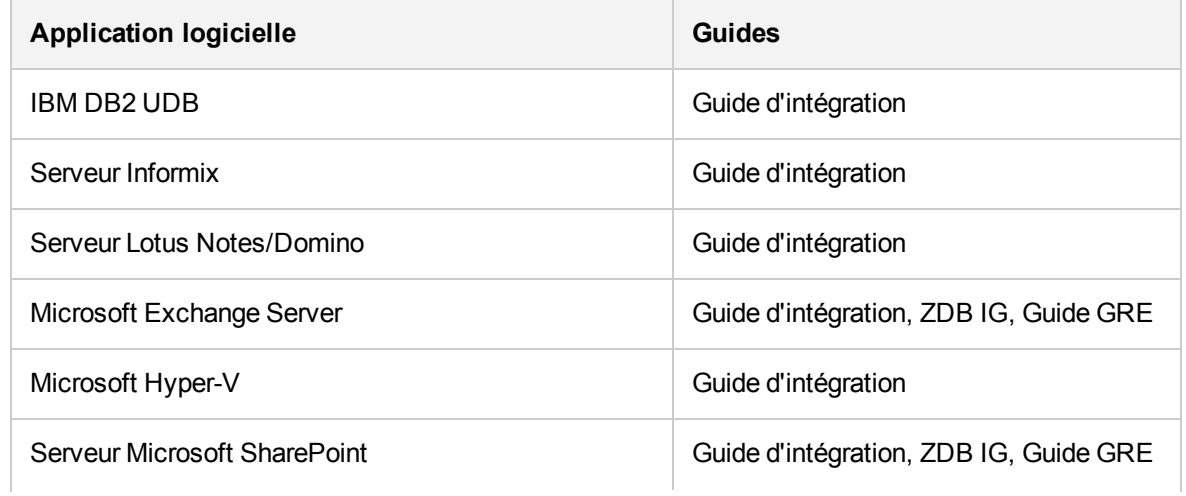

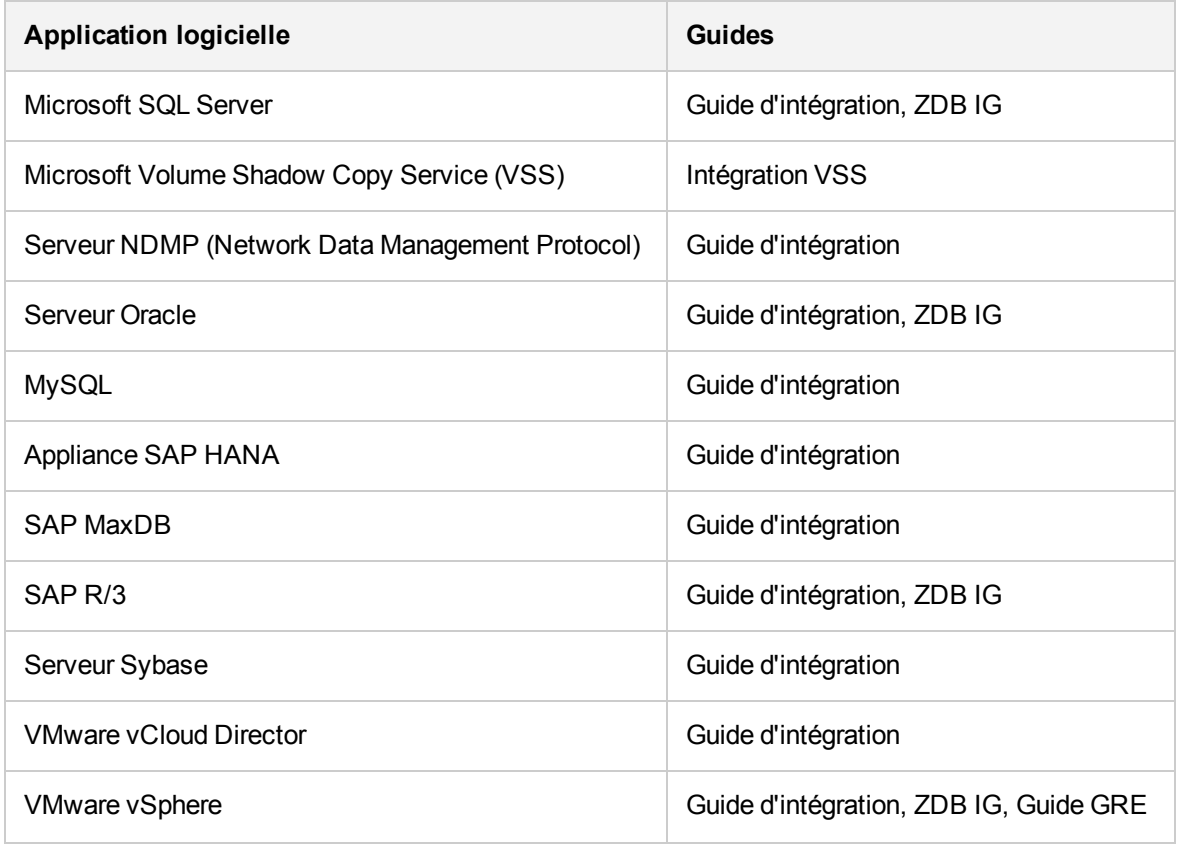

#### **Intégrations système baie de disques**

Rechercher dans ces guides pour plus de détails sur les intégrations avec les familles suivantes de systèmes de baies de disques :

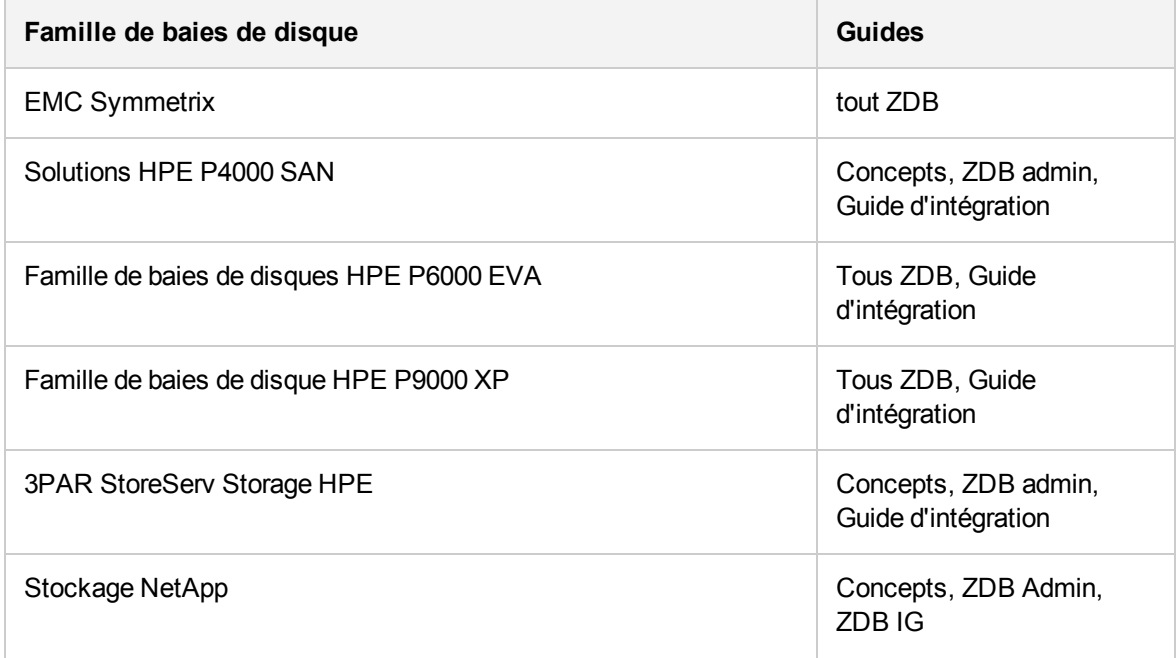

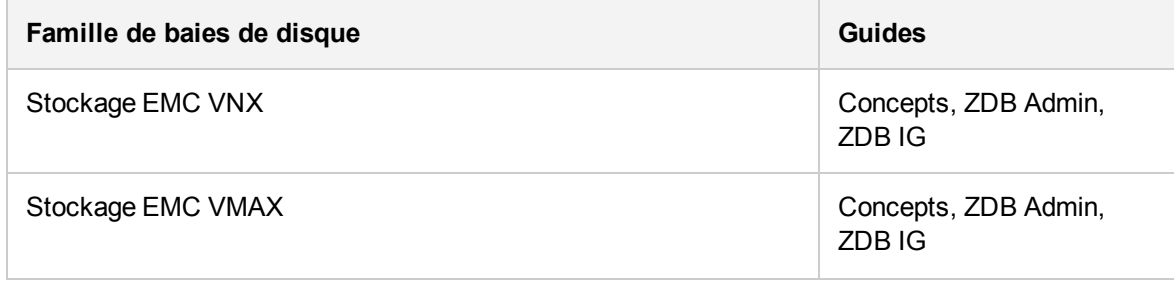

# **Documentation localisée**

Data Protector est localisé en français, japonais et chinois simplifié. La documentation pour Data Protector 10.00 est disponible uniquement en anglais. Le kit de documentation localisée est disponible en français, japonais et chinois simplifié pour Data Protector 9.06.

Les documents pour utilisateur final suivants sont localisés en français, japonais et chinois simplifié :

- <sup>l</sup> *Guide de démarrage HPE Data Protector*
- <sup>l</sup> *Guide conceptuel HPE Data Protector*
- <sup>l</sup> *HPE Data Protector Administrator's Guide*
- <sup>l</sup> *Guide de récupération après sinistre HPE Data Protector*
- <sup>l</sup> *Extension HPE Data Protector Granular Recovery pour Aide VMware*
- <sup>l</sup> *Guide d'installation HPE Data Protector*
- **Annonces sur les produits, notes sur les logiciels et références HPE Data Protector**
- <sup>l</sup> *Guide de dépannage HPE Data Protector*
- <sup>l</sup> *Aide de HPE Data Protector*

# **Envoyez vos commentaires sur la documentation**

Pour soumettre vos commentaires relatifs à ce document, vous pouvez contacter l'équipe de [documentation](mailto:AutonomyTPFeedback@hpe.com?subject=Feedback on Product Announcements, Software Notes, and References (Data Protector 10.00)) par e-mail. Si un client de messagerie est configuré sur ce système, cliquez sur le lien ci-dessus pour accéder à une fenêtre contenant le libellé suivant sur la ligne Objet :

#### **Remarques concernant Annonces sur les produits, notes sur les logiciels et références (Data Protector 10.00)**

Ajoutez simplement vos commentaires dans l'e-mail et cliquez sur **Envoyer**.

Si aucun client de messagerie électronique n'est disponible, copiez les informations ci-dessous dans un nouveau message dans un client de messagerie électronique Web, et envoyez vos commentaires à AutonomyTPFeedback@hpe.com.

Nous sommes heureux de recevoir vos commentaires !